# SIEMENS

# SIMATIC

# ET 200SP

ET 200SP 分散型 I/O システム

# システムマニュアル

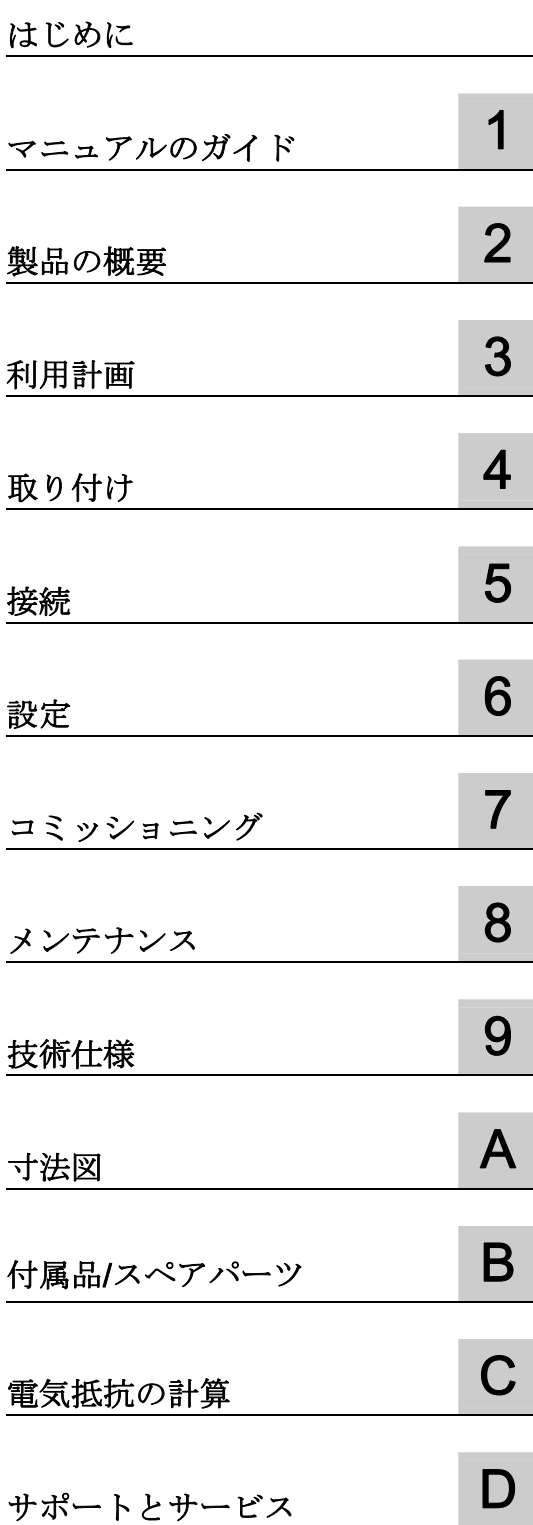

#### 法律上の注意

# 警告事項

本書には、ユーザーの安全性を確保し製品の損傷を防止するうえ守るべき注意事項が記載されています。ユーザ ーの安全性に関する注意事項は、安全警告サインで強調表示されています。このサインは、物的損傷に関する注 意事項には表示されません。

#### 危険

回避しなければ、直接的な死または重傷に至る危険状態を示します。

#### 警告

回避しなければ、死または重傷に至るおそれのある危険な状況を示します。

#### 注意

回避しなければ、軽度または中度の人身傷害を引き起こすおそれのある危険な状況を示します(安全警告サイ ン付き)。

#### 注意

回避しなければ、物的損傷を引き起こすおそれのある危険な状況を示します(安全警告サインなし)。

#### 通知

回避しなければ、望ましくない結果や状態が生じ得る状況を示します(安全警告サインなし)。

複数の危険レベルに相当する場合は、通常、最も危険度の高い(番号の低い)事項が表示されることになってい ます。安全警告サイン付きの人身傷害に関する注意事項があれば、物的損傷に関する警告が付加されます。

#### 有資格者

本書が対象とする製品 / システムは必ず有資格者が取り扱うものとし、各操作内容に関連するドキュメント、特 に安全上の注意及び警告が遵守されなければなりません。有資格者とは、訓練内容及び経験に基づきながら当該 製品 / システムの取り扱いに伴う危険性を認識し、発生し得る危害を事前に回避できる者をいいます。

#### シーメンス製品を正しくお使いいただくために

以下の事項に注意してください。

#### 警告

シーメンス製品は、カタログおよび付属の技術説明書の指示に従ってお使いください。他社の製品または部品 との併用は、弊社の推奨もしくは許可がある場合に限ります。製品を正しく安全にご使用いただくには、適切 な運搬、保管、組み立て、据え付け、配線、始動、操作、保守を行ってください。ご使用になる場所は、許容 された範囲を必ず守ってください。付属の技術説明書に記述されている指示を遵守してください。

#### 商標

®マークのついた称号はすべて Siemens AG の商標です。本書に記載するその他の称号は商標であり、第三者が 自己の目的において使用した場合、所有者の権利を侵害することになります。

#### 免責事項

本書のハードウェアおよびソフトウェアに関する記述と、実際の製品内容との一致については検証済みです。 し かしなお、本書の記述が実際の製品内容と異なる可能性もあり、完全な一致が保証されているわけではありませ ん。 記載内容については定期的に検証し、訂正が必要な場合は次の版て更新いたします。

A5E31274680-AA Ⓟ 07/2012 変更する権利を留保

# <span id="page-2-1"></span><span id="page-2-0"></span>はじめに

#### このマニュアルの目的

本書では、ET 200SP 分散型 I/O システムの設定、設置、配線、およびコミッショニン グに関する重要な情報について述べています。

#### 必要な基礎知識

本書を理解するには、オートメーション技術についての基礎知識が必要となります。

#### 約束事

本書には、説明対象のデバイスの概要図が記載されています。 図は、供給される実際 のデバイスとは若干異なっています。

以下のようなラベルが付いた注記に従ってください。

#### 注記

注記には、マニュアルで説明している製品、製品の取り扱い、または特別な注意を要す るマニュアルの一部などに関する重要な情報が記載されています。

#### リサイクルと廃棄処分

本製品は、使用されている物質の汚染度が低いため、リサイクルすることができます。 古くなったデバイスの環境に適合したリサイクルと廃棄については、認定された電子機 器廃棄物処理業者にお問い合わせください。

#### その他のサポート

- 利用できる技術サポートに関する情報は、本書の付録(ページ[109](#page-108-1))に記載されてい ます。
- 個々のSIMATIC製品およびシステムに対する技術サポートの範囲はインターネット [\(http://www.siemens.com/simatic-tech-doku-portal\)](http://www.siemens.com/simatic-tech-doku-portal)に記載されています。
- オンラインカタログおよびオンライン注文システムは、インターネット [\(http://mall.automation.siemens.com](http://mall.automation.siemens.com/))で入手できます。

はじめに

# 目次

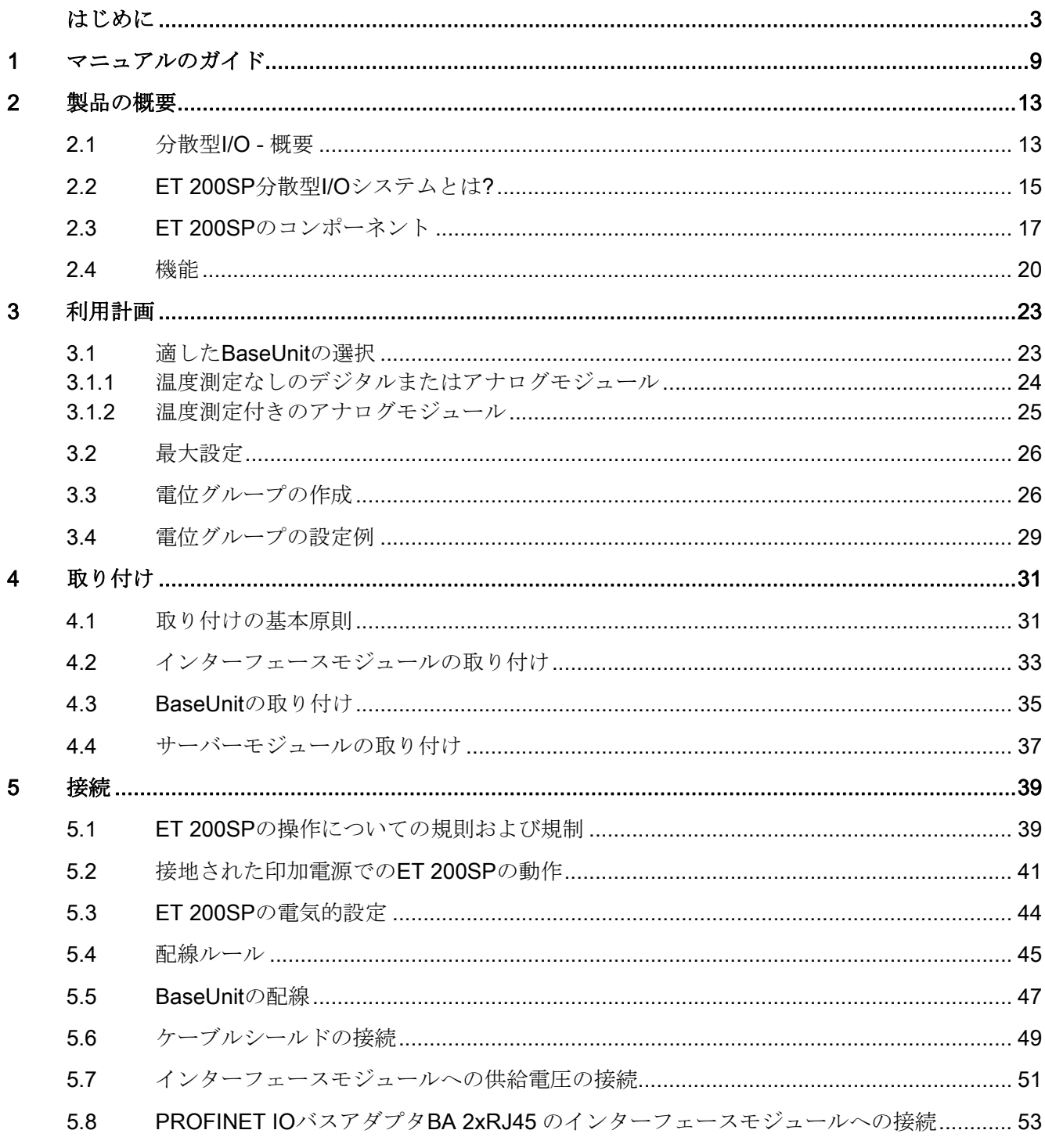

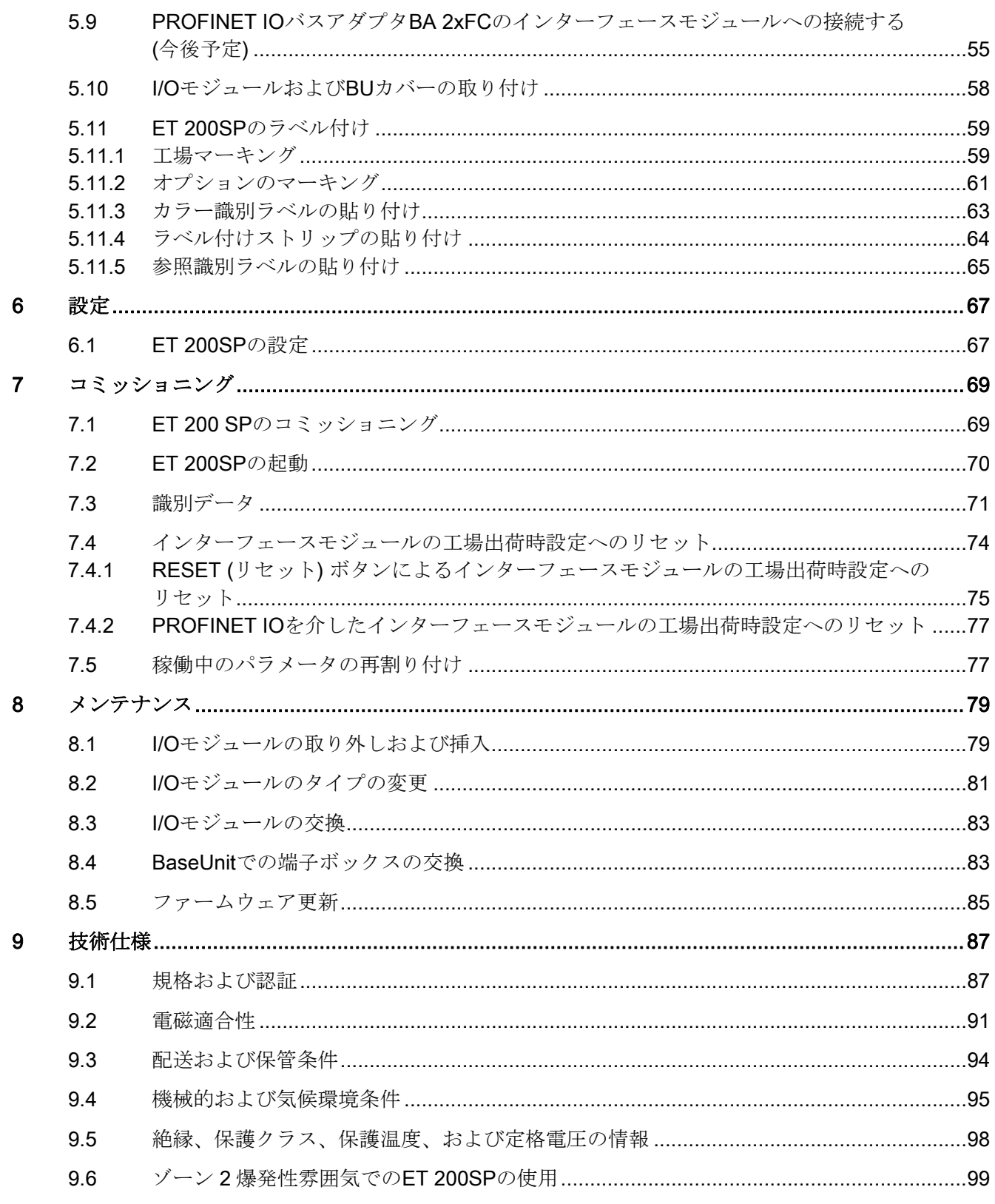

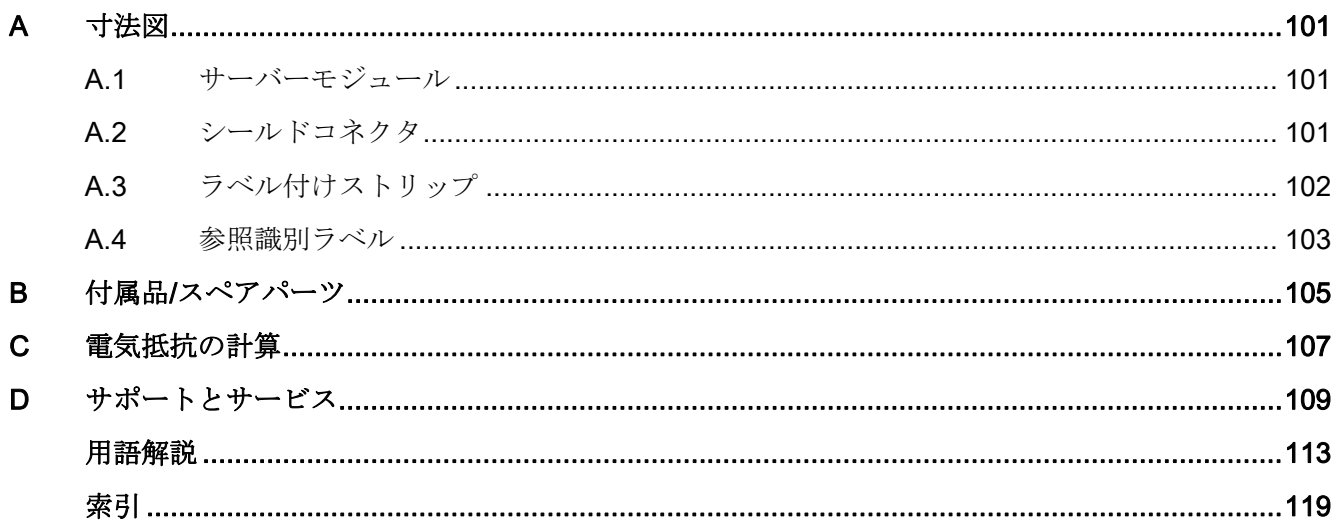

# <span id="page-8-1"></span><span id="page-8-0"></span>マニュアルのガイド 1

#### はじめに

ET 200SP 分散型 I/O システムマニュアルはモジュール式の構造になっています。 本書 は、使用方法、参照情報、または機能についての説明が記載されているさまざまな文書 で構成されています。

ET 200SP マニュアルには以下の文書が含まれています:

- システムマニュアル ET 200SP
- モジュールのデバイスマニュアル (例、IM、I/O モジュール)
- トピック志向の機能マニュアル (例、アナログ値処理)

さらに、STEP 7 オンラインヘルプでの情報システムは、ET 200SP システムを構成お よびプログラミングする際の支援として役立ちます。

#### 設計バージョンを使用したマニュアルの選択

一般的な設計バージョンを以下に示します。 本システムマニュアルに加えて、問題の バージョンにどのマニュアルが必要であるかを読むことができます。

#### IM、BaseUnit、デジタルおよびアナログモジュール付きの ET 200SP 分散型 I/O システム用マニュ アル

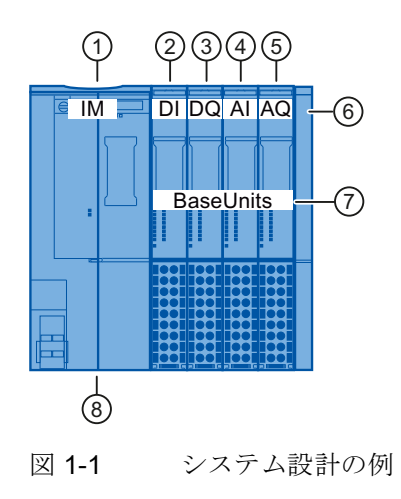

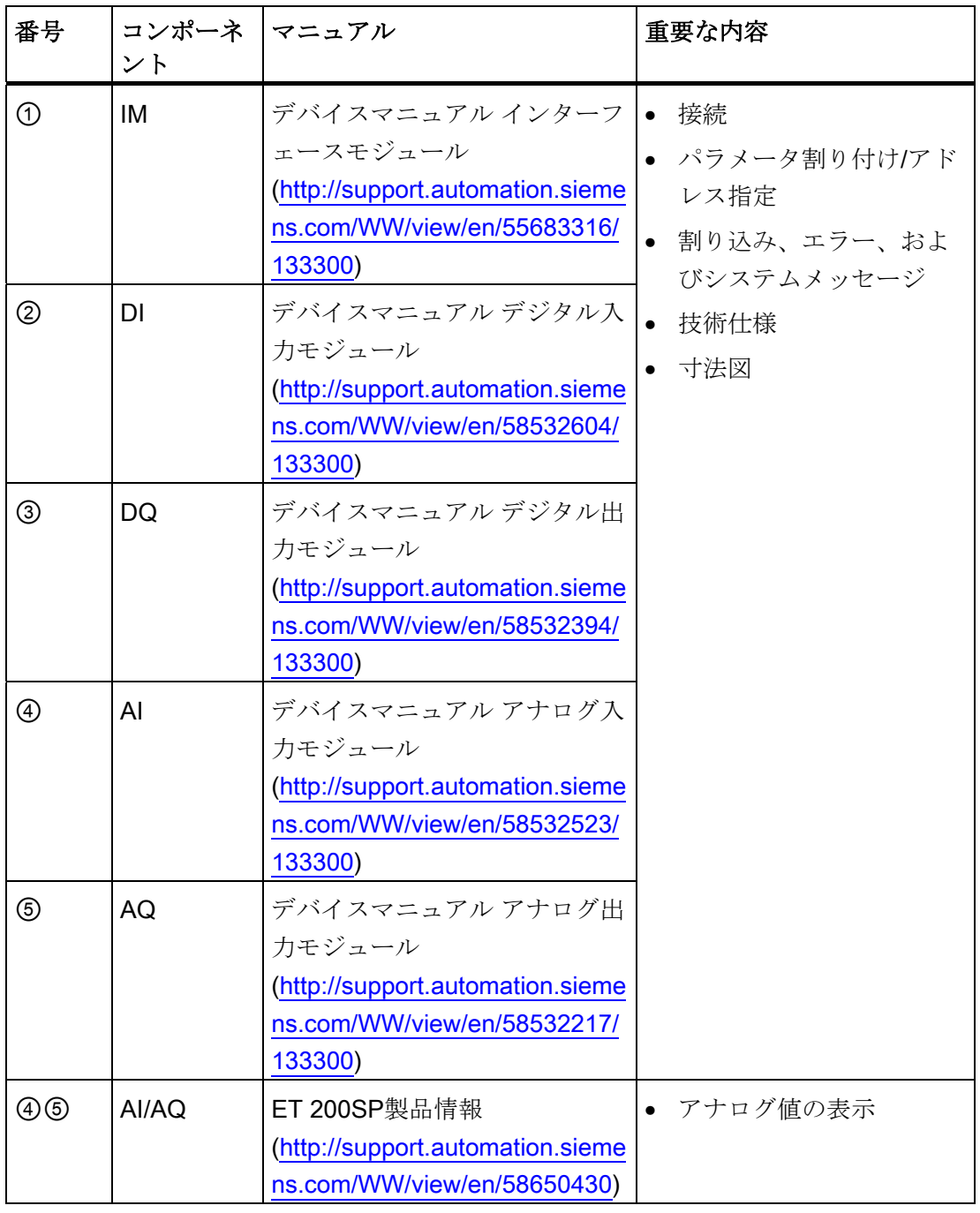

表 1-1 インターフェースモジュール、I/O モジュール、デジタルおよびアナログモジ ュール付きの ET 200SP 分散型 I/O システム用マニュアル

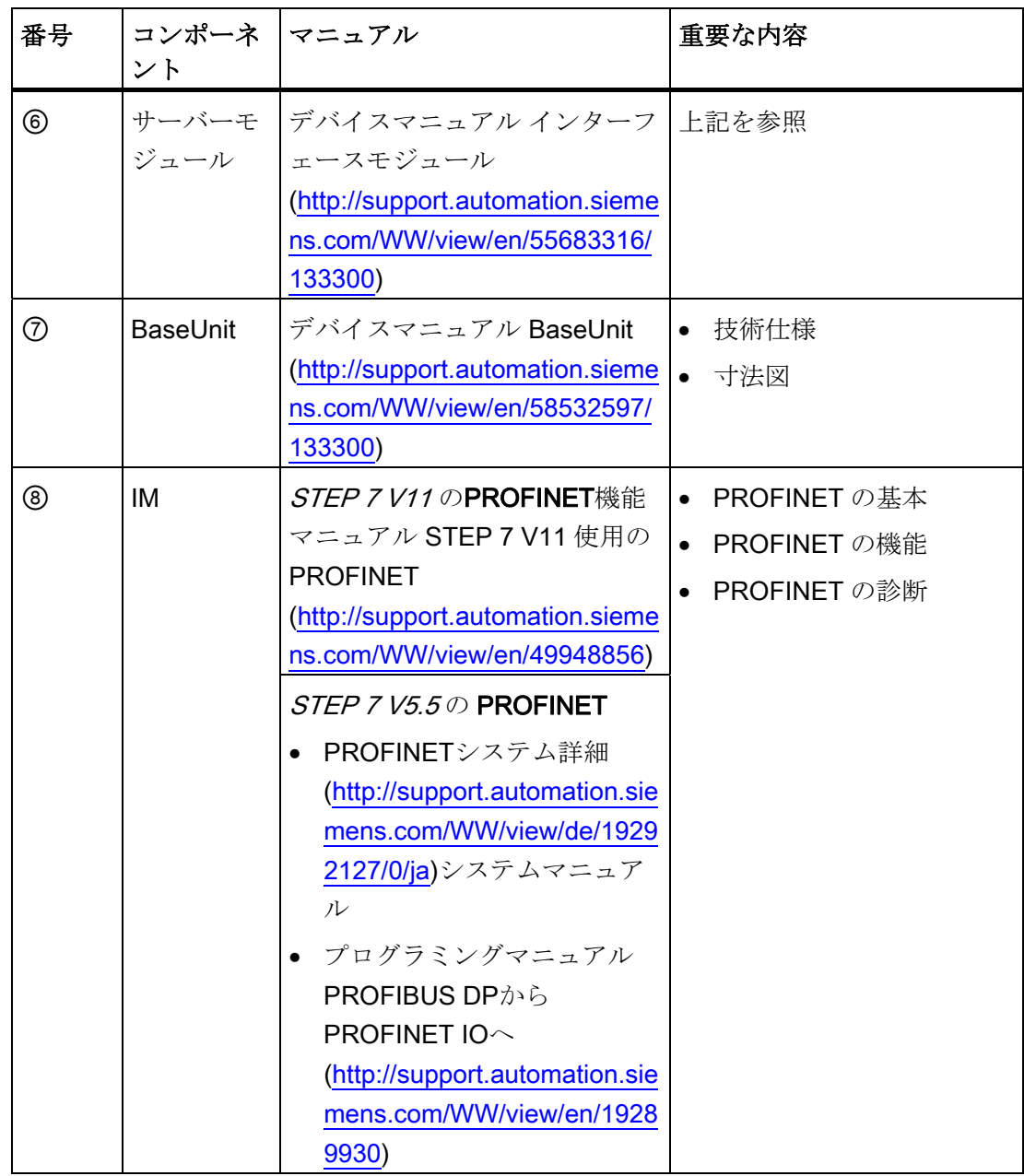

マニュアルのガイド

# <span id="page-12-2"></span><span id="page-12-1"></span><span id="page-12-0"></span>2.1 分散型 I/O - 概要

#### 分散型 I/O システム – 適用分野

プラントの設定では、多くの場合に中央オートメーションシステムにプロセス I/O 設定 を備えています。

入力/出力がオートメーションシステムから離れている場合、配線には非常にコストが かかり、しかも複雑になります。

分散型 I/O システムはそのようなプラントに最適なソリューションです。

- CPU コントローラは中央に配置されます。
- I/O システム (入力と出力) は分散型を基本としてローカルに機能します。

#### PROFINET IO とは?

PROFINET IO は、PROFINET に従って定義されたリアルタイム機能を備えたオープン な伝送システムです。 この規格は、メーカー間の通信、オートメーション、および技 術モデルを定義します。

PROFINET コンポーネントの配線には、産業用強度の接続を利用できます。

- PROFINET は、階層構造の PROFIBUS マスター/スレーブのコンセプトを放棄し、 プロバイダ/消費者の原則を代わりに採用しています。 IO コントローラにより承認 される IO デバイスは、設定段階で定義されます。
- 数量構造は、PROFINET IO で使用できる数量に従って拡張されています。 パラメ ータ制限は設定中に超過されません。
- 伝送速度は 100 Mbps です。

2.1 分散型 I/O - 概要

#### PROFINET IO ネットワークの設定

下図で、一般的な PROFINET IO のネットワーク設定を説明しています。 既存の PROFIBUS スレーブは、IE/PB リンクを使用して統合することができます。

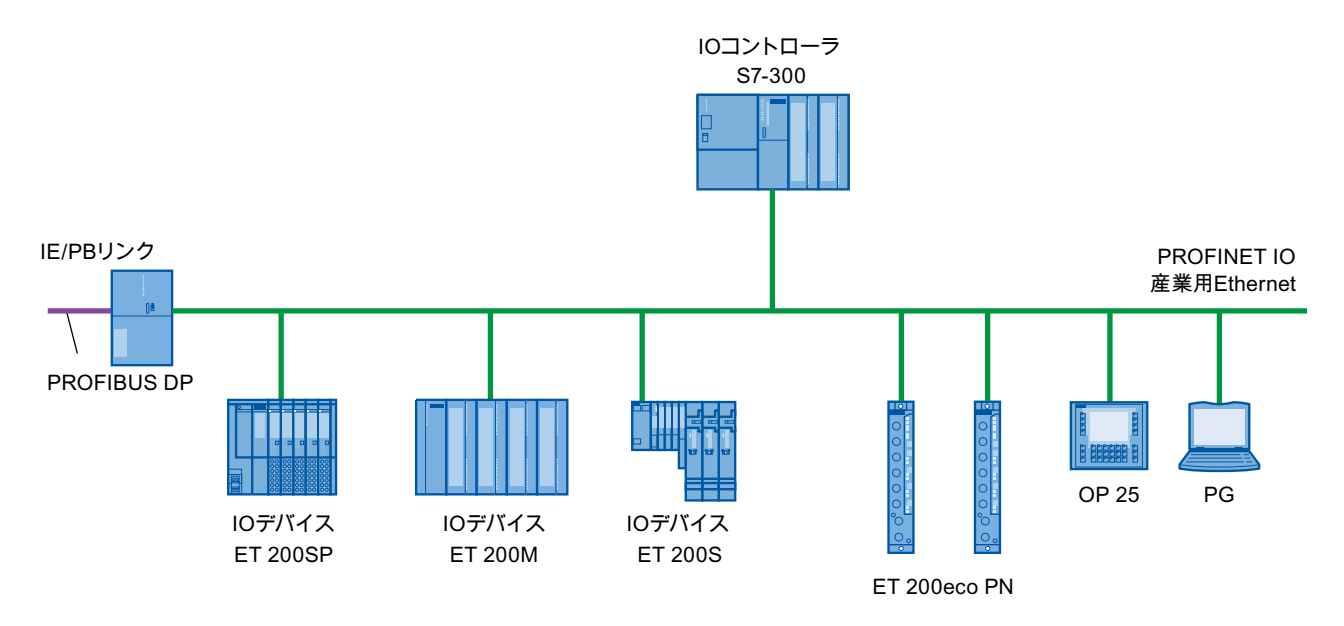

図 2-1 PROFINET IO の一般的な設定

2.2 ET 200SP 分散型 I/O システムとは?

## <span id="page-14-0"></span>2.2 ET 200SP 分散型 I/O システムとは?

#### 定義

ET 200SP 分散型 I/O システムは、プロセス信号をフィールドバスを経由して中央コン トローラに接続するための、スケーラブルで高度に柔軟な分散型 I/O システムです。

#### 適用分野

ET 200SP は、多機能の分散型 I/O システムであり、さまざまな分野での用途に対応し ます。 スケーラブルな設計により、お使いの設定を特定のローカルな要件に完全に合 わせることができます。

ET 200SP は、IP 20 等級の保護として認められており、コントロールキャビネットで の設置に適しています。

#### 設定

ET 200SP は取り付けレールに取り付けられ、以下で構成されています。

- PROFINET 規格 IEC 61158 に準拠して動作するすべての IO コントローラと通信す るインターフェースモジュール
- あらゆる組み合わせの受動的な BaseUnit に接続された最高 32 台の I/O モジュール
- ET 200SP の設定を完備させるサーバーモジュール

2.2 ET 200SP 分散型 I/O システムとは?

#### 設定の例

以下の図は、ET 200SP 分散型 I/O システムの設定例を示します。

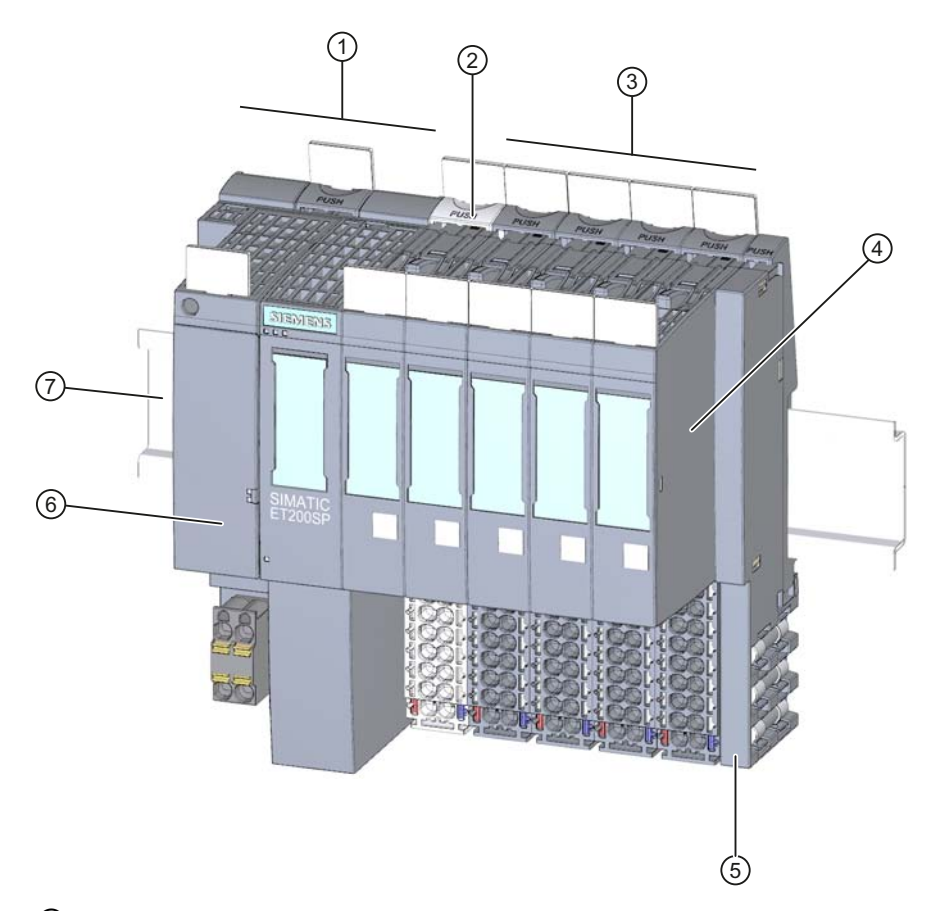

- ① インターフェースモジュール
- ② 印加される供給電圧または電位グループの開放を示す明色の BaseUnit BU..D
- ③ 電位グループのさらなる伝導を示す暗色の BaseUnit BU..B
- ④ I/O モジュール
- ⑤ サーバーモジュール (インターフェースモジュールの納品範囲内)
- ⑥ バスアダプタ
- ⑦ 取り付けレール
- 図 2-2 ET 200SP 分散型 I/O システムの設定例

2.3 ET 200SP のコンポーネント

# <span id="page-16-0"></span>2.3 ET 200SP のコンポーネント

#### ET 200SP のコンポーネント

以下の表で、ET 200SP の最も重要なコンポーネントの概要を示します:

表 2-1 ET 200SP のコンポーネント

| コンポーネント           | 機能                                                                                                    | 外観                       |
|-------------------|----------------------------------------------------------------------------------------------------|--------------------------|
| 取り付けレール           | EN 60715 に準拠した   取り付けレールは ET 200SP の<br>ラックです。この取り付けレ<br>ールに ET 200SP を取り付けま<br>す。                                                                                            |                          |
| ターフェースモジュ<br>$-1$ | PROFINET IO のイン インターフェースモジュールは<br>• ET 200SP を IO コントロー<br>ラに接続します<br>バックプレーンバスを経由<br>してI/Oモジュールとデータ<br>を交換します                                                                |                          |
| バスアダプタ            | バスアダプタにより、<br>PROFINET IO の接続テクノロ<br>ジを自由に選択することができ<br>ます。インターフェースモジ<br>ュールには以下のバージョンが<br>あります:<br>● 標準の RJ45 プラグ<br>(BA 2×RJ45) ① 用<br>● バスケーブル (BA 2×FC) ②<br>の直接接続用 (今後予定) | $\odot$<br>$\circled{2}$ |

2.3 ET 200SP のコンポーネント

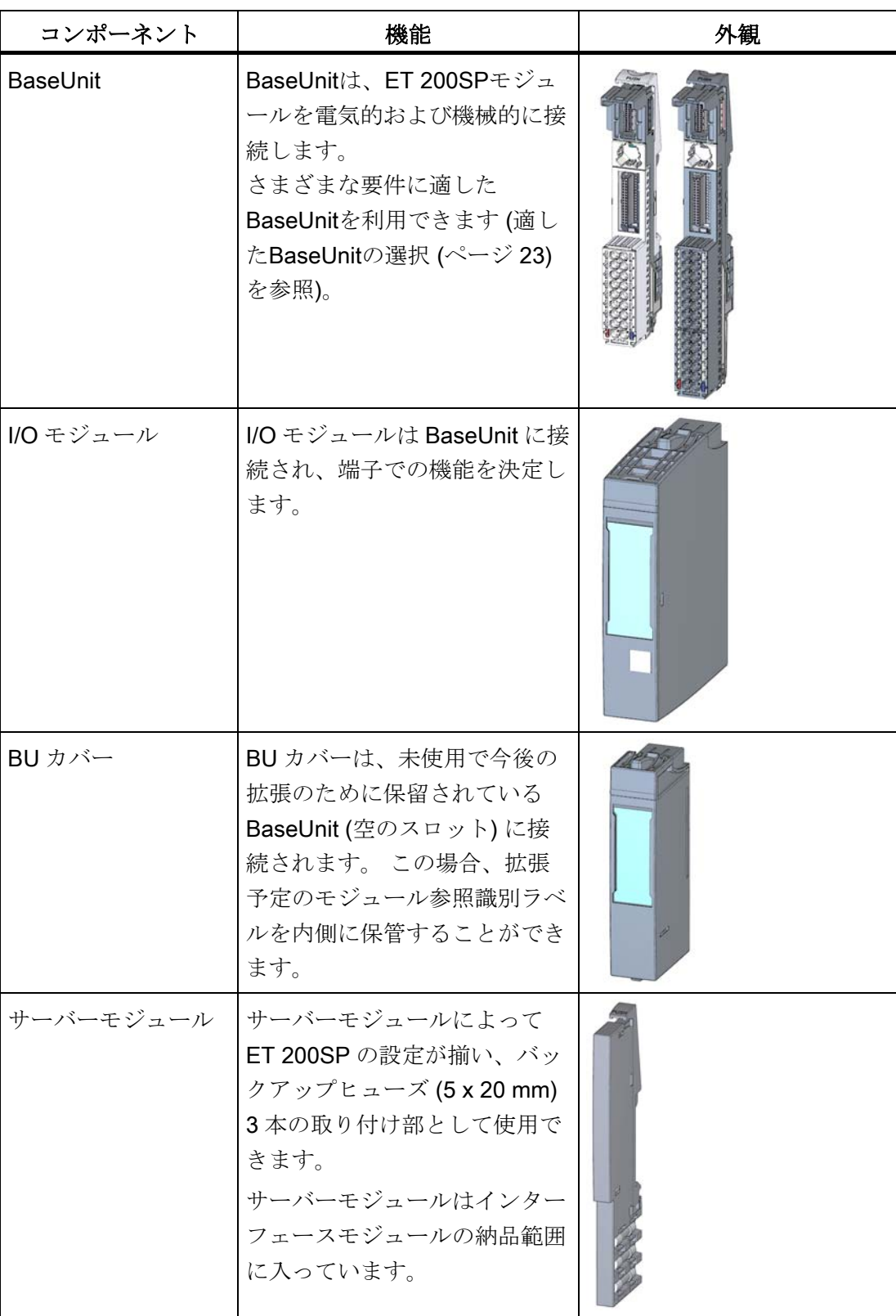

2.3 ET 200SP のコンポーネント

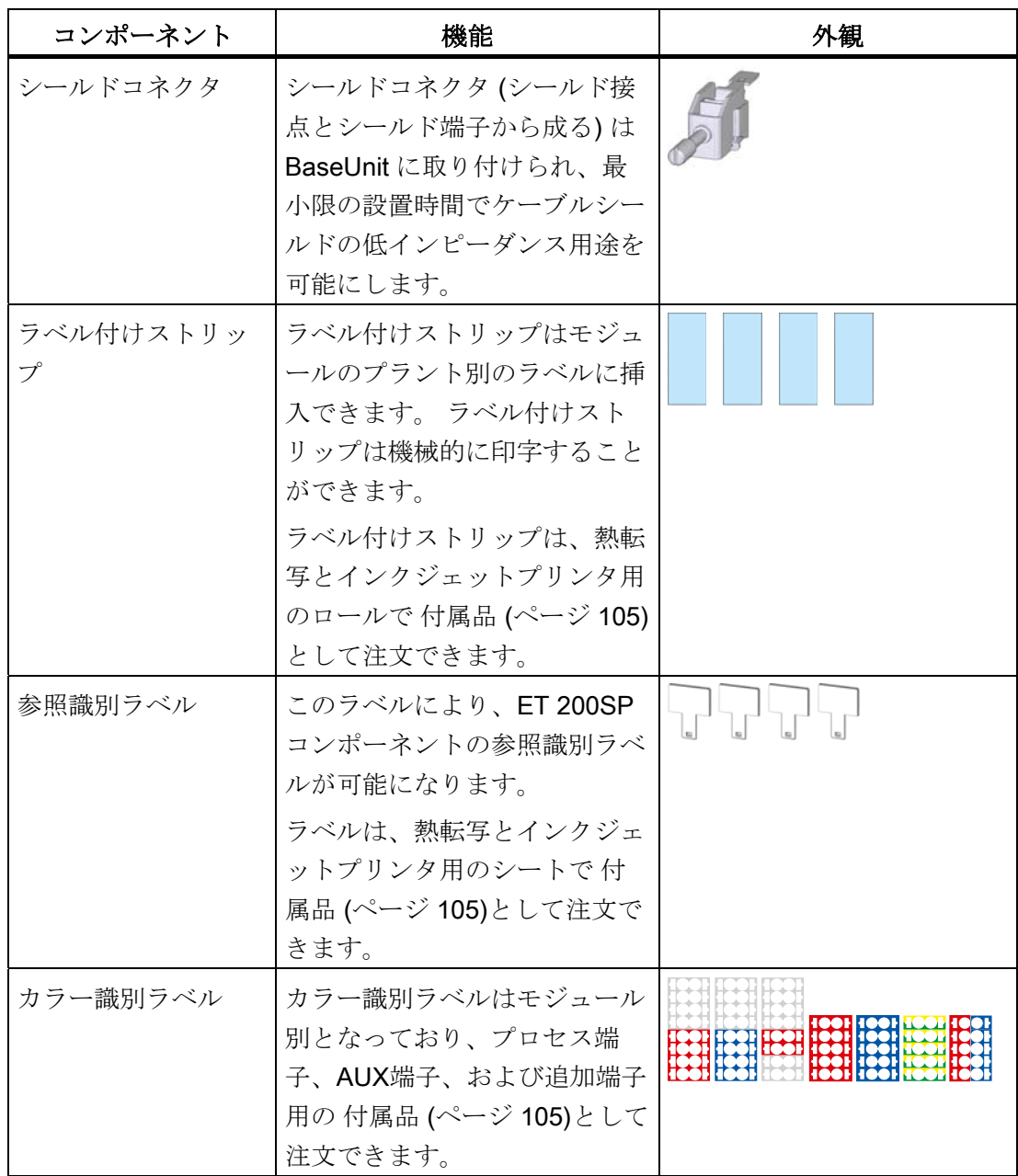

2.4 機能

# <span id="page-19-0"></span>2.4 機能

#### はじめに

ET 200SP の最も重要な機能について、以下の表で説明します。

#### 設定の機能

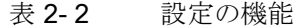

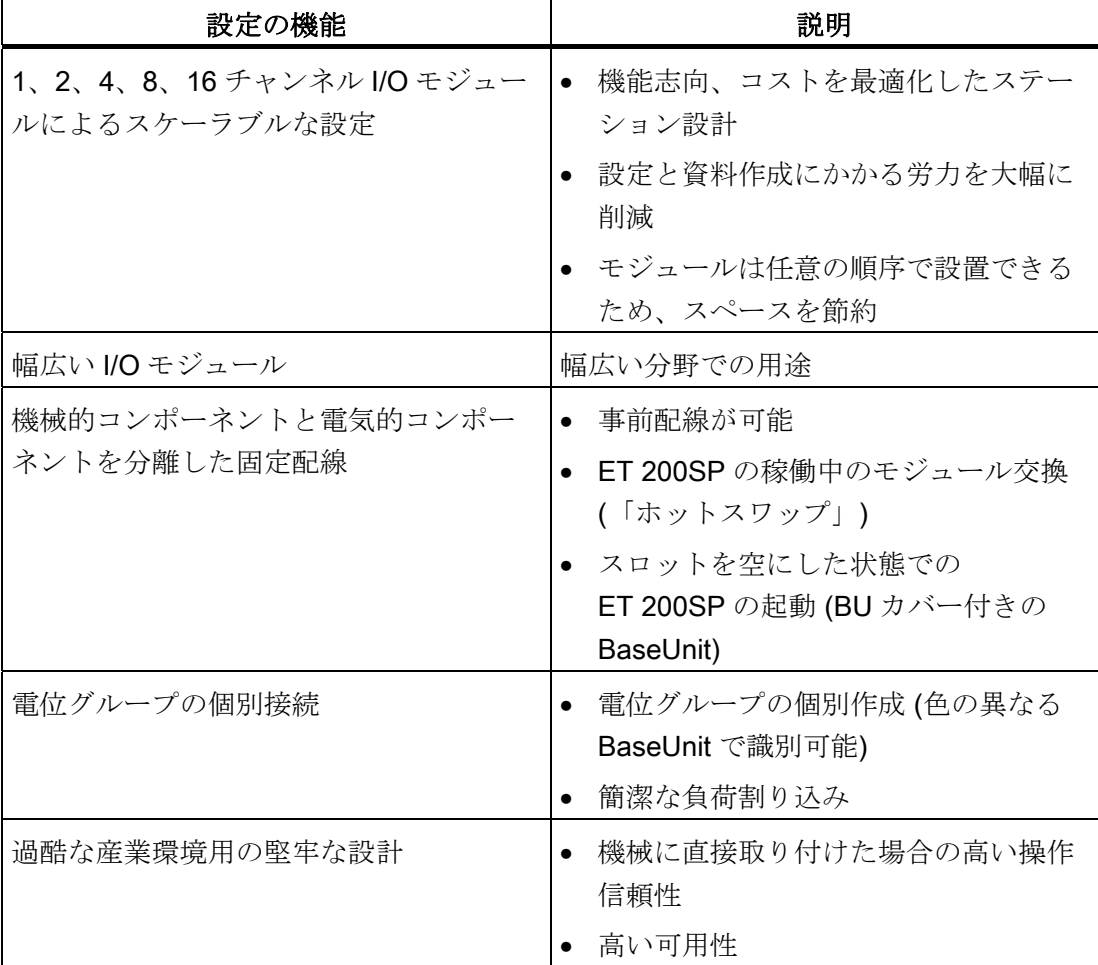

# 接続技術の機能

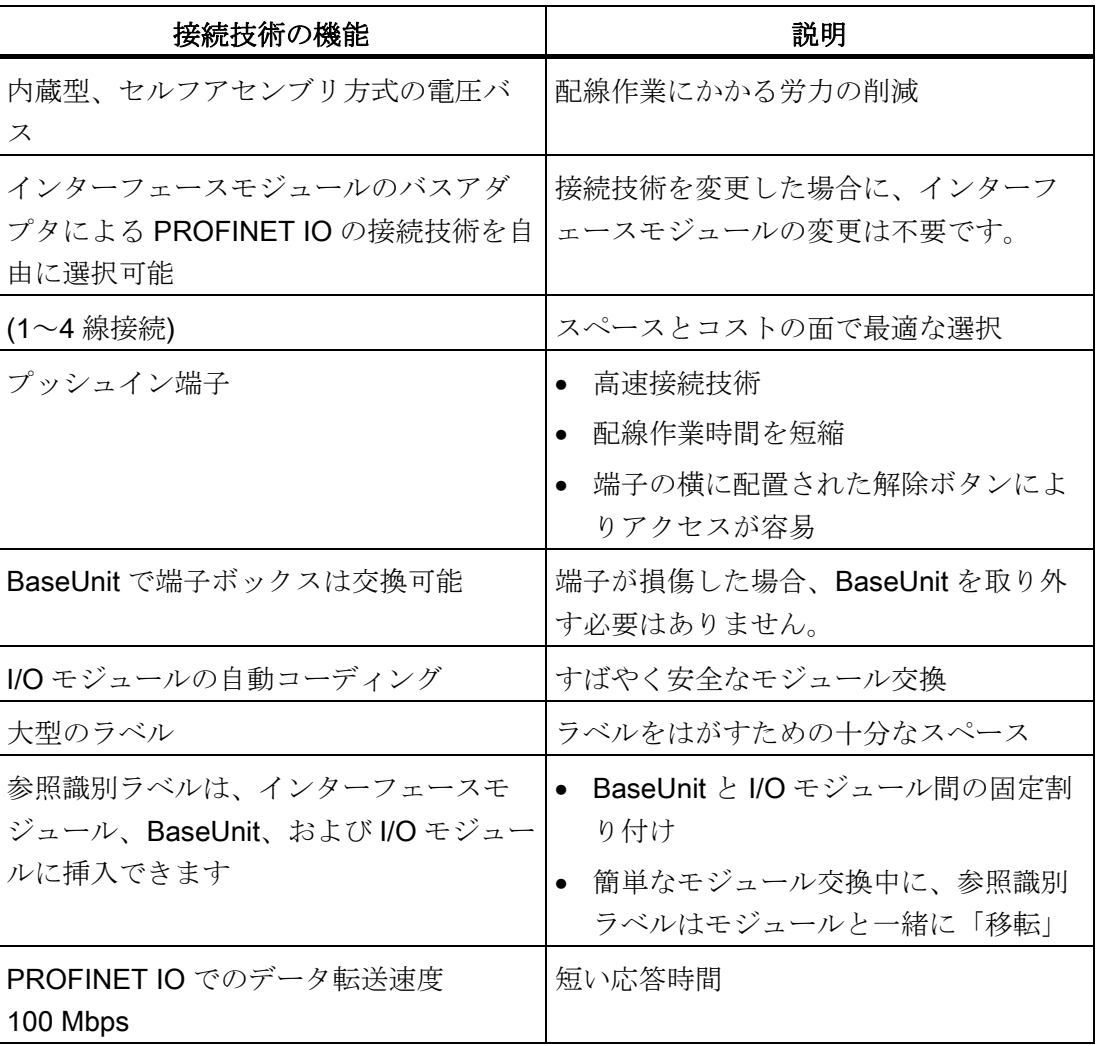

#### 表 2- 3 接続技術の機能

2.4 機能

# システム機能

| システム機能               | 説明                                                                                |
|----------------------|-----------------------------------------------------------------------------------|
| <b>I&amp;M 識別データ</b> | 使用されるモジュールの識別およびほた<br>は割り付けを消去(例、挿入および品質保<br>証)                                   |
| 設定制御                 | ユーザーのプログラムによって構成され<br>た最大設定に基づいて、実際の設定を柔<br>軟に調整できます。入力、出力、および<br>診断アドレスは変更されません。 |

表 2- 4 システム機能

# <span id="page-22-1"></span><span id="page-22-0"></span>利用計画 おおやく かいしゃ はいしゃ スプレストライン 3

# <span id="page-22-2"></span>3.1 適した BaseUnit の選択

#### 概要

BaseUnit (BU) は異なるタイプに従って分類されています。 各 BaseUnit タイプは、特 定の I/O モジュールに一致するプロパティを特徴としています (以下の表と図を参照)。

表 3- 1 適した BaseUnit の選択

| I/O モジュール  | BaseUnit の選択  | 説明                                           |
|------------|---------------|----------------------------------------------|
| デジタルモジュール  | BU タイプ A0     | BU タイプは、I/O モジュール注文番                         |
| (6ESTAO)   | 温度測定なしのデジタ    | 号の末尾の2数字で読み取ることが                             |
| 温度測定なしのアナロ | ルまたはアナログモジ    | できます。                                        |
| グモジュール*    | ュール (ページ24)を参 | 例: BU タイプ A0 に適した I/O モジ                     |
| (6ESTA1)   | 照             | ュール:                                         |
| 温度測定付きのアナロ | $BU$ タイプ A1   | <b>DI 16×24VDC ST</b><br>$\bullet$           |
| グモジュール*    | 温度測定付きのアナロ    | (6ES7131-6BF00-0BA0;                         |
| (6ESTA1)   | グモジュール (ペー    | • AI 4xU/I 2-wire ST<br>(6ES7134-6HD00-0BA1) |
|            | ジ 25)を参照      |                                              |

\* 熱電対の基準接点温度の補正用

#### 追加情報

端子および関連付けられた BaseUnit での機能割り付けの詳細は、以下のマニュアルに 記載されています。

- 各I/Oモジュール [\(http://support.automation.siemens.com/WW/view/en/55679691/133300\)](http://support.automation.siemens.com/WW/view/en/55679691/133300)のデバイス マニュアル
- デバイスマニュアルBaseUnit [\(http://support.automation.siemens.com/WW/view/en/58532597/133300\)](http://support.automation.siemens.com/WW/view/en/58532597/133300)

3.1 適した BaseUnit の選択

#### <span id="page-23-0"></span>3.1.1 温度測定なしのデジタルまたはアナログモジュール

#### 適した BaseUnit の選択

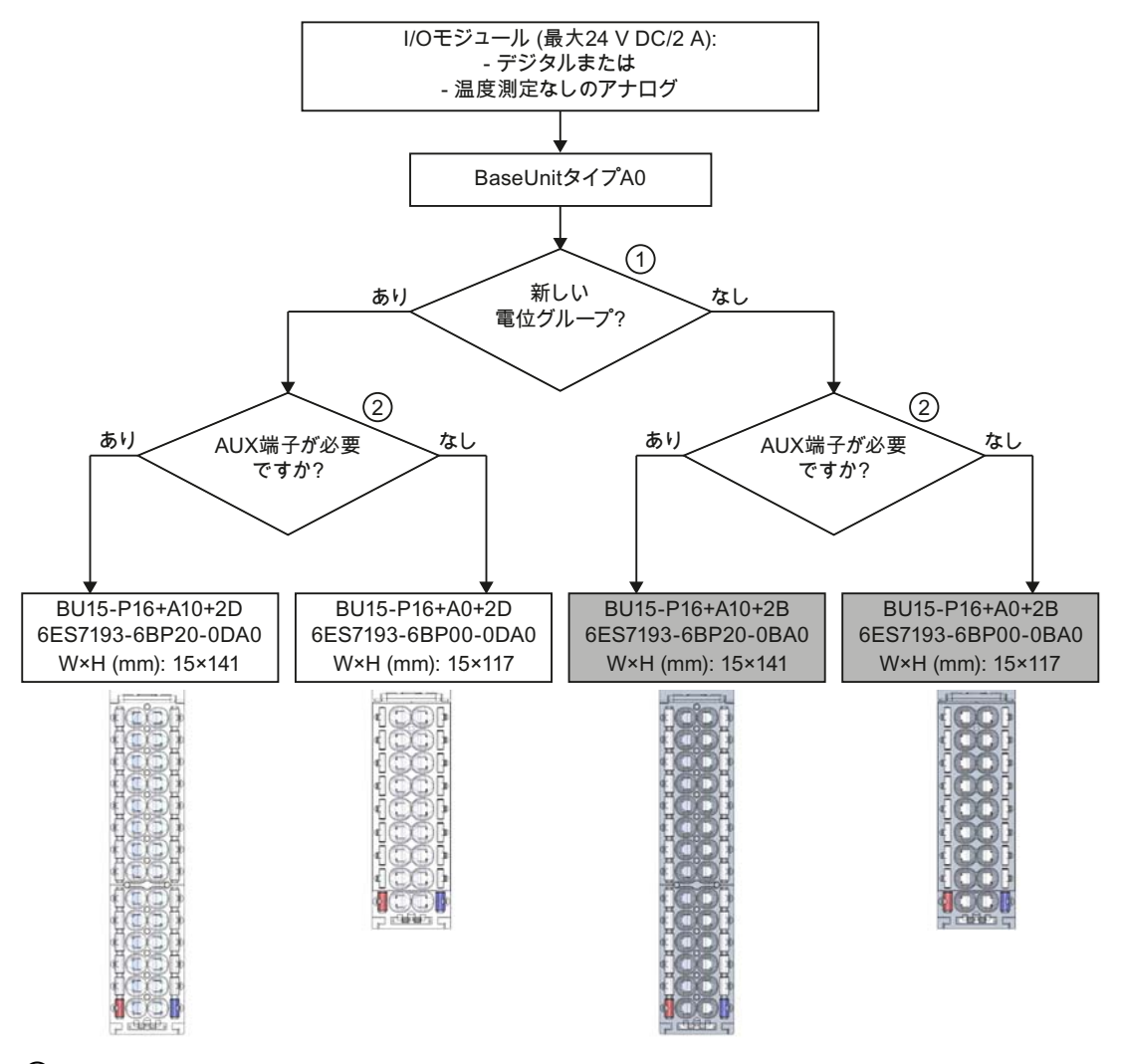

① 明色の BaseUnit: 新しい電位グループの設定、左側の隣接モジュールからの電気的絶縁。 供 給電圧 L+を印加する場合、ET 200SP の最初の BaseUnit は常に明色の BaseUnit となりま す。

暗色の BaseUnit: 左側の隣接するモジュールからの内部電源と AUX バスの伝導。

② AUX 端子: 最大 24 V DC/10 A まで使用する、または保護導体として使用するための内部ブリ ッジ端子 10 個。

例: DI 8×24VDC ST の複数のケーブル接続

図 3-1 温度測定なしのデジタルまたはアナログモジュール

3.1 適した BaseUnit の選択

#### <span id="page-24-0"></span>3.1.2 温度測定付きのアナログモジュール

#### 適した BaseUnit の選択

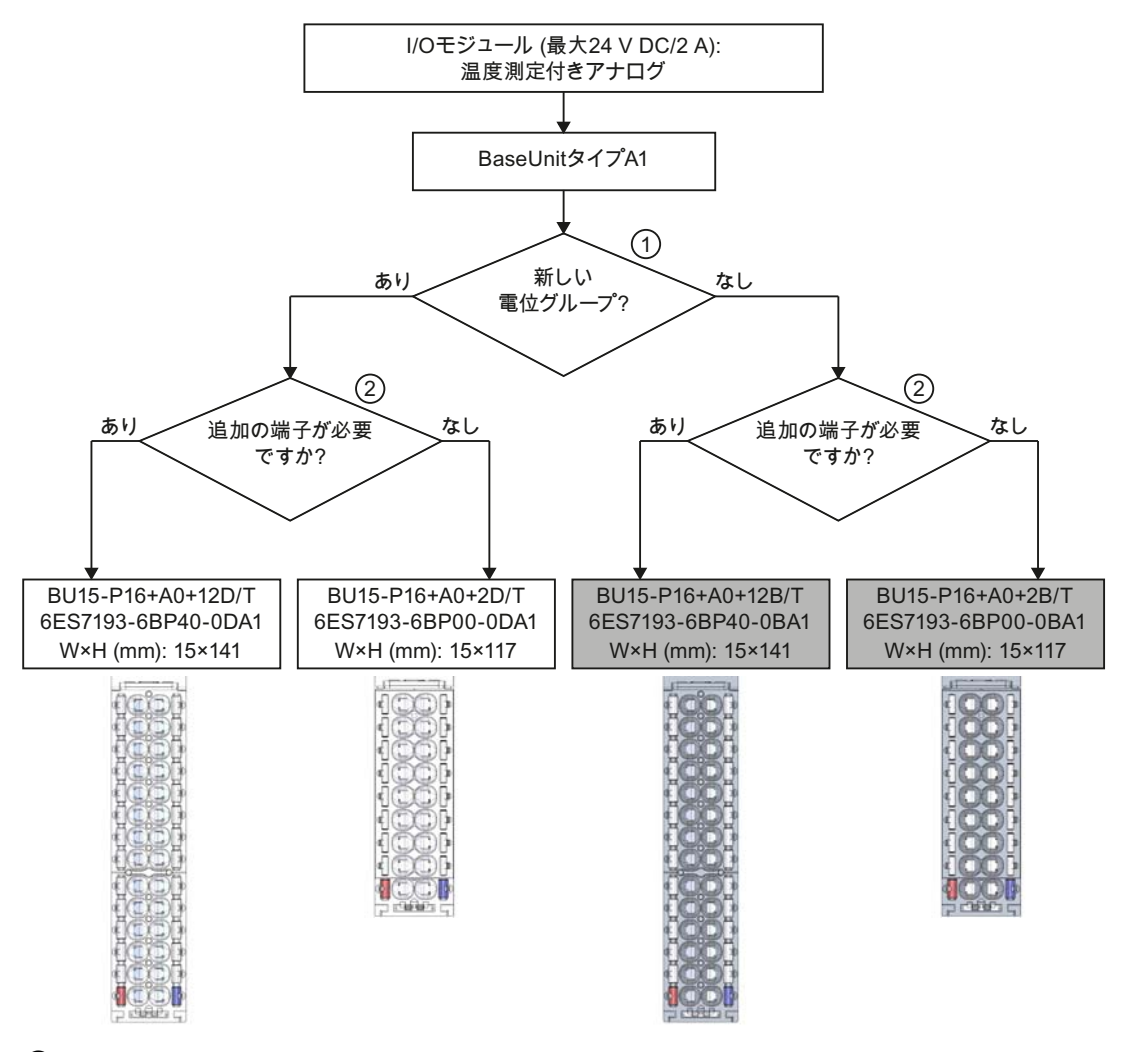

① 明色の BaseUnit: 新しい電位グループの設定、左側の隣接モジュールからの電気的絶縁。 供 給電圧 L+を印加する場合、ET 200SP の最初の BaseUnit は常に明色の BaseUnit となりま す。

暗色の BaseUnit: 左側の隣接するモジュールからの内部電源と AUX バスの伝導。

- ② 追加端子: 最大 24 V DC/2 A まで使用するための内部ブリッジ端子 2x5 個。 例: AI 4×U/I 2-wire ST のセンサ電源
- 図 3-2 温度測定付きのアナログモジュール

3.2 最大設定

### <span id="page-25-0"></span>3.2 最大設定

#### 機械的な最大設定

以下の規則のいずれかが適用されるとすぐに、ET 200SP の最大設定に達します:

表 3- 2 機械的な最大設定

| <b> プロパティ</b> | 規則                                              |
|---------------|-------------------------------------------------|
| モジュール数        | 最大 32 台の I/O モジュール                              |
|               | ET 200SP のバックプレーンバ  最大 1 m の取り付け幅 (インターフェースモジュー |
| スの長さ          | ルなし、サーバーモジュールを含む)                               |

#### 電気的な最大設定

電位グループの動作可能な I/O モジュールの数は以下の制限を受けます

- I/O モジュールの消費電力
- これらの I/O モジュールを経由して供給されるコンポーネントの消費雷力 BaseUnit L+/接地での端子の最大通電能力は 10 A です。

### <span id="page-25-1"></span>3.3 電位グループの作成

#### はじめに

ET 200SP で電位グループを作成するときに、2 つの BaseUnit を区別します:

- BaseUnit BU...D (明色の端子ボックスと明色の取り付けレール解除ボタンで識別可 能):
	- 新しい電位グループを開く (左側で電源と AUX バスに割り込み)
	- 10 A のフィード電流 (24 V DC) に対する供給電圧 L+の印加
- BaseUnit BU...B (暗色の端子ボックスと暗色の取り付けレール解除ボタンで識別可 能):
	- 電位グループの伝導 (電源と AUX バスは連続)
	- 外部コンポーネント用の供給電圧 L+のタッピング、または 10 A の最大総電流 (24 V DC) によるルーピング

3.3 電位グループの作成

#### 配置と接続

ET 200SP の設定で接地した各 BaseUnit BU...D は、新しい電位グループを開き、それ 以降の I/O モジュールすべてに必要な電源電圧を供給します (BaseUnit BU...B で)。 BaseUnit BU...D はインターフェースモジュールの右側にのみ直接配置できます。 その 他すべての BU...D を任意の位置と設定で配置します。

BaseUnit BU...B の後に別の BaseUnit BU...D を配置する場合、電源と AUX バスの接続 を外して、同時に新しい電位グループを開きます。 これにより、供給電源の個別接続 が可能になります。

#### AUX バス (AUX (補助) バス)

追加の AUX 端子が付いた BaseUnit (例、BU15-P16+A10+2D) により電位の追加接続が 可能になり (モジュールの最大供給電圧まで)、AUX バスを経由して印加することがで きます。

AUX バスは個別に使用することができます:

- 保護導体バスとして (EN 60998-1 に準拠した要件を満たす)
- 追加で必要な電圧のため

AUX バスは以下のように設計されています:

- 最大通電能力 (周囲温度 60°C で): 10 A
- 許容電圧:24 V DC

#### 電源バス

供給電圧 L+は BaseUnit BU...D を経由して印加する必要があります。

各 BaseUnit BU...B は端子を経由して (赤/青) 供給電圧 L+に接続できます。

3.3 電位グループの作成

#### 動作原理

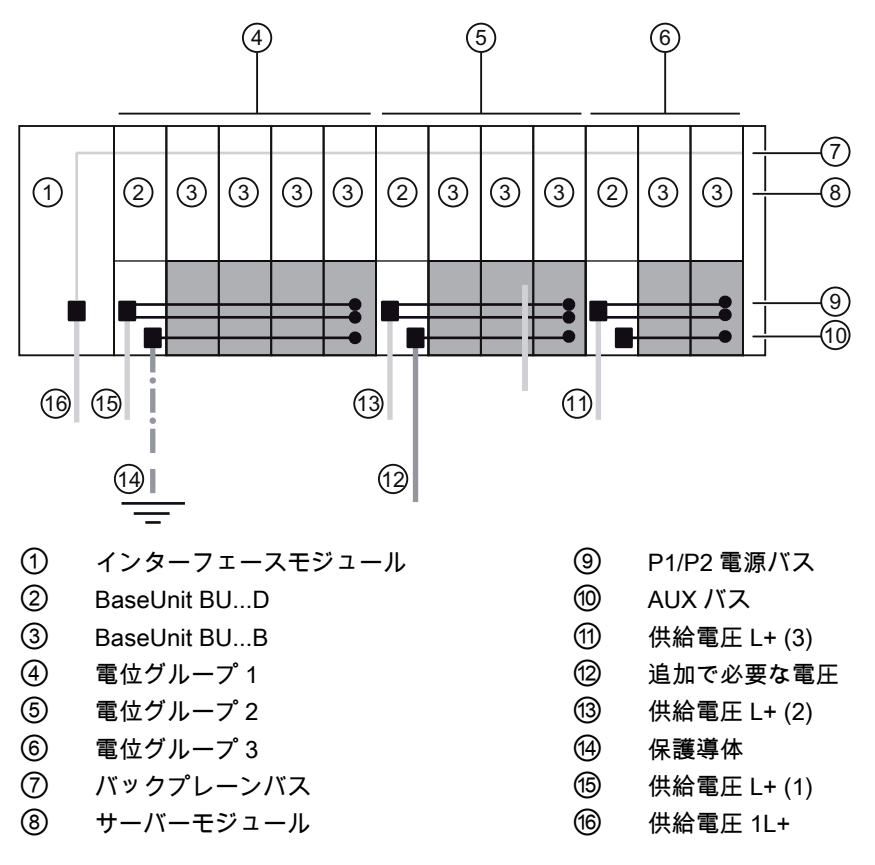

図 3-3 BaseUnit の配置

#### AUX バスへのさまざまな電位の接続

#### 注記

ET 200SP ステーション内の電源または AUX バスに異なる電位を印加する場合、 BaseUnit BU...D 内で電位グループを分離する必要があります。

3.4 電位グループの設定例

# <span id="page-28-0"></span>3.4 電位グループの設定例

#### BaseUnit での設定例

#### 表 3- 3 BaseUnit での設定例

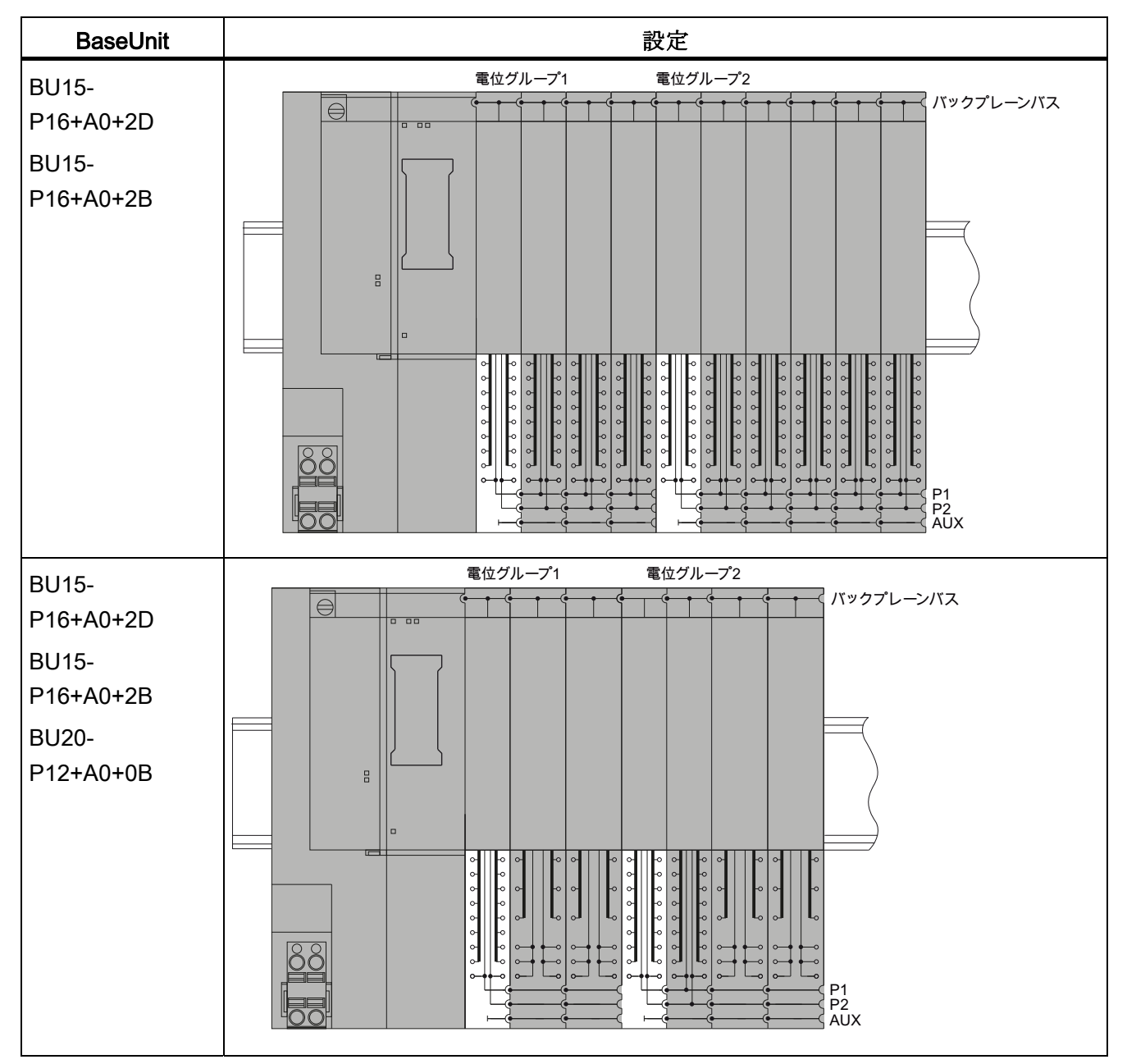

3.4 電位グループの設定例

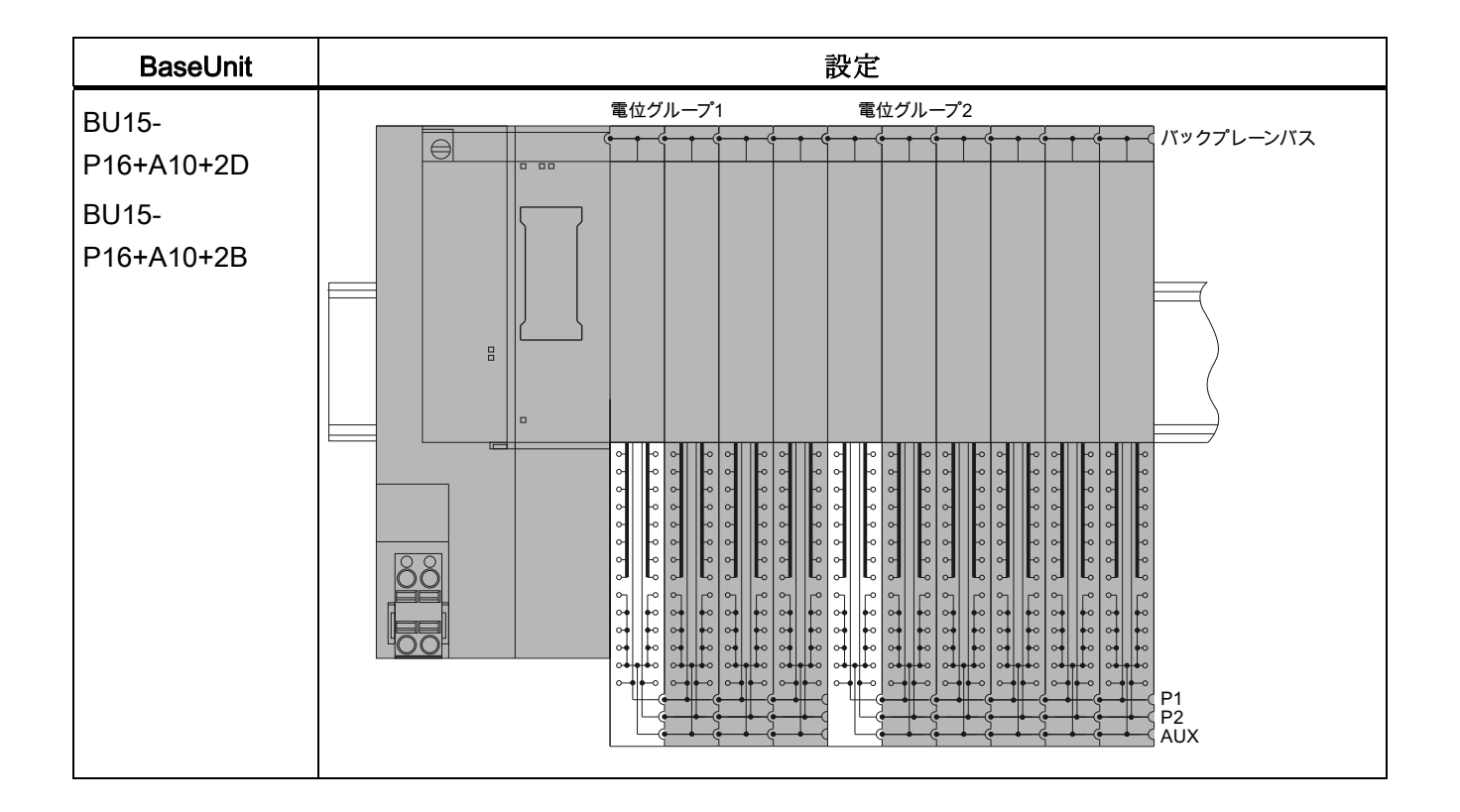

# <span id="page-30-1"></span><span id="page-30-0"></span>取り付け みんじゅんじゅん かいじゅつ インタンストランド しゅうしゅう しゅうしゅう しゅうしゅう しゅうしゅう しゅうしゅう しゅうしゅう しゅうしゅうしょく

## <span id="page-30-2"></span>4.1 取り付けの基本原則

#### はじめに

ET 200SP 分散型 I/O システムのすべてのモジュールはオープンリソースです。 このた め、ET 200SP 分散型 I/O システムはハウジング、キャビネット、または電動エリアに のみ取り付けることができます。 これらのハウジング、キャビネット、または電動エ リアはキーや工具を使ってのみアクセス可能である必要があります。 アクセスは、指 示を受けた、または認可された担当者のみが行うことができます。

#### 取り付け位置

ET 200SP分散型I/Oシステムはあらゆる位置に取り付けることができます。 望ましい 取り付け位置は、垂直の壁での水平方向の取り付けです。 特定の取り付け位置では、 周囲温度を制限する必要があります。 追加情報については、「[機械的および気候環境](#page-94-0) [条件](#page-94-0) (ページ [95](#page-94-0))」の章で述べています。

#### 取り付けレール

ET 200SP 分散型 I/O システムは、EN 60715 に準拠して取り付けレールに取り付けら れます (35 × 7.5 mm または 35 × 15 mm)。

取り付けレールは制御キャビネットで独立に接地する必要があります。例外: レールを、 接地された亜鉛メッキされた取り付けプレートに取り付ける場合、レールを独立に接地 する必要はありません。

#### 注記

ET 200SP 分散型 IO システムが強度の振動や衝撃を受ける場合、取り付けレールを取 り付け面に約 200 mm の間隔でネジ止めするよう推奨します。

取り付け

4.1 取り付けの基本原則

適切な表面仕上げ:

- EN 60715 の付録 A に従った鋼帯または
- 錫メッキした鋼帯。このために、[「付属品](#page-104-0)[/](#page-104-0)[スペアパーツ](#page-104-0)(ページ[105](#page-104-1))」の章では取 り付けレールの使用を推奨しています。

#### 注記

他のメーカー製の取り付けレールを使用する場合は、天候環境条件に必要な特性を もつ製品を使用する必要があります。

#### 最小クリアランス

ET 200SP を取り付ける、または取り外すときには、以下の最小クリアランスを維持し ます。

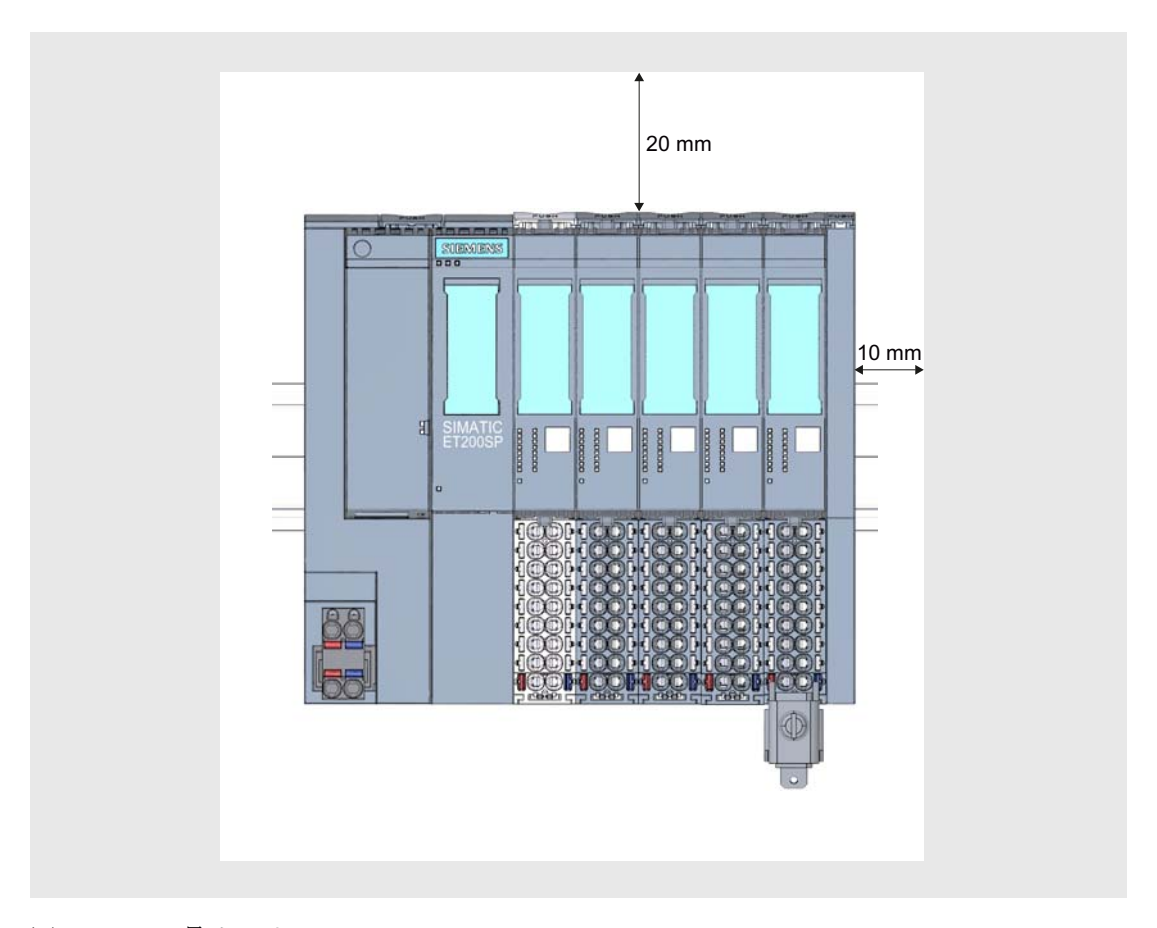

図 4-1 最小クリアランス

4.2 インターフェースモジュールの取り付け

#### 取り付け規則

- ET 200SP 分散型 I/O システムはインターフェースモジュールで開始します。
- インターフェースモジュールのあと、または各電位グループの開始部には、供給電 圧 L+が印加される BaseUnit BU..D があります (明色の端子ボックス)。
- BaseUnit BU..B (暗色の端子ボックス)がこれに続きます。
- 対応する各I/Oモジュールは、BaseUnitに接続することができます。BaseUnitとI/O モジュールの適切な組み合わせについては、[「適した](#page-22-2)[BaseUnit](#page-22-2)[の選択](#page-22-2) (ページ [23](#page-22-2))」 の章で述べています。
- サーバーモジュールにより、ET 200SP 分散型 I/O システムの設定がすべて揃いま す。

#### 注記

供給電圧をオフにした場合は、ET 200SP 分散型 I/O デバイスのみを取り付けます。

#### <span id="page-32-0"></span>4.2 インターフェースモジュールの取り付け

#### はじめに

インターフェース モジュールは ET 200SP を PROFINET IO に接続し、高レベルのコ ントローラと I/O モジュールとの間でデータを交換します。

#### 前提条件

取り付けレールを取り付けます。

#### 必要な工具

3~3.5 mm ドライバー (バスアダプタの取り外し専用)

*取り付け*<br>4.2 インターフェースモジュールの取り付け

#### インターフェースモジュールの取り付け

- 1. インターフェースモジュールをレールに取り付けます。
- 2. 取り付けレール解除ボタンが所定の位置にはまる音がするまで、インターフェース モジュールを回転させて戻します。

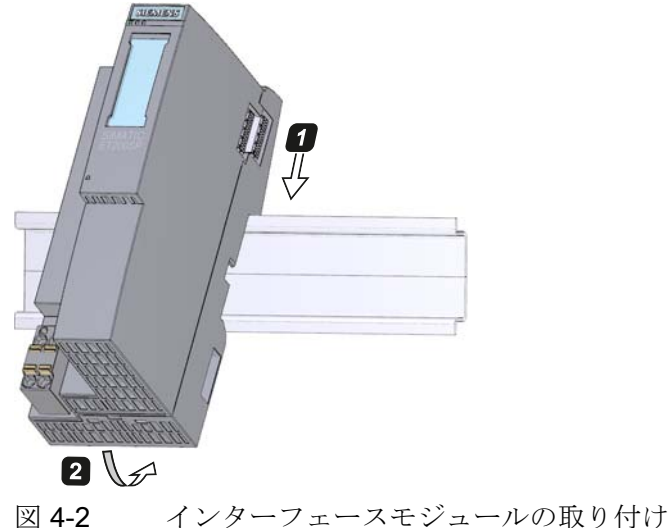

#### インターフェースモジュールの取り外し

インターフェースモジュールが配線されており、BaseUnit がその右側にあります:

- 1. インターフェースモジュールの供給電圧を切ります。
- 2. 最初の BaseUnit で取り付けレール解除ボタンを押し、同時にモジュールグループの 残りから外れるまでインターフェースモジュールを左方向に平行に移動させます。 注: 取り付けレール解除ボタンはインターフェースモジュールまたは BaseUnit の上 部にあります。
- 3. インターフェースモジュールで取り付けレール解除ボタンを押しながら、インター フェースモジュールを回転させて取り付けレールから外します。

#### 注記

バスアダプタをインターフェースモジュールから取り外す必要はありません。

取り付け 4.3 BaseUnit の取り付け

# <span id="page-34-0"></span>4.3 BaseUnit の取り付け

はじめに

- BaseUnit を使用して I/O モジュールから受信します。
- BaseUnit は事前配線することができます (I/O モジュールなしに)。
- BaseUnit はすべてインターフェースモジュールの右側に取り付けられます。

#### 前提条件

取り付けレールを取り付けます。

#### 必要な工具

3~3.5 mm ドライバー (端子ボックスの取り外し専用)

#### BaseUnit の取り付け

- 1. 取り付けレールに BaseUnit を取り付けます。
- 2. 取り付けレールにはまる音がするまで、BaseUnit を後方に回転させます。
- 3. 前のインターフェースモジュールまたは BaseUnit にはまる音がするまで、 BaseUnit を左方向に平行に移動させます。

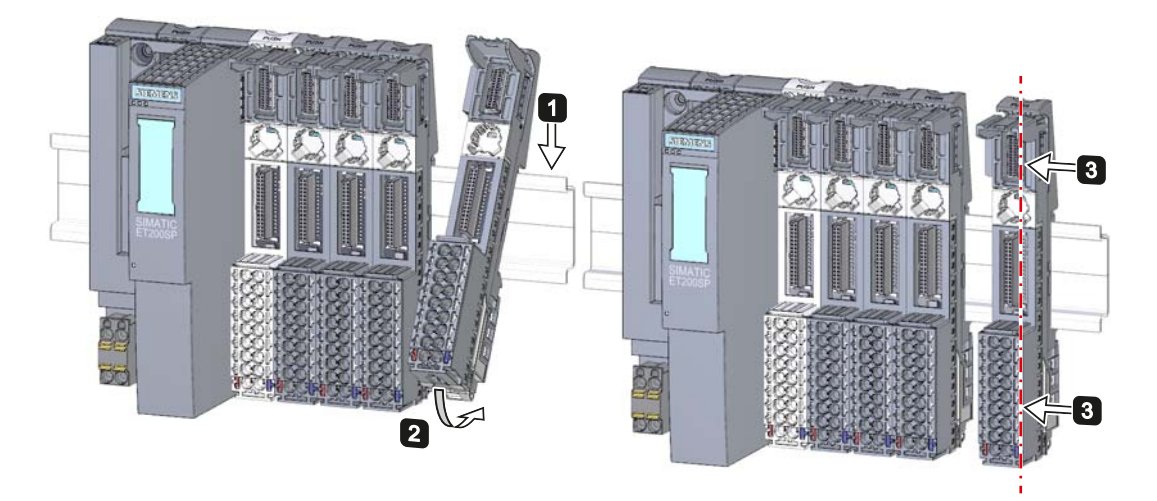

図 4-3 BaseUnit の取り付け

4.3 BaseUnit の取り付け

#### BaseUnit の取り外し

BaseUnit は配線されており、その左右に他の BaseUnit があります。

ET 200SP 分散型 I/O システム内の特定の BaseUnit の取り外しは、隣接する BaseUnit との間で約 8 mm の間隔を空けた場合にのみ可能です (隣接したモジュールの取り外し による)。

#### 注記

端子ボックスは、BaseUnitを取り外さずに交換することができます。「[BaseUnit](#page-82-1)[での端](#page-82-1) [子ボックスの交換](#page-82-1) (ページ [83](#page-82-1))」の章を参照してください。

- 1. BaseUnit に印加されている供給電圧を切ります。
- 2. BaseUnit の配線を緩めます (3~3.5 mm ドライバーを使用して)。
- 3. 取り外し (右側から):

対応する BaseUnit で取り付けレール解除ボタンを押します。 取り付けレール解除 ボタンを押しながら、右方向に平行に移動し、回転させて取り付けレールから外し ます。

#### 取り外し (左側から):

対応する BaseUnit とこの右側にある BaseUnit で、取り付けレール解除ボタンを押 します。 取り付けレール解除ボタンを押しながら、BaseUnit を左方向に平行に移動 し、回転させて取り付けレールから外します。

注: 取り付けレール解除ボタンは、BaseUnit の上部にあります。

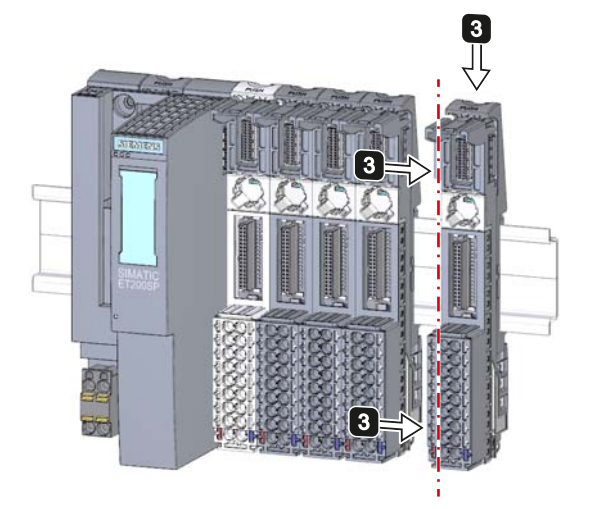

図 4-4 BaseUnit の取り外し (右側からの取り外し)
取り付け

44 サーバーモジュールの取り付け

# 4.4 サーバーモジュールの取り付け

はじめに

ET 200SP 分散型 I/O システムは、設定の右端にあるサーバーモジュールで完備されま す。

#### 前提条件

最後の BaseUnit を取り付けます。

# サーバーモジュールの取り付け

- 1. サーバーモジュールを、最後の BaseUnit の右横にある取り付けレールに取り付けま す。
- 2. サーバーモジュールを取り付けレール上で後方へ回転させます。
- 3. 直前の BaseUnit にはまる音がするまで、サーバーモジュールを左方向に平行に移動 させます。

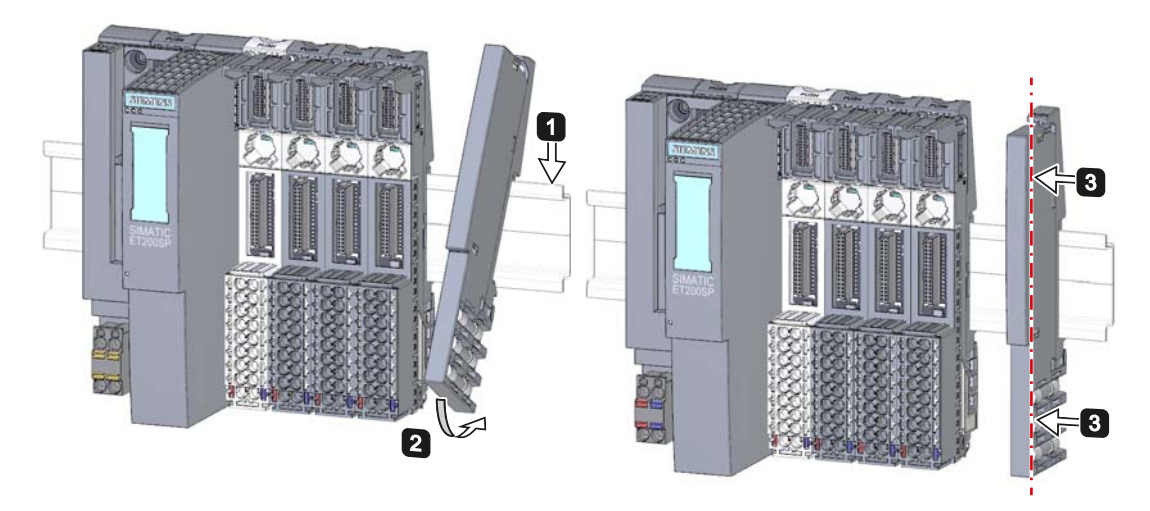

図 4-5 サーバーモジュールの取り付け

## サーバーモジュールの取り外し

サーバーモジュールで取り付けレール解除ボタンを押し、そのままボタンを押しながら サーバーモジュールを右方向へ平行に移動し、回転させて取り付けレールから外します。

#### 取り付け

4.4 サーバーモジュールの取り付け

# <span id="page-38-1"></span><span id="page-38-0"></span>5.1 ET 200SP の操作についての規則および規制

# はじめに

プラントおよび/またはシステムの一部として、ET 200SP 分散型 I/O システムでは用途 の分野に応じて、特別な規則と規制に従う必要があります。

この章では、ET 200SP 分散型 I/O システムをプラントやシステムに統合するために、 遵守しなければならない最も重要な規則の概要について述べています。

# 特定の用途

特定の用途に該当する安全および事故防止のための規制を遵守してください (例、機械 保護のガイドライン)。

# 緊急停止デバイス

IEC 204 (DIN VDE 113 に対応) に準拠した緊急停止デバイスは、プラントまたはシステ ムのすべての動作モードで有効である必要があります。

## プラントの始動

以下では、プラントの始動時に注意すべき点について説明しています:

- 以下の場合に、危険な稼働状態が発生しないこと
	- 電圧降下または故障が発生した後にプラントが始動します
	- ET 200SP がバス通信の中断後に始動します

必要に応じて、「緊急停止」を強制する必要があります。

● 「緊急停止」デバイスのロック解除後には、制御されていない、または未定義の始 動は許容されません。

5.1 ET 200SP の操作についての規則および規制

#### 線間電圧

以下では、線間電圧について注意すべき点を説明しています (「[絶縁、保護クラス、保](#page-97-0) [護温度、および定格電圧の情報](#page-97-0) (ページ [98](#page-97-0))」の章を参照):

- 多極電源スイッチが付いていない固定プラントまたはシステムの場合は、建物に設 置された電源スイッチまたはヒューズを利用できる必要があります。
- 負荷電源と電源モジュールの場合は、設定済みの定格電圧範囲がローカルの線間電 圧に対応する必要があります。
- ET 200SP 分散型 I/O システムのすべての電源回路、定格電圧からの線間電圧の変 動/偏差は許容範囲内である必要があります。

# 24 V DC 電源

以下では、24 V DC 供給について注意すべき点を説明しています:

- 建物: 過負荷による危険の場合は、外部避雷装置 (例、避雷針) による避雷措置保護 を行う必要があります。
- 24 V DC 電源ラインと信号ライン: 過負荷による危険の場合は、内部避雷装置 (例、 避雷針) による避雷措置保護を行う必要があります。
- 24 V DC 電源: 低電圧の安全 (電気的) 絶縁 (SELV/PELV)。

# 外部電気誘導に対する保護

以下では、電気的影響および/または障害からの保護について注意すべき点を説明して います:

- ET 200SP 分散型 I/O システムを統合するプラントまたはシステムすべてについて、 電磁波による障害を誘導するためにプラントおよび/またはシステムを保護導体に接 続していることを確認する必要があります。
- 電源、信号、およびバスラインについて、ラインの敷設と取り付けが正しいことを 確認する必要があります。
- 信号とバスラインについて、配線/ケーブルの破損または十字線によりプラントまた はシステムの未定義の状態が発生しないように確認する必要があります。

5.2 接地された印加電源での ET 200SP の動作

# 5.2 接地された印加電源での ET 200SP の動作

#### はじめに

以下では、接地された印加電源での ET 200SP 分散型 I/O システム (TN-S ネットワー ク) の全体構成について情報を示します。 説明する特定のトピック:

- DIN VDE 0100 および DIN VDE 0113 に準拠したデバイスの遮断、短絡および過負 荷
- 負荷電圧供給および負荷回路。

# 接地された印加電源

接地された印加電源では、電源ラインの中性線は接地されています。 通電している導 電体と接地または取り付けの接地部分との間で故障が一つ発生すると、保護デバイスの トリッピングを招きます。

#### 安全電気絶縁 (IEC 60364-4-41 に準拠した SELV/PELV)

ET 200SP の稼働のために、安全な電気的絶縁を施したネットワークデバイス/電源供給 モジュールが必要です。 この保護は IEC 60364-4-41 に準拠して SELV (Safety Extra Low Voltage)/PELV (Protection Extra Low Voltage) として指定されています。

## 未接地の基準電位を持つ ET 200SP の設定

妨害電流を伝導するため、インターフェースモジュールと BaseUnit BU...D の基準電位 は RC と取り付けレール付きの組み合わせにより内部接続されます (IM: R = 10 MΩ / C = 100 nF、BU...D: R = 10 MΩ / C = 4 nF) (保護導体)。

- これにより、高周波妨害電流が伝導され、静電荷を防止します。
- ET 200SP の未接地の設定が可能です。

5.2 接地された印加電源での ET 200SP の動作

# コンポーネントと保護対策

完全な取り付けのアセンブリについて、さまざまなコンポーネントと保護対策が指定さ れています。 保護対策が必須となるコンポーネントのタイプと程度は、どの DIN VDE 規制がプラント設定に適用されるかに応じて異なります。 表は以下の図を参照してお り、DIN VDE 規制を比較しています。

表 5- 1 コンポーネントと保護対策

|                  | 図を参照          | <b>DIN VDE 0100</b> | <b>DIN VDE 0113</b> |
|------------------|---------------|---------------------|---------------------|
| コントローラ、センサ、および   | (T)           | … パート 460:          | … パート 1:            |
| アクチュエータの断路要素     |               | メインスイッチ             | 断路器                 |
| 短絡 / 過負荷保護:      | ②             | … パート 725:          | … パート 1:            |
| センサおよびアクチュエータの   |               | 回路の単極保護             | ● 接地した二次回路に         |
| グループで            |               |                     | よる: 単極をヒューズ         |
|                  |               |                     | • それ以外:すべての極        |
|                  | ③             |                     | をヒューズ               |
| 電磁機器の5つ以上のアイテム   | $\circled{2}$ | 変圧器による絶縁を <b>推奨</b> | 変圧器による絶縁を <b>推奨</b> |
| による AC 負荷回路の負荷電流 |               |                     |                     |
| 供給               |               |                     |                     |

5.2 接地された印加電源での ET 200SP の動作

# 全体設定の ET 200SP

下図は、TN-S ネットワークからの送信がある ET 200SP 分散型 I/O システム (負荷電圧 供給と接地コンセプト) の全体の設定を示しています。

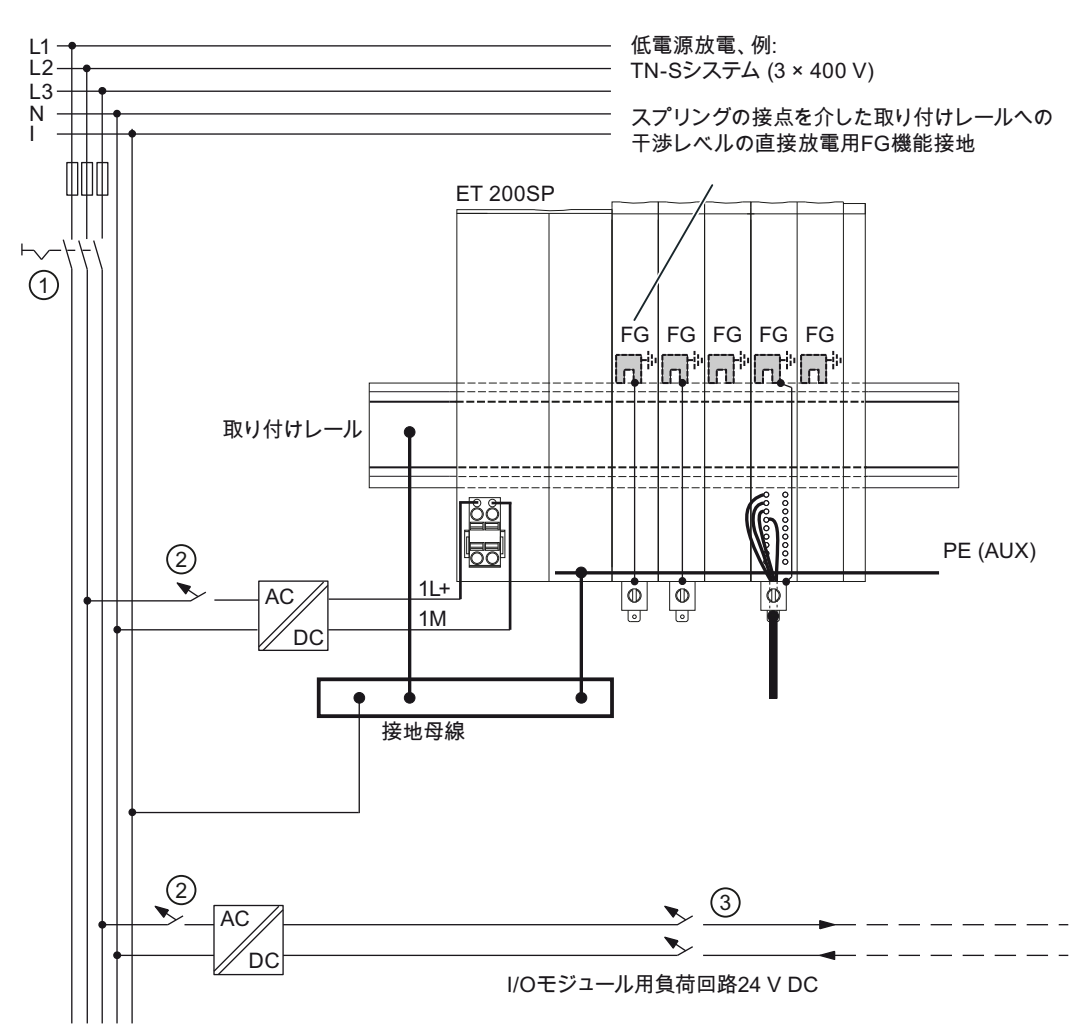

図 5-1 接地された基準電位を持つ ET 200SP の動作

5.3 ET 200SP の電気的設定

# 5.3 ET 200SP の電気的設定

# 絶縁

ET 200SP では、以下の間が絶縁されています。

- 負荷回路/プロセスとその他すべての回路コンポーネント
- インターフェースモジュールの PROFINET インターフェースとその他すべての回 路コンポーネント

下図は、インターフェースモジュールを持つ ET 200SP の電位関係を示します (IM 155-6 PN ST の例を使用)。 最も重要なコンポーネントのみが図示されています。

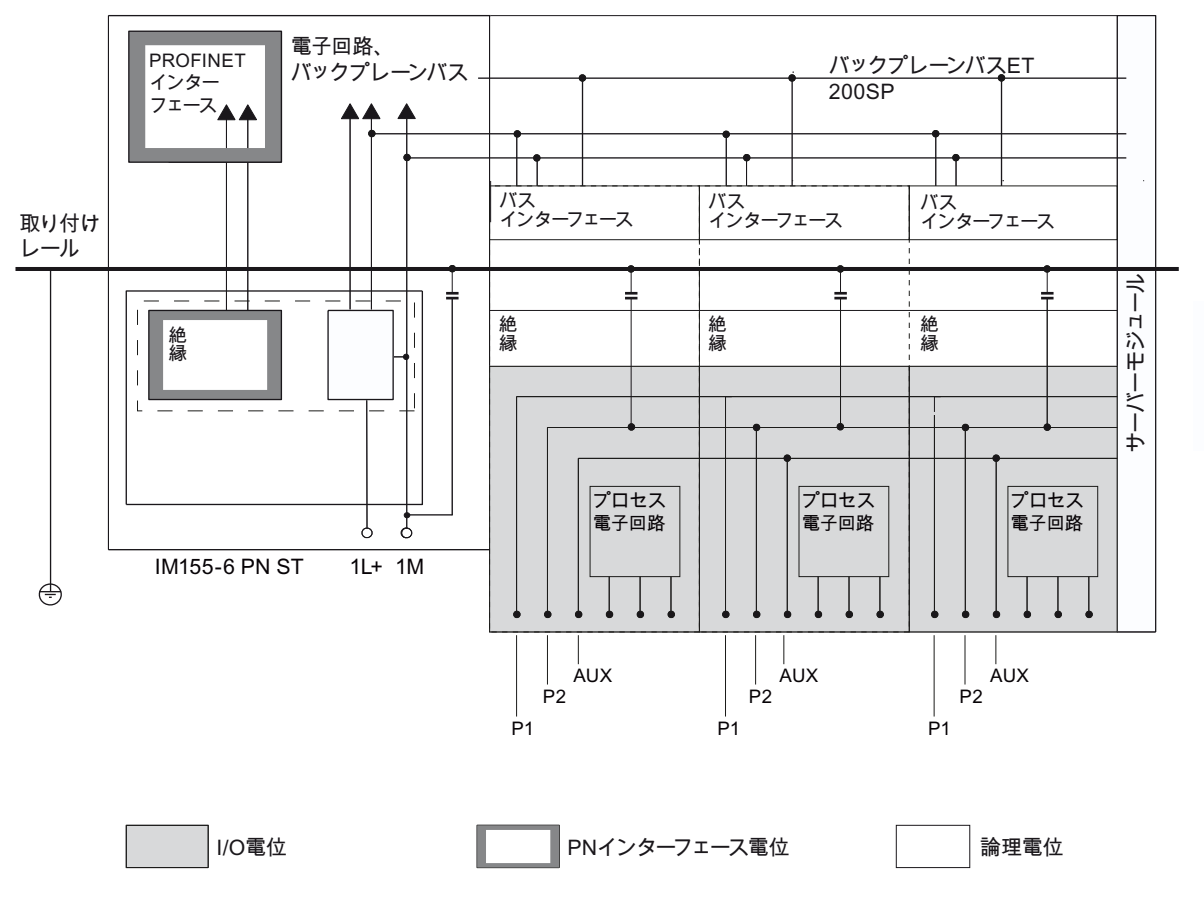

図 5-2 IM 155-6 PN ST を備えた ET 200SP の電位関係

5.4 配線ルール

# 5.4 配線ルール

# 配線ルール

表 5- 2 配線ルール

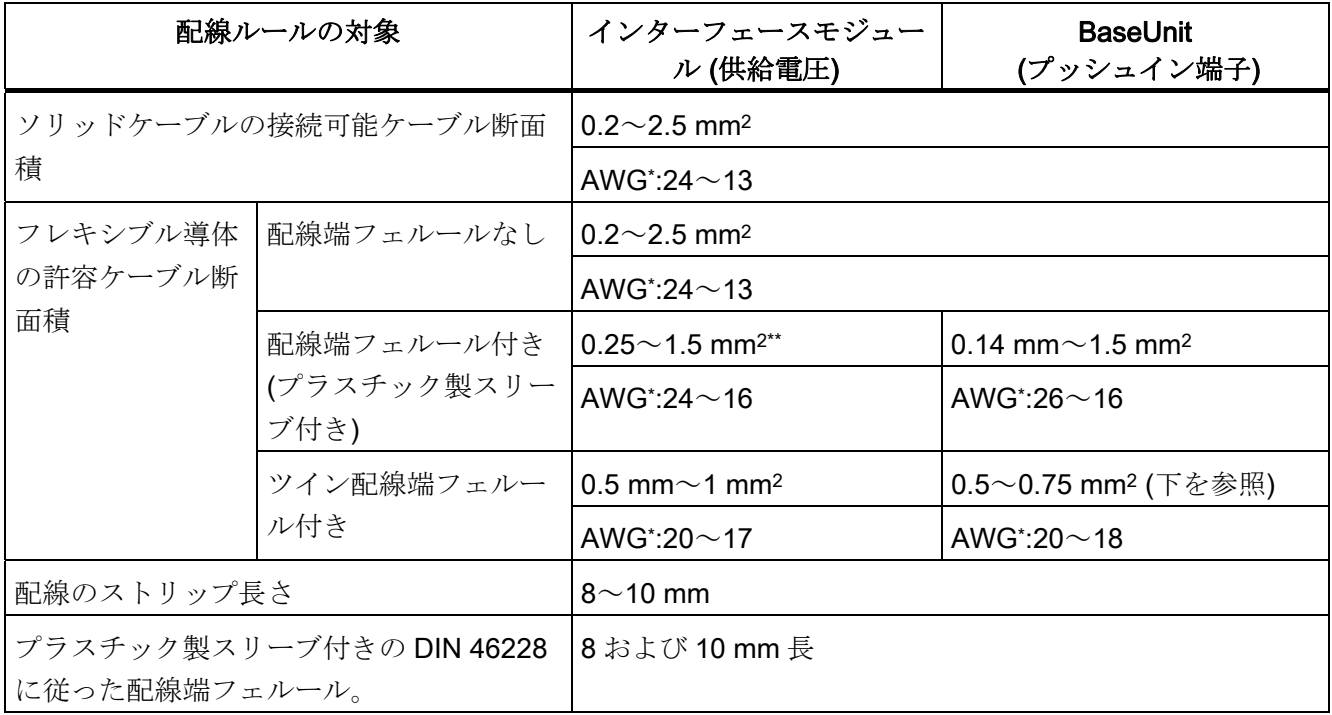

\* AWG: 米国電線規格

\*\* プラスチック製スリーブなしの配線端フェルール: 0.25~2.5 mm2/AWG:24~13

5.4 配線ルール

# プッシュイン端子の配線用ツイン配線端フェルール

断面積が 0.75 mm2のツイン配線端フェルールでスペースが必要なため、ツイン配線端 フェルールの圧着時に導体配置が正しい角度であることを確認する必要があります。こ れにより配線が最適に配置されます。

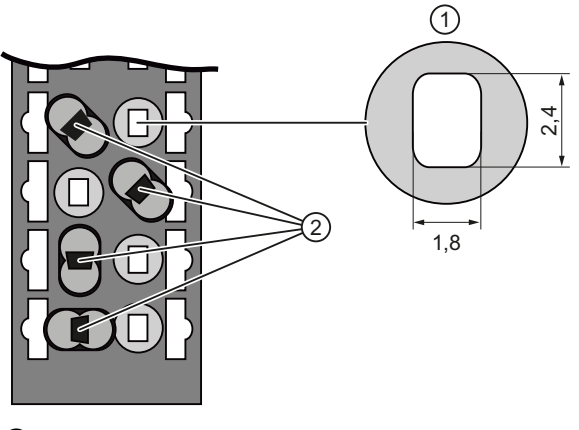

- ① 端子エリアの断面
- ② 正しい角度でのツイン配線端フェルールの圧着
- 図 5-3 ツイン配線端フェルール

# 5.5 BaseUnit の配線

# はじめに

BaseUnit は ET 200SP をプロセスに接続します。 以下の異なる BaseUnit バージョン があります:

- 電位グループを開くための BaseUnit (明色の端子ボックス付き): BU..D
- 電位グループを誘導するための BaseUnit (暗色の端子ボックス付き): BU..B
- 追加の AUX 端子または追加端子付きの BaseUnit: BU..+10..
- 熱雷対の接続時に基準接点温度を補正するための内蔵式抵抗温度計付きの BaseUnit:BU..T

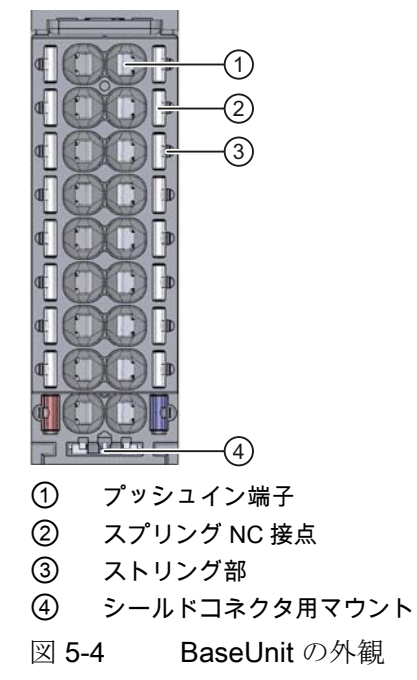

# 注記

BaseUnit のピン割り付けは接続された I/O モジュールに応じて異なります。 BaseUnit および I/O モジュールについての情報は関連のデバイスマニュアルに記載 されています。

「[BaseUnit](#page-82-0)[での端子ボックスの交換](#page-82-0) (ページ [83\)](#page-82-0)」の章は、BaseUnitで端子ボックス を交換する方法について説明しています。

5.5 BaseUnit の配線

## 前提条件

- 供給電源を切ったときにのみ BaseUnit を配線します。
- 配線ルールに従います。

必要な工具

3~3.5 mm ドライバー

ケーブルの工具不要の接続: 配線端フェルールなしの単線、配線端フェルール付きまたは超音波シー ルされた複線 (撚り線)。

- 1. 配線の被覆を 8~10 mm 剥がします。
- 2. 撚り複線のみ: 配線端フェルールで配線をシールまたは圧着します。
- 3. 配線をプッシュイン端子にできるだけ深く挿入します。

#### ケーブルの接続: 複線 (撚り線)、配線端フェルールなし、未処理

- 1. 配線の被覆を 8~10 mm 剥がします。
- 2. ドライバーを使用してスプリング NC 接点を押し、配線をプッシュイン端子にでき るだけ深く挿入します。
- 3. スプリング NC 接点からドライバーを抜きます。

#### 配線の緩め

ドライバーを使用して端子のスプリング NC 接点をできるだけ深く押し、配線を引き抜 きます。

接続 5.6 ケーブルシールドの接続

# 5.6 ケーブルシールドの接続

はじめに

- ケーブルシールドを取り付けるには、シールドコネクタが必要です(例、アナログ モジュールで)。
- シールドコネクタを BaseUnit に取り付けます。
- シールドコネクタは、シールド接点とシールド端子から成っています。
- シールドコネクタは、アセンブリ後の取り付けレールの機能接地 (FG) に自動的に 接続されます。

#### 前提条件

- 幅が 15 mm の BaseUnit
- シールド端子は、それぞれ最大 Ø 7 mm のケーブルに適しています。

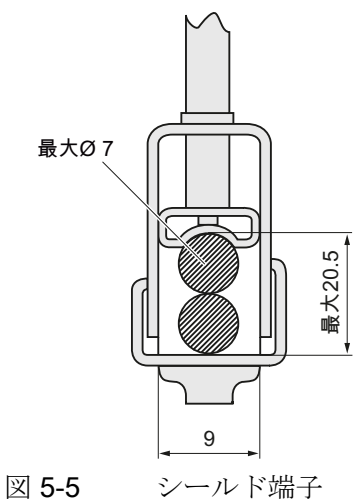

# 必要な工具

剥離用ツール

5.6 ケーブルシールドの接続

# 次の手順に従います

- 1. 必要に応じて、供給電圧 L+と接地を BaseUnit に接続します。
- 2. 所定の位置にはまる音がするまで、シールド接点を上方のマウントに押しつけます。
- 3. シールド端子周辺のケーブル絶縁材料を除去します。

ケーブルを BaseUnit に接続し、ケーブルをシールド接点に配置します。

- 4. シールド端子をシールド接点に挿入します。
- 5. シールド端子を約 0.5 Nm で締め付けます。

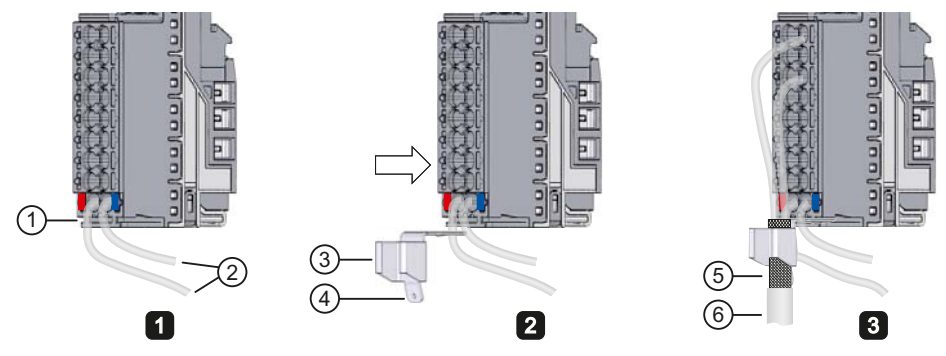

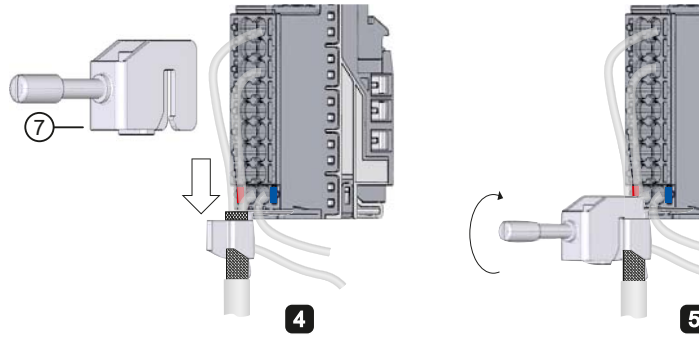

- ① 取り付け部 ⑤ 絶縁材料を除去 (約 20 mm)
- ② 供給電圧 L+、接地済み ⑥ エンコーダへのケーブル
- ③ シールド接点 ⑦ シールド端子
- ④ スリーブ用フラットコネクタ (6.3x0.8 mm)
- 図 5-6 シールド接点の取り付け

anlaa

5.7 インターフェースモジュールへの供給電圧の接続

# 5.7 インターフェースモジュールへの供給電圧の接続

はじめに

インターフェースモジュールの ET 200SP に供給電圧を接続します。

#### 電源供給ユニット

安全電気絶縁して保護された超低電圧 (≤ 60 V DC) の、SELV/PELV タイプの電源供給 ユニットだけを使用する必要があります。

## 供給電圧の接続

24 V DC 供給電圧との接続部は、インターフェースモジュールの正面にあります。接続 部には次の意味があります。

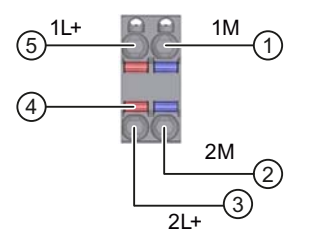

- ① 供給電圧の接地
- ② ループ用の供給電圧の接地
- ③ + 24 V DC のループ用供給電圧
- ④ スプリング NC 接点
- ⑤ + 24 V DC の供給電圧

図 5-7 供給電圧の接続

接続部の最大断面積は 2.5 mm2です。ストレインリリーフはありません。接続プラグに より、プラグが抜かれている場合でも、中断のない供給電圧のルーピングをオプション として選択できます。

5.7 インターフェースモジュールへの供給電圧の接続

#### 前提条件

- 供給電圧を切った場合にのみ、接続プラグに配線します。
- 配線ルールに従います。

#### 必要な工具

3~3.5 mm ドライバー

# ケーブルの工具不要の接続:配線端フェルールなしの単線、配線端フェルール付きまたは超音波シー ルされた複線 (撚り線)。

- 1. 配線の被覆を 8~10 mm 剥がします。
- 2. 撚り複線のみ:

配線端フェルールで配線をシールまたは圧着します。

- 3. 配線をプッシュイン端子にできるだけ深く挿入します。
- 4. 配線した接続プラグを、インターフェースモジュールのソケットに挿入します。

#### ケーブルの接続:複線 (撚り線)、配線端フェルールなし、未処理

- 1. 配線の被覆を 8~10 mm 剥がします。
- 2. ドライバーを使用してスプリング NC 接点を押し、配線をプッシュイン端子にでき るだけ深く挿入します。
- 3. スプリング NC 接点からドライバーを抜きます。
- 4. 配線した接続プラグを、インターフェースモジュールのソケットに挿入します。

#### 配線の緩め

ドライバーを使用してスプリング NC 接点をできるだけ深く押し、配線を引き抜きます。

5.8 PROFINET IO バスアダプタ BA 2xRJ45 のインターフェースモジュールへの接続

# 5.8 PROFINET IO バスアダプタ BA 2xRJ45 のインターフェースモジュ ールへの接続

# はじめに

バスアダプタ BA 2×RJ45 を経由して、PROFINET IO をインターフェースモジュール に接続します。これを実行するには、バスアダプタ BA 2×RJ45 をインターフェースモ ジュールにネジで止めて、PROFINET 接続ケーブルを挿入します。これで、内蔵の 2 ポートスイッチを経由して PROFINET をループすることができます。

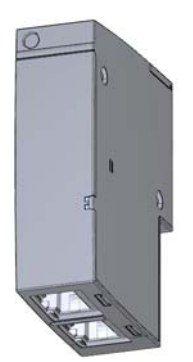

図 5-8 バスアダプタ BA 2×RJ45

# 必要な工具

3~3.5 mm ドライバー

# 必要な付属品

PROFINETインストールガイド ([http://www.profibus.com\)](http://www.profibus.com/)の仕様に従ってください。

# バスコネクタの取り付け

PROFINETコネクタを、PROFINETインストールガイド ([http://www.profibus.com\)](http://www.profibus.com/)の説 明に従って取り付けます。

5.8 PROFINET IO バスアダプタ BA 2xRJ45 のインターフェースモジュールへの接続

# 次の手順に従います

- 1. バスアダプタ BA 2×RJ45 を、インターフェースモジュールに取り付けます。
- 2. バスアダプタ BA 2×RJ45 をインターフェースモジュールにネジで留めます (0.2 Nm の締め付けトルクでネジ 1 本)。これには先端部の幅が 3~3.5 mm のドライバーを使 用します。
- 3. RJ45 バスコネクタを、バスアダプタ BA 2×RJ45 の PROFINET ポートに取り付けま す。

## 取り付け後のバスアダプタ BA 2×RJ45

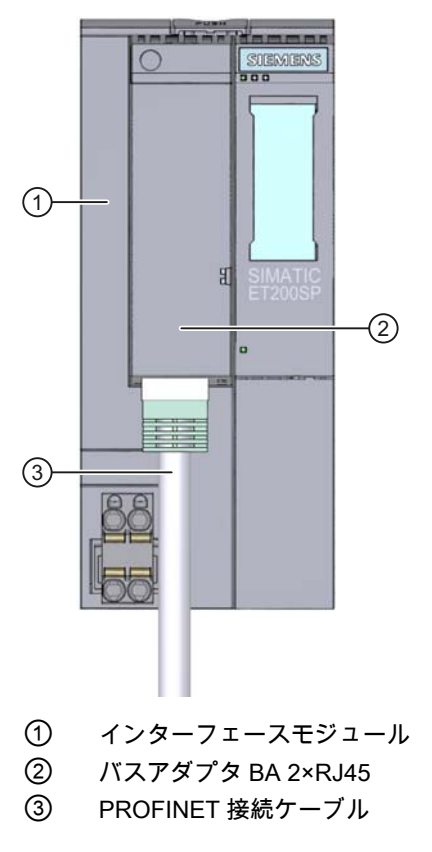

図 5-9 インターフェースモジュールへのバスアダプタ BA 2×RJ45 の接続

#### 注記

## PROFINET IO インターフェースが付いたモジュールの取り付けガイドライン

接続されたすべてのノードが SELV/PELV 電源供給 (または同等の保護) を備えている場 合、LAN (ローカルエリアネットワーク) の PROFINET IO インターフェースを備えたモ ジュールのみを操作できます。

データ転送ポイントは、この安全度を保証する WAN (ワイドエリアネットワーク) への 接続用に指定されています。

5.9 PROFINET IO バスアダプタ BA 2xFC のインターフェースモジュールへの接続する (今後予定)

# 5.9 PROFINET IO バスアダプタ BA 2xFC のインターフェースモジュー ルへの接続する (今後予定)

はじめに

バスアダプタ BA 2×FC を経由して、PROFINET IO をインターフェースモジュールに 接続します。これを実行するには、バスアダプタ BA 2×FC をインターフェースモジュ ールにネジで止め、PROFINET 接続ケーブルを挿入します。これで、内蔵の 2 ポート スイッチを経由して PROFINET をループすることができます。

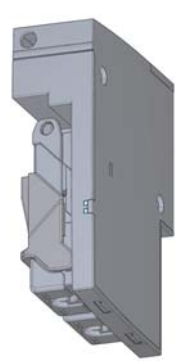

図 5-10 バスアダプタ BA 2×FC

## 必要な工具

3~3.5 mm ドライバー

# 必要な付属品

- 高速接続ケーブルを使用する場合は、緑色のナイフカセット (6GK1901-1B...) を備 えた産業用 Ethernet 高速接続剥離用ツール (6GK1901-1GA00) を推奨します。これ によりすばやく安全な剥離作業が保証されます。
- PROFINETインストールガイド [\(http://www.profibus.com](http://www.profibus.com/))の仕様に従ってください。

# 次の手順に従います

1. PROFINET 接続ケーブルのスリーブの被覆を以下のように剥がします。

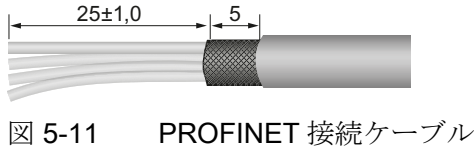

5.9 PROFINET IO バスアダプタ BA 2xFC のインターフェースモジュールへの接続する (今後予定)

- 2. ロック式スライドを引き下げ、接続要素のカバーを折り畳みます。
- 3. ケーブルをできるだけ高くまで持ち上げます。
- 4. PROFINET 接続ケーブルの被覆を剥がしていない単芯をケーブル配管にできるだけ 挿入 (刷り込まれたコード色に従って) し、ケーブル配管をできるだけ押し付けます。
- 5. 接続要素のカバーを閉じて、ロック式スライドを前に押します。
- 6. バスアダプタ BA 2×FC をインターフェースモジュールに接続してネジで止めます (0.2 Nm の締め付けトルクでネジ 1 本)。これには先端部の幅が 3~3.5 mm のドライ バーを使用します。

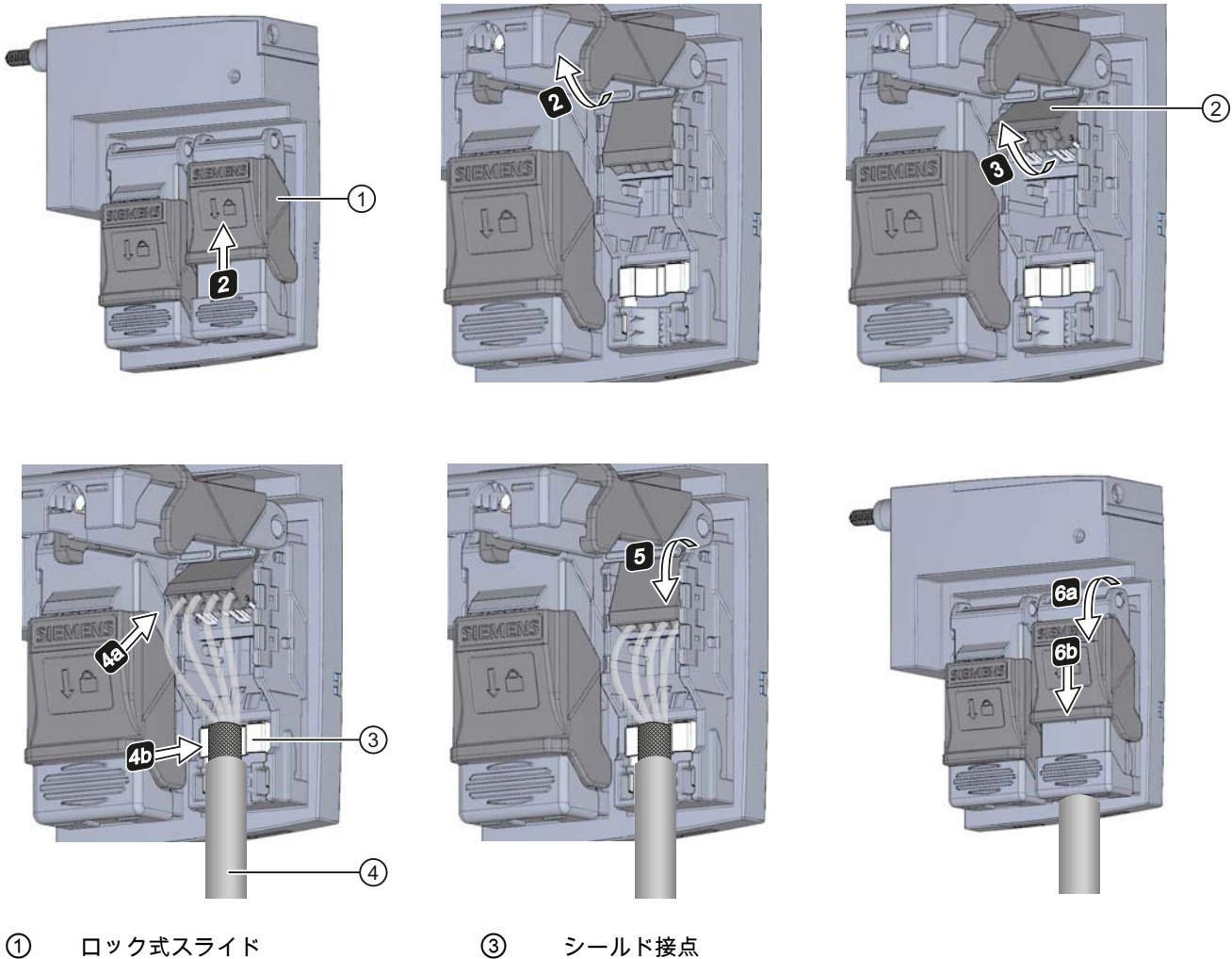

- 
- ② ケーブル配管 ④ PROFINET 接続ケーブル
- 図 5-12 インターフェースモジュールへの PROFINET IO バスアダプタ BA 2×FC の接続

5.9 PROFINET IO バスアダプタ BA 2xFC のインターフェースモジュールへの接続する (今後予定)

# 取り付け後のバスアダプタ BA 2×FC

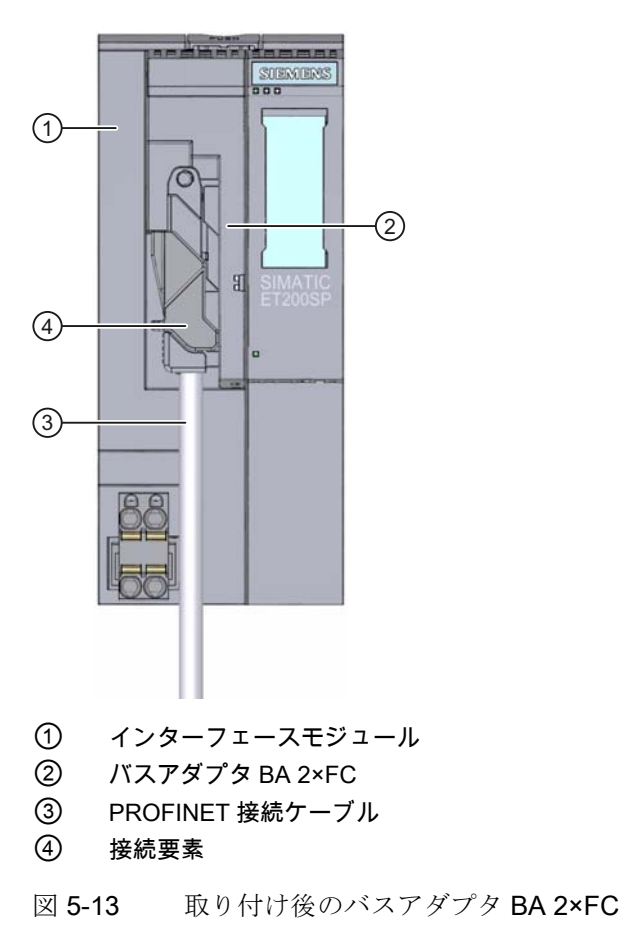

## 注記

## PROFINET IO インターフェースが付いたモジュールの取り付けガイドライン

接続されたすべてのノードが SELV/PELV 電源供給 (または同等の保護) を備えている場 合、LAN (ローカルエリアネットワーク) の PROFINET IO インターフェースを備えたモ ジュールのみを操作できます。

データ転送ポイントは、この安全度を保証する WAN (ワイドエリアネットワーク) への 接続用に指定されています。

5.10 I/O モジュールおよび BU カバーの取り付け

# 5.10 I/O モジュールおよび BU カバーの取り付け

#### はじめに

- I/O モジュールは BaseUnit に取り付けます。それらは自己コーディングされ、タイ プ別にコーディングされます。
- BUカバーは、スロットが I/O モジュールを装備していない BaseUnit に取り付けま す。

BU カバーには、参照識別ラベルの取り付け部が内側にあります。今後の ET 200SP の拡張では、取り付け部から参照識別ラベルを取り外し、最終 I/O モジュールに挿 入します。

参照識別ラベルを BU カバー自体に取り付けることはできません。

# 前提条件

[「適した](#page-22-0)[BaseUnit](#page-22-0)[の選択](#page-22-0) (ページ [23](#page-22-0))」の章に注意してください。

#### I/O モジュールおよび BU カバーの取り付け

I/O モジュールまたは BU カバーを BaseUnit に平行に、両方のラッチがはまる音がする まで挿入します。

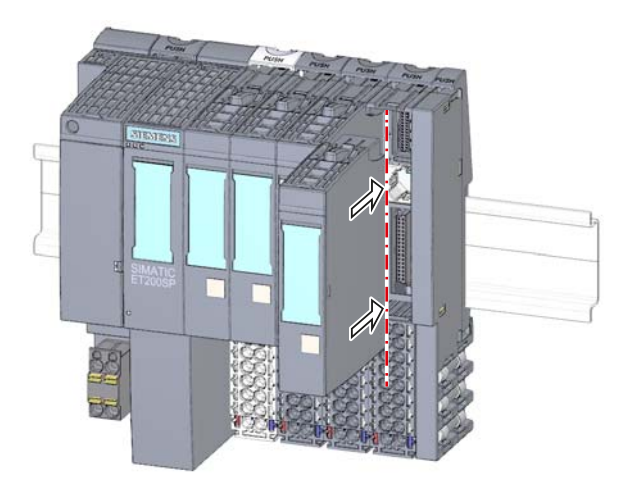

図 5-14 I/O モジュールの取り付け

接続 5.11 ET 200SP のラベル付け

# 5.11 ET 200SP のラベル付け

# 5.11.1 工場マーキング

## はじめに

より優れた指示を提供するために、ET 200SP にはモジュールの設定および接続に役立 つ、さまざまな工場出荷時マークが添付されています。

## 工場マーキング

- モジュールのラベル化
- モジュールクラスのカラーコーディング
	- デジタル入力モジュール:白色
	- デジタル出力モジュール:黒色
	- アナログ入力モジュール:水色
	- アナログ出力モジュール:紺色
- 電位グループのカラーコーディング
	- 電位グループを開く:明色の端子ボックスと明色の取り付けレール解除ボタン
	- 電位グループのさらなる伝導:暗色の端子ボックスと暗色の取り付けレール解除ボ タン

5.11 ET 200SP のラベル付け

- スプリング NC 接点のカラーコーディング
	- プロセス端子:灰色、白色
	- AUX 端子:青緑色
	- 追加端子:青緑色
	- 電源バス用端子 P1、P2:赤色、青色①

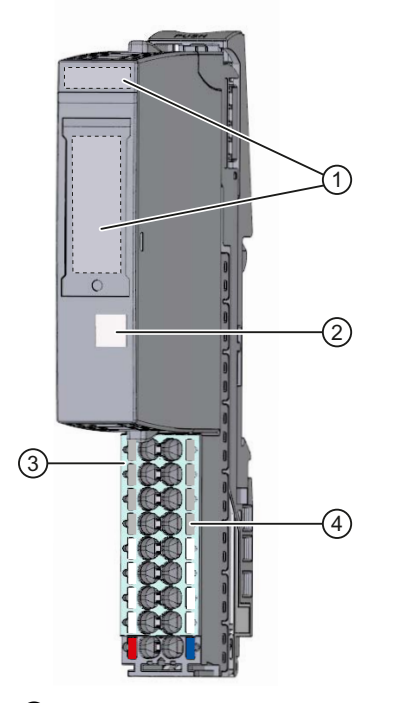

- ① モジュールのラベル化
- ② モジュールクラスのカラーコーディング
- ③ 電位グループのカラーコーディング
- ④ スプリング NC 接点のカラーコーディング (グループ別)
- 図 5-15 工場マーキング

接続 5.11 ET 200SP のラベル付け

# 5.11.2 オプションのマーキング

#### はじめに

工場マーキングと同様に、ET 200SP での端子、BaseUnit、および I/O モジュールのラ ベリングおよび/またはマーキングの別オプションもあります。

#### オプションのマーキング

- **●** カラー識別ラベルは、I/O モジュールの電位をカラーコーディングするためのモジ ュール別ラベルです:カラーコード (Colour Code、例: CC01) はそれぞれのカラー識 別ラベルおよび I/O モジュールに印刷されます。カラーコードにより、どのカラー 識別ラベルが BaseUnit に関連付けられた端子に必要であるか、I/O モジュールから 直接読み取ることができます。カラー識別ラベルには以下のような仕様があります:
	- プロセス端子用のモジュール別の色組み合わせ (デバイスマニュアル『I/Oモジュ ール (<http://support.automation.siemens.com/WW/view/en/55679691/133300>)』を 参照)。それぞれの色には以下の意味があります:灰色 = 入力または出力信号、赤 色 = 電位 +、青色 = 接地。
	- AUX 端子では黄緑色、青色、または赤色
	- 追加端子では青赤色
- 参照識別ラベル (EN 81346 に準拠) は、各インターフェースモジュール、バスアダ プタ、BaseUnit、および I/O モジュールに挿入できます。これにより、BaseUnit と I/O モジュールの参照識別ラベル間で固定割り付けを行うことができます。

標準プロッタ設定により、参照識別ラベルは E-CAD システムの自動ラベリングに適 しています。

**●** ラベル付けストリップは、インターフェースモジュール、I/O モジュール、および BU カバーに挿入することができ、ET 200SP のマーキングを可能にします。ラベル 付けストリップは、熱転写プリンタ用ロールで注文できます。

5.11 ET 200SP のラベル付け

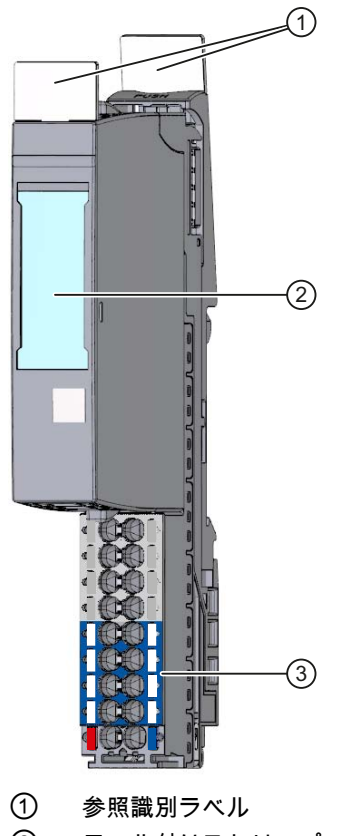

- ② ラベル付けストリップ
- ③ カラー識別ラベル
- 図 5-16 オプションのマーキング

接続 5.11 ET 200SP のラベル付け

# 5.11.3 カラー識別ラベルの貼り付け

#### 前提条件

カラー識別ラベルを適用する場合は、BaseUnit に配線しないでください。

## 必要な工具

3 mm ドライバー (カラー識別ラベルの取り外し用のみ)

#### カラー識別ラベルの貼り付け

- 1. カラー識別ラベルをストリップから取り除きます。
- 2. これらを BaseUnit の端子ボックスに押し付けます。

#### 注記

カラー識別ラベルを取り除くには、まず BaseUnit での配線の接続を外し、次にドラ イバーを使用して、注意深くカラー識別ラベルを取り付け部から剥がします。

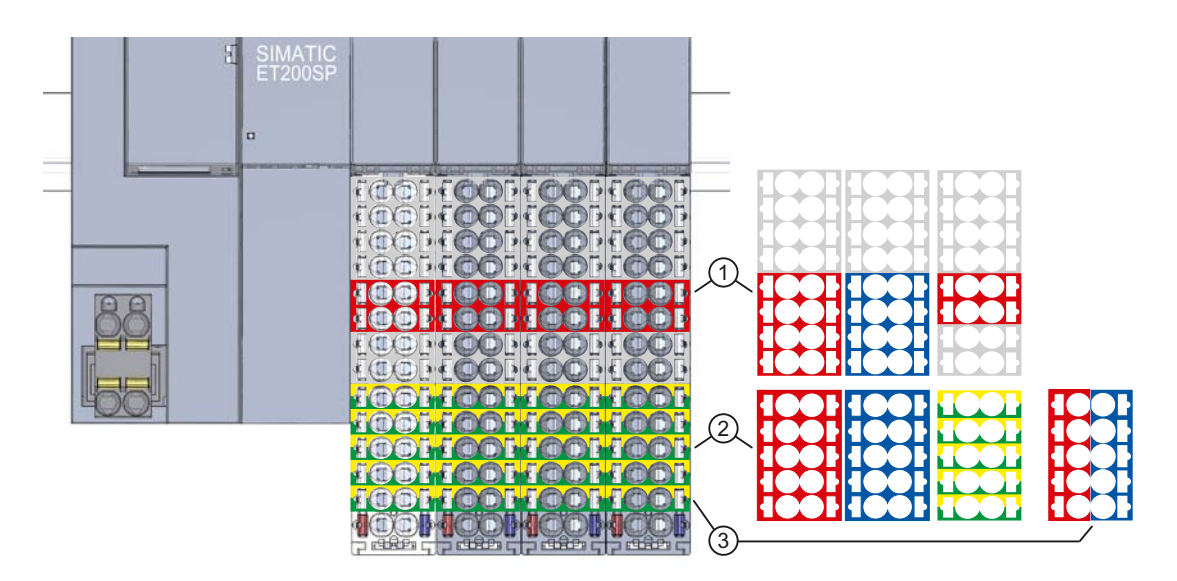

- ① プロセス端子用のモジュール別のカラー識別ラベル (デバイスマニュアル『I/Oモジュール [\(http://support.automation.siemens.com/WW/view/en/55679691/133300](http://support.automation.siemens.com/WW/view/en/55679691/133300))』を参照)。
- ② AUX 端子 10 個用カラー識別ラベル
- ③ 追加端子 10 個用カラー識別ラベル
- 図 5-17 カラー識別ラベルの貼り付け

5.11 ET 200SP のラベル付け

# 5.11.4 ラベル付けストリップの貼り付け

# 次の手順に従います

- 1. ストリップにラベルを付けます。
- 2. ラベル付けストリップをインターフェースモジュールまたは I/O モジュールに挿入 します。

接続 5.11 ET 200SP のラベル付け

# 5.11.5 参照識別ラベルの貼り付け

## 次の手順に従います

- 1. 参照識別ラベルをシートから剥がします。
- 2. 参照識別ラベルを、インターフェースモジュール、バスアダプタ、BaseUnit、およ び I/O モジュールのスロットに挿入します。挿入スロットは BaseUnit または I/O モ ジュールの上部にあります。

#### 注記

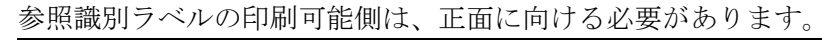

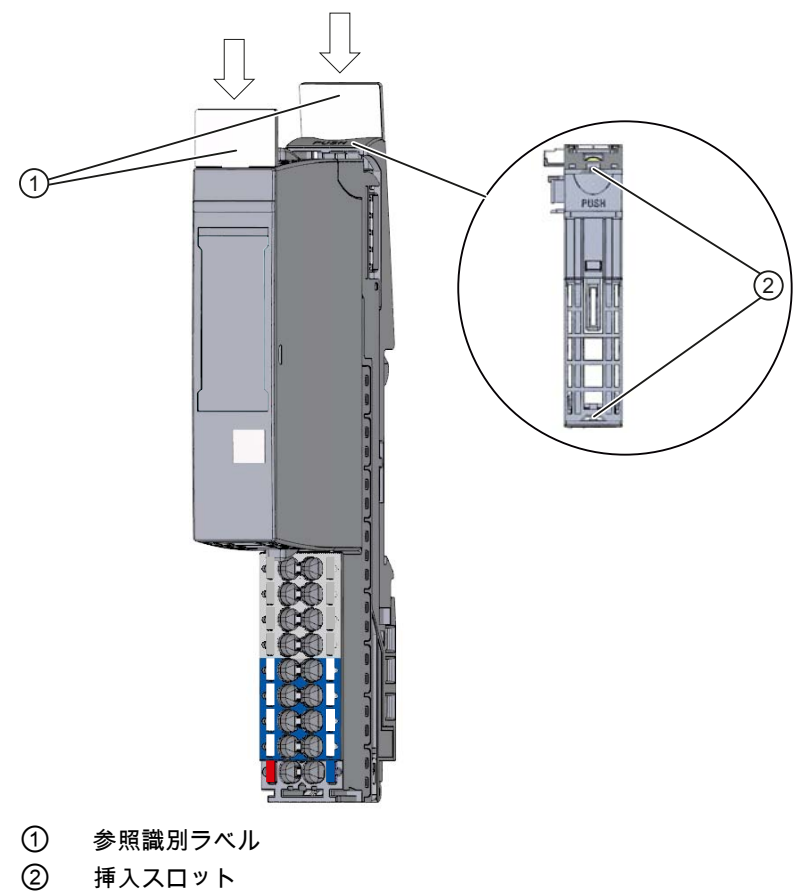

図 5-18 参照識別ラベルの貼り付け

5.11 ET 200SP のラベル付け

<span id="page-66-1"></span><span id="page-66-0"></span>設定 しょうこうしゃ はんじょう しょうしょう しょうしょく しょうしょく しょうしょく しゅうしょく しゅうしょく しゅうしょく しゅうしょく しゅうしょく

# 6.1 ET 200SP の設定

# はじめに

STEP 7 により、パラメータを ET 200SP (インターフェースモジュール、I/O モジュー ル、およびサーバーモジュール) または、別のメーカーの設定ソフトウェアに設定し、 割り付けます。

# 前提条件

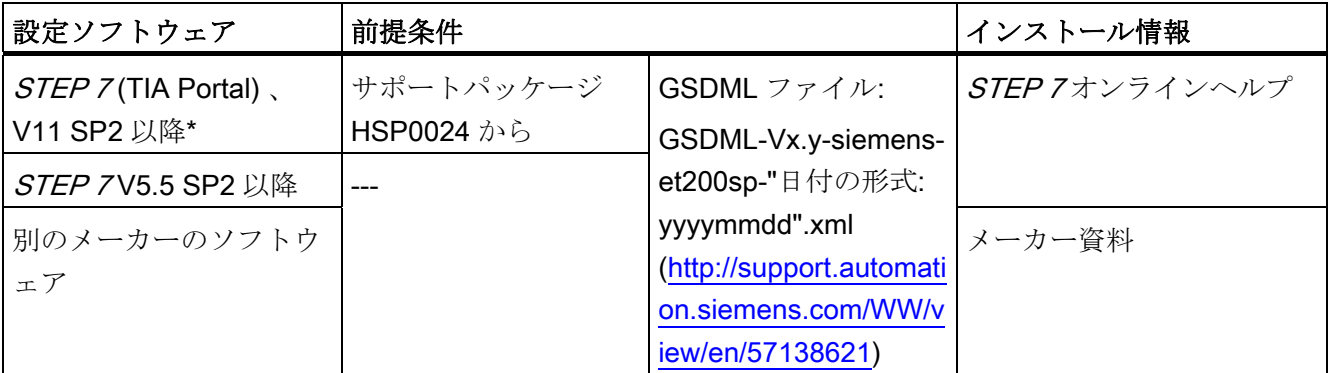

\* TIA Portal は GSDML 仕様 V2.25 をサポートします。ET 200SP には、仕様 V2.3 に基づいて GSDML ファイ ルが付いています。ただし、GSDML ファイルは TIA Portal に制限なくインストールし、使用することがで きます。

## ET 200SP の設定

STEP 7のオンラインヘルプおよび/またはメーカーのソフトウェア設定関連の資料を確 認してください。

設定

6.1 ET 200SP の設定

# コミッショニング 7

# 7.1 ET 200 SP のコミッショニング

#### はじめに

関連するプラント設定に応じて、オートメーションシステムをコミッショニングします。 以下では、IO コントローラでの ET 200SP のコミッショニングについて説明します。

#### PROFINET IO での ET 200SP に対する前提条件

#### 注記

#### テストの実施

プラントの安全性を確認する必要があります。そのため、完全な機能テストを実行し、 プラントの最終コミッショニングの前に、必要な安全性のチェックを行う必要がありま す。

さらに、予測可能なあらゆるエラーをテストで想定します。これにより、稼働中に人体 またはプラントを危険にさらすことを防ぎます。

表 7-1 章の概要および参照

| 操作                              | 参照                |  |
|---------------------------------|-------------------|--|
| 取り付けられた ET 200SP                | 「取り付け (ページ 31)」の章 |  |
| 配線された ET 200SP                  | 「接続 (ページ 39)」の章   |  |
| 設定された ET 200SP                  | 「設定 (ページ 67)」の章   |  |
| <u>I/O コントローラへの供給電圧のスイッチがオン</u> | I/O コントローラマニュアル   |  |
| I/O コントローラが実行中                  | ⅡO コントローラマニュアル    |  |

## ET 200SP のコミッショニング

ET 200SP の供給電圧をオンにします。

7.2 ET 200SP の起動

# 7.2 ET 200SP の起動

#### 動作原理

次の図は、PROFINET IO の IO デバイスとしての ET 200SP の起動について説明して います。

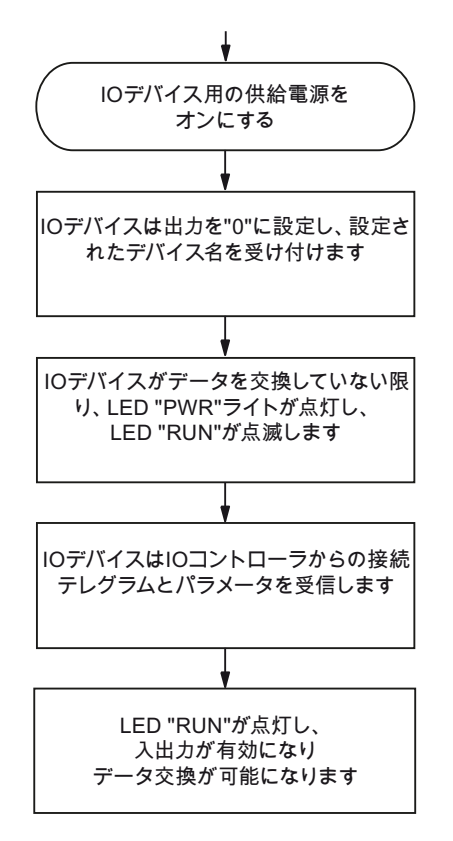

図 7-1 PROFINET IO での ET 200SP の起動

#### 注記

ET 200SP 分散型 IO デバイスは、スロットが空でも起動できます:

- 設定では、空のスロットをいくつでも含めることができます。
- 空のスロットはすべて BU カバーで覆う必要があります。
- ET 200SP はサーバーモジュールで終了する必要があります。
- I/O モジュールが設定されている空のスロットについて、[スロット x でモジュール が見つかりません]の診断メッセージが生成されます。

# 7.3 識別データ

#### はじめに

識別データは、モジュールに保存される読み取り専用 (I データ) または読み取り/書き込 み (M データ) 情報です。

識別データは以下の操作をサポートします。

- システム設定の確認
- システムのハードウェア変更の検出
- システムのエラー修正

識別データを利用し、モジュールをオンラインで明確に識別できます。

識別データは STEP 7 で読み取ることができます (STEP 7 のオンラインヘルプを参照)。

## 識別データ

[データレコードの読み取り]を選択し、特定の識別データに直接アクセスできます関連 付けられたデータレコードの索引で、識別データの対応する部分を取得します。 データレコードの構造は、以下のとおりです。

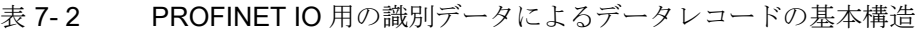

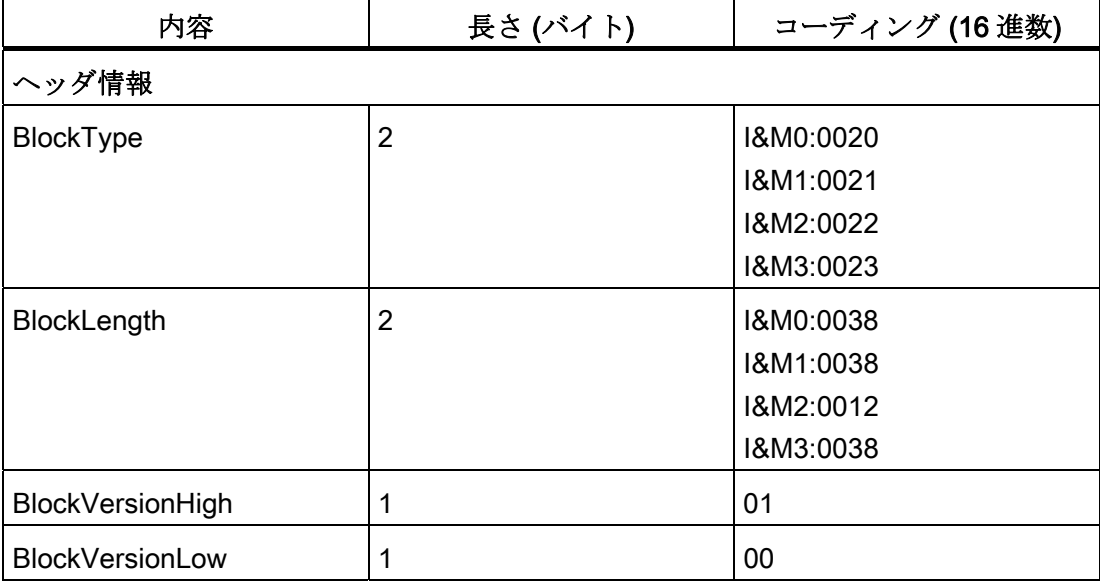

コミッショニング

7.3 識別データ

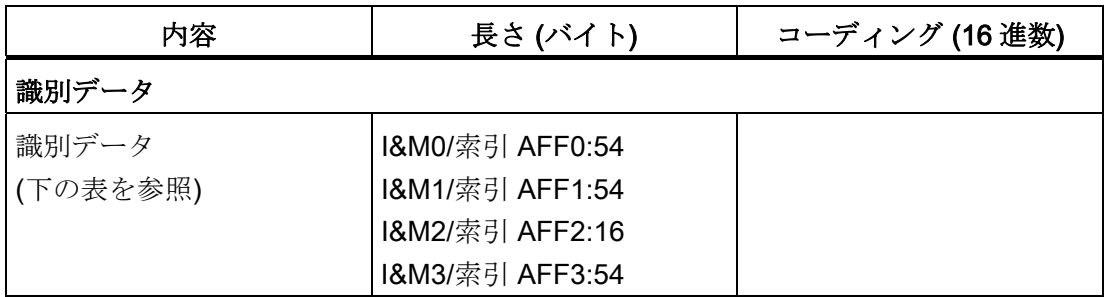

PROFINET IO の仕様に対応するデータレコードのデータ構造。

# 表 7- 3 PROFINET IO の識別データ

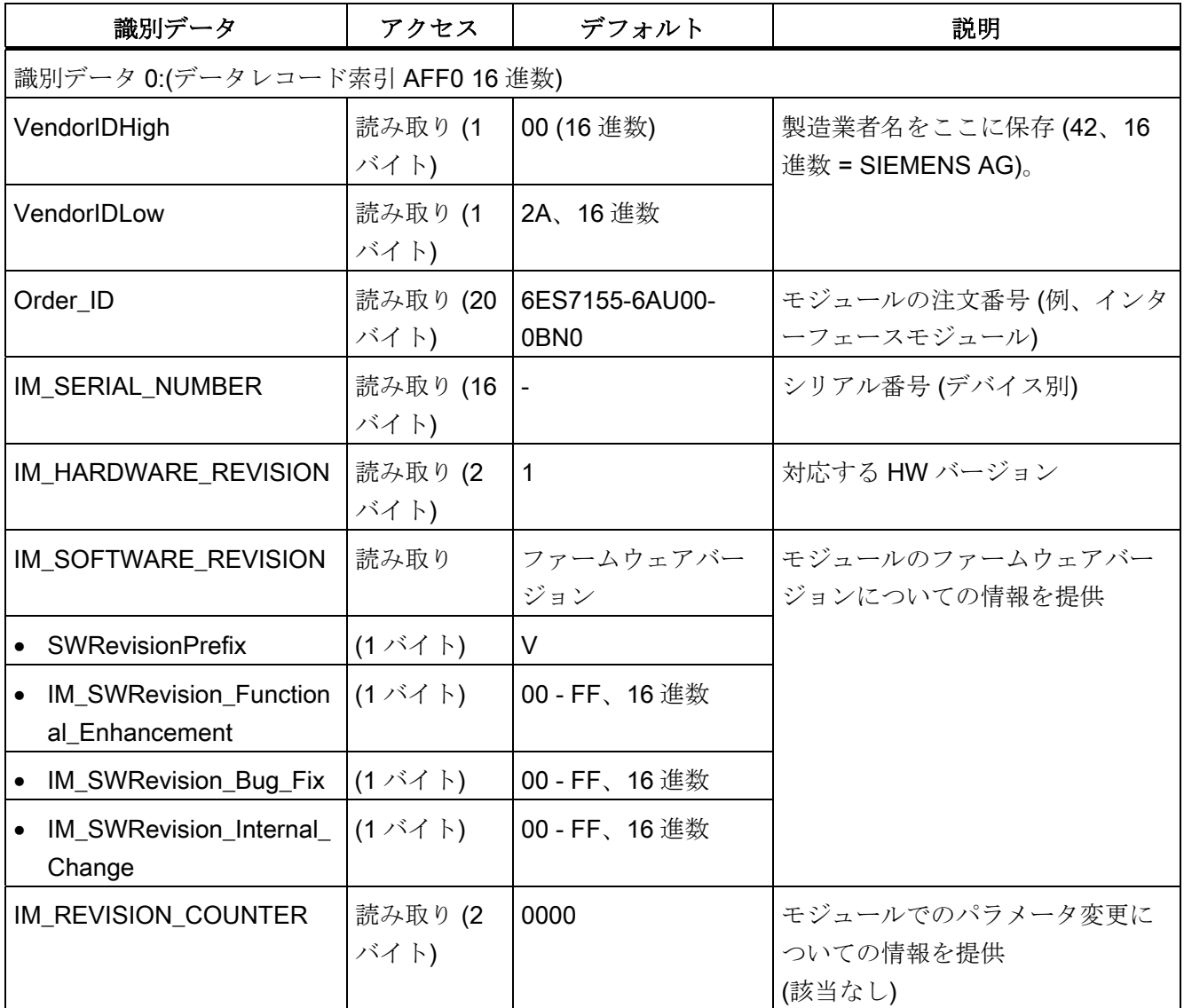
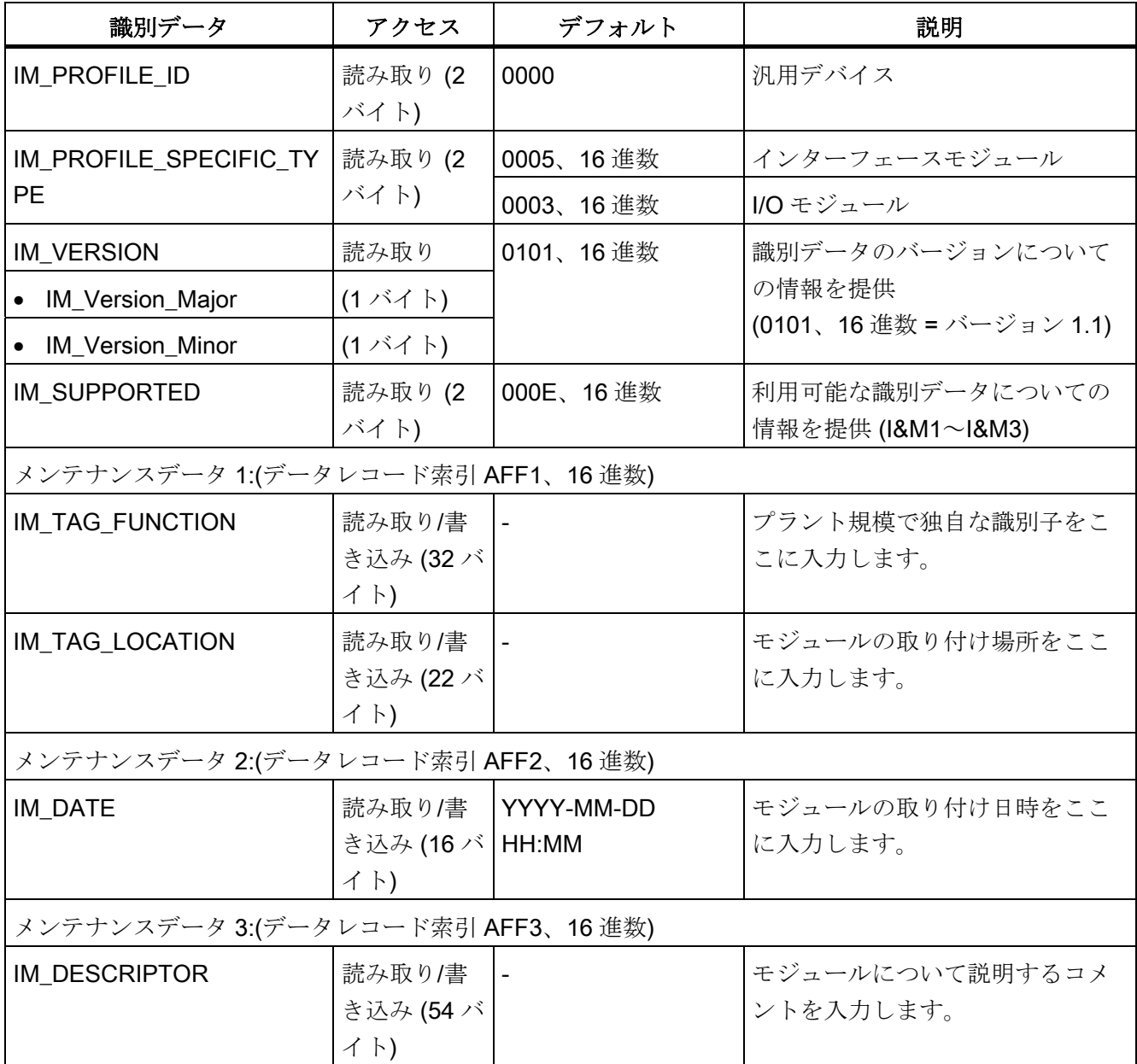

7.4 インターフェースモジュールの工場出荷時設定へのリセット

# 7.4 インターフェースモジュールの工場出荷時設定へのリセット

#### はじめに

工場出荷時設定にリセットした場合、

- インターフェースモジュールは出荷状態に設定され、
- インターフェースモジュールのプロパティは次の値に設定されます。

表 7- 4 出荷状態でのインターフェースモジュールのプロパティ

| プロパティ        | 値                 |
|--------------|-------------------|
| パラメータ        | デフォルト設定           |
| IPアドレス       | 利用不可              |
| デバイス名        | 利用不可              |
| MAC アドレス     | 利用可能              |
| I&Mデータ       | Iデータ:既存、Mデータ:利用不可 |
| ファームウェアバージョン | 利用可能              |

リセットオプション

- インターフェースモジュールのリセットボタン (裏面)を介して
- PROFINET IO によるオンラインで (STEP 7で)

7.4 インターフェースモジュールの工場出荷時設定へのリセット

## 7.4.1 RESET (リセット) ボタンによるインターフェースモジュールの工場出荷時設 定へのリセット

#### 前提条件

インターフェースモジュールへの供給電圧をオンにする必要があります。

## 必要な工具

3~3.5 mm ドライバー (RESET (リセット) ボタンによるリセット用)

7.4 インターフェースモジュールの工場出荷時設定へのリセット

#### 次の手順に従います

- 1. インターフェースモジュールを取り付けレールから取り外し ([インターフェースモジ](#page-32-0) [ュールの取り付け](#page-32-0) (ページ [33](#page-32-0))を参照)、下方向に回転させます。
- 2. リセットボタンは、インターフェースモジュールの裏側の小さな開口部の裏にあり ます。小さな開口部をドライバーで最低 3 秒間押すことにより、リセットボタンを 有効にします。
- 3. インターフェースモジュールを取り付けレールに再度取り付けます ([インターフェー](#page-32-0) [スモジュールの取り付け](#page-32-0) (ページ [33\)](#page-32-0)を参照)。
- 4. インターフェースモジュールの LED 表示を見て、リセットが完了したことを確認し ます。RUN LED が 3 秒間点滅してから、ERROR (エラー) と MAINT (メンテナン ス) LED がオフになります。
- 5. パラメータをインターフェースモジュールに再度割り付けます。

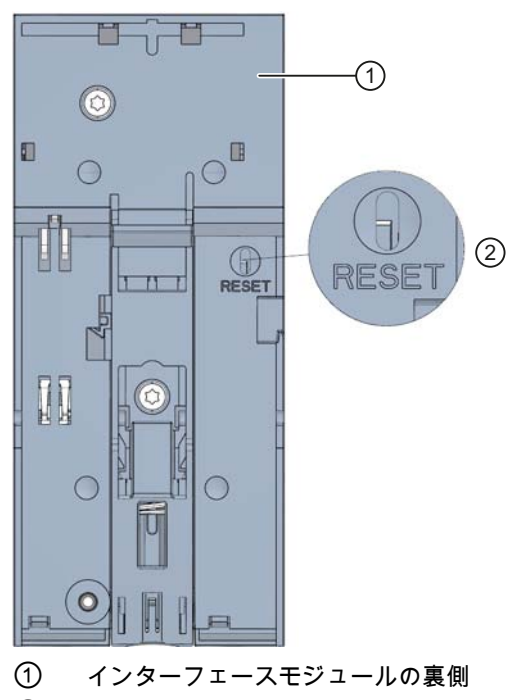

② リセットボタン

図 7-2 リセットボタン

7.5 稼働中のパラメータの再割り付け

## 7.4.2 PROFINET IOを介したインターフェースモジュールの工場出荷時設定へのリ セット

#### 前提条件

工場出荷時設定にリセットするインターフェースモジュールにオンラインで接続してい ます。

## 次の手順に従います

PG/PC を ET 200SP の PROFINET IO インターフェースに接続します。ET 200SP が PROFINET IO を経由して高レベルの IO コントローラに接続されます。

手順の詳細については、STEP 7のオンラインヘルプをご覧ください。

## 7.5 稼働中のパラメータの再割り付け

### はじめに

オペレーション中にパラメータを ET 200SP I/O モジュールに再割り付けするオプショ ンがあります。

#### オペレーション中のパラメータの変更

I/O モジュールはデータレコードによって設定されます。それぞれの I/O モジュールに は独自のデータコードがあります。変更されたパラメータを、WRRECT 命令で I/O モ ジュールに転送します。

#### 注記

ET 200SP の電源オフ/電源オンのあとで、WRREC 命令を使用してパラメータを転送す る必要があります。転送しない場合、パラメータは設定されたパラメータによって上書 きされます。

7.5 稼働中のパラメータの再割り付け

## パラメータ割り付けの命令

以下の命令は、パラメータをユーザープログラムでI/O モジュールに割り付けるために あります。

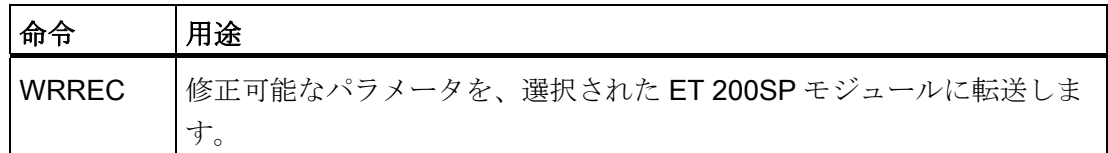

## エラーメッセージ

エラーの発生時には以下の戻り値がレポートされます。

## 表 7- 5 エラーメッセージ

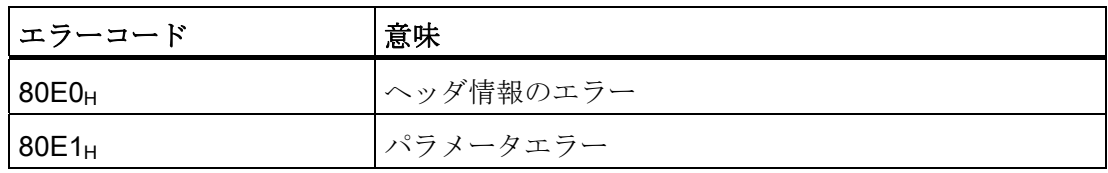

## 追加情報

パラメータデータレコードの設定については、I/Oモジュール

[\(http://support.automation.siemens.com/WW/view/en/55679691/133300\)](http://support.automation.siemens.com/WW/view/en/55679691/133300)のデバイスマニ ュアルをご覧ください。

# メンテナンス 8

## 8.1 I/O モジュールの取り外しおよび挿入

#### はじめに

 ET 200SP は、稼働中 (RUN 動作状態) の I/O モジュールの取り外しおよび挿入をサポ ートします。

#### 前提条件

- 稼働中に複数の I/O モジュールを交換する場合は、1つずつ交換する必要がありま す。
- 以下の表では、どの条件下でどのモジュールを挿入または取り外しできるかについ て説明します。

表 8- 1 モジュールの取り外しと取り付け

| モジュール          | 取り外しと取り付け | 条件    |
|----------------|-----------|-------|
| インターフェースモジュール  | なし        |       |
| デジタル入力モジュール    | あり        |       |
| デジタル出力モジュール    | あり        | 負荷がオフ |
| アナログ入力および出力モジュ | あり        |       |
| $-1$           |           |       |
| サーバーモジュール      | なし        |       |

## 注意

負荷がオンのときにデジタル出力モジュールを取り付けると、プラントに危険な状態 が発生します。

結果として、ET 200SP が損傷する可能性があります。

このためデジタル出力モジュールは、負荷がオフの場合にのみ、挿入または取り外し を行うことができます。

8.1 I/O モジュールの取り外しおよび挿入

#### 動作原理

- 1. 稼働中には 1 つの I/O モジュールを取り外すことができます。I/O モジュールをもう 1 つ取り外すと、ET 200SP が停止します。
	- ET 200SP のすべての I/O モジュールが故障 → 代替値動作
	- インターフェースモジュールは IO コントローラとデータを交換し続け、診断結 果をレポートします。
- 2. 動作中に取り外された 1 つを除き、すべての I/O モジュールを挿入すると、すべて の I/O モジュールが再起動します。

#### 注記

空のスロットに挿入されたあとで取り外された I/O モジュールも、稼働中に取り外 されたものとされます。

3. インターフェースモジュールの供給電圧 1L+をオフ/オンにしたあとで、利用可能な すべての I/O モジュールが設定に基づいて再起動します。オペレーション中に取り 外された I/O モジュールの評価が再開されます (1 を参照)。

## I/O モジュールの取り出し

- 1. I/O モジュールの上部と下部にあるリリースボタンを同時に押します。
- 2. I/O モジュールを BaseUnit から手前に平行に引き出します。

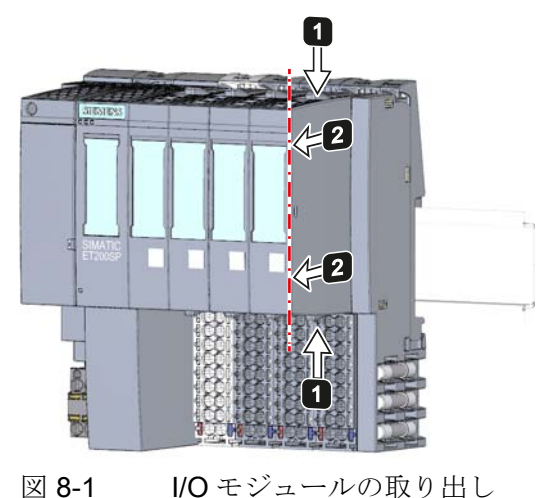

## 下記も参照

インターフェースモジュール [\(http://support.automation.siemens.com/WW/view/en/55683316/133300\)](http://support.automation.siemens.com/WW/view/en/55683316/133300)

メンテナンス

8.2 I/O モジュールのタイプの変更

## 8.2 I/O モジュールのタイプの変更

#### はじめに

コーディングは 2 つの部分のコーディング要素で構成されています。

両方のコーディング要素は、工場出荷時の I/O モジュールにあります。

I/O モジュールを初めて取り付けると、コーディング要素の部分が BaseUnit にはまりま す。これは、I/O モジュールの誤った取り付けを機械的に防ぐことを意味します。

#### 前提条件

[「利用計画](#page-22-0)(ページ[23\)](#page-22-1)」の章に注意してください。

#### 注意

コーディング要素を変更すると、プラントに危険な状態が発生し、および/または ET 200SP の出力に損害が生じる可能性があります。 損傷を防ぐため、コーディングを操作しないでください。

8.2 I/O モジュールのタイプの変更

## I/O モジュールのタイプの変更

I/O モジュールの接続はすでに外されています。

- 1. ドライバーを使用して BaseUnit からコーディング要素を押し出します。
- 2. コーディング要素を使用済みの I/O モジュールに取り付け直します。
- 3. 新しい I/O モジュール (別のモジュールタイプ) を BaseUnit に、カチッと音のするま で取り付けます。
- 4. 新しい I/O モジュールにマークを付けます。

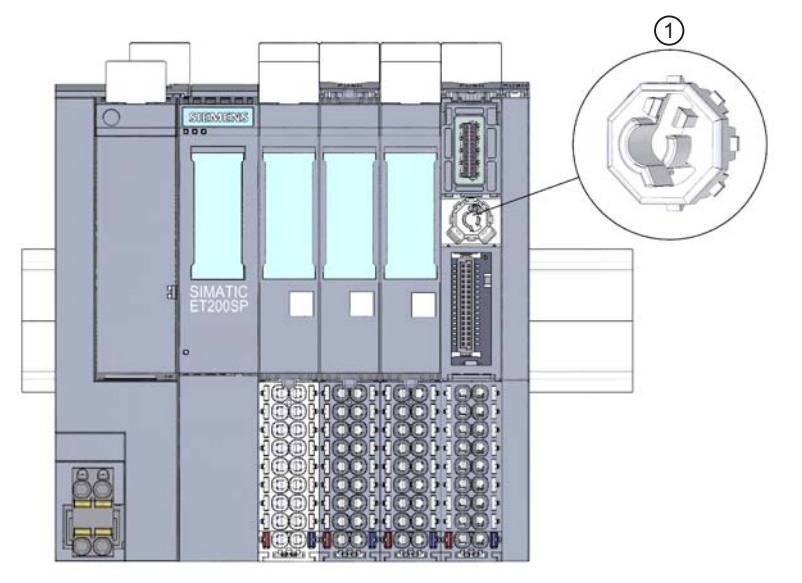

① コーディング要素

図 8-2 I/O モジュールのタイプの変更

メンテナンス

8.3 I/O モジュールの交換

## 8.3 I/O モジュールの交換

#### はじめに

I/O モジュールを初めて取り付けると、コーディング要素の部分が BaseUnit にはまりま す。I/O モジュールを同タイプのモジュールで交換した場合、正しいコーディング要素 がすでに BaseUnit に存在しています。

## 前提条件

[「利用計画](#page-22-0) (ページ[23\)](#page-22-1)」の章に注意してください。

## I/O モジュールの交換

I/O モジュールの接続はすでに外されています。

- 1. コーディング要素 (パーツ) を新しい I/O モジュールの下側から取り外します。
- 2. 新しい I/O モジュール (同じモジュールタイプ) を BaseUnit に、カチッと音のするま で挿入します。
- 3. 新しい I/O モジュールにマークを付けます。

## 8.4 BaseUnit での端子ボックスの交換

## はじめに

端子ボックスは BaseUnit の一部です。必要に応じて端子ボックスを交換することがで きます。これを実行するために、BaseUnit を分解する必要はありません。 端子ボックスを交換する際は、電位グループの電源および AUX バスの接続を外しませ

 $h_n$ 

8.4 BaseUnit での端子ボックスの交換

#### 前提条件

- BaseUnit を取り付け、配線し、I/O モジュールを取り付けます。
- 端子は、供給電圧がオフの場合にのみ交換できます。

#### 必要な工具

3~3.5 mm ドライバー

## 次の手順に従います

- 1. BaseUnit に印加されている供給電圧を切ります。
- 2. I/O モジュールの上部と下部にあるリリースボタンを同時に押して、モジュールを BaseUnit から引き出します。
- 3. BaseUnit の配線を緩めます。
- 4. 端子ボックスのリリースボタンは BaseUnit の下側にあります。ドライバーを使用し、 上から角度をつけて小さい開口部に押し込みます。
- 5. ドライバーをわずかに上向きに回転させて端子ボックスのロック機構を緩めてから、 端子ボックスを上向きの方向に回転させて BaseUnit から取り出します。
- 6. BaseUnit の上部に新しい端子ボックスを挿入してから、BaseUnit に下向きにカチッ と音のするまで回転させます。
- 7. BaseUnit を配線します。
- 8. I/O モジュールを BaseUnit に挿入します。
- 9. BaseUnit への供給電圧をすべてオンにします。

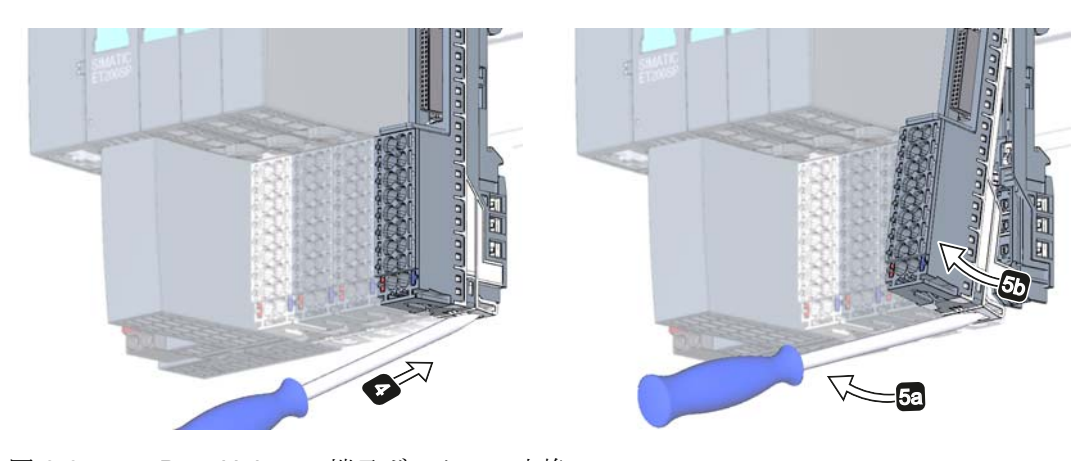

図 8-3 BaseUnit での端子ボックスの交換

メンテナンス

8.5 ファームウェア更新

## 8.5 ファームウェア更新

はじめに

稼働中にファームウェア更新が必要になる場合があります (例、機能拡張)。 インターフェースモジュールと I/O モジュールのファームウェアを、ファームウェアフ ァイルを使用して更新します。

#### 前提条件

PROFINET IO を介して、ET 200SP にオンラインでアクセスできること。

## PROFINET IO を介したファームウェアの更新

PG/PC を ET 200SP の PROFINET IO インターフェースに接続します。

#### 通知

#### アナログ I/O モジュールのファームウェア更新

アナログ I/O モジュールの場合、ファームウェアの更新開始および更新中は、L+供給 電圧がモジュールに印加している必要があります。

手順の詳細については、STEP 7 のオンラインヘルプをご覧ください。

メンテナンス

8.5 ファームウェア更新

# 技術仕様 しょうしょう りょうしょう りょうしょう りょうしょく

## 9.1 規格および認証

## はじめに

一般技術仕様の内容:

- ET 200SP の分散型 I/O システムが適合し、実行する規格およびテスト値。
- ET 200SPへのテストで準拠するテスト基準。

#### 注記

## ET 200SP のコンポーネント情報

現在有効なマーキングおよび許可は、ET 200SP のコンポーネントに印刷されてい ます。

## 参照

マーキングの証明書および承認書は、インターネットの「サービスおよびサポート [\(http://www.siemens.com/automation/service&support](http://www.siemens.com/automation/service&support))」で見つかります。

## 安全情報

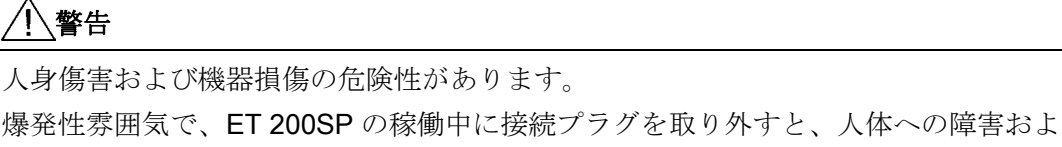

び重大な損害が生じる可能性があります。 爆発性雰囲気で接続プラグを取り外すときには、必ず ET 200SP の電源スイッチをオ

フにしてください。

## 警告

## 爆発の危険

コンポーネントを交換すると、クラス I、区分 2 の準拠が損なわれることがあります。

## 警告

この機器は、クラス I、区分 2、グループ A、B、C、D または危険のない場所での使 用だけに適しています。

# CE ラベル

 $\mathcal{\mathcal{C}}$ 

ET 200SP 分散型 I/O システムは、以下の EC ガイドラインの要件と保護目標を満たし ており、欧州共同体の公式刊行物で発表されているプログラム可能な論理コントローラ の整合欧州規格(EN)に適合しています。

- 2006/95/EC『特定の電圧限度内で使用するように設計された電気機器』(低電圧指 令)
- 2004/108/EC『電磁環境適合性』(EMC 指令)
- 94/9/EC『爆発の恐れのある雰囲気中で使用される機器および保護システム』(防爆 指令)

EC の準拠宣言は、以下の住所にファイルとして保管され、管理機関に提供されていま す。

Siemens Aktiengesellschaft Industry Sector I IA AS FA WF AMB PO Box 1963 D-92209 Amberg, Germany

これらのファイルは、インターネットの「カスタマーサポート」ページで、あるいはキ ーワード「Declaration of Conformity (適合性宣言)」を使用してダウンロードできます。

## cULus 認可

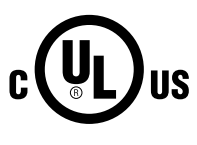

Underwriters Laboratories Inc.(損害保険者研究所)、以下に準拠:

- UL 508 (Industrial Control Equipment: 産業用制御装置)
- CSA C22.2 No.142 (Process Control Equipment: プロセス制御機器)

または

## cULus HAZ. LOC.認可

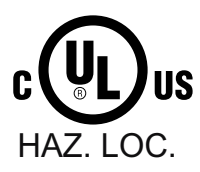

Underwriters Laboratories Inc.(損害保険者研究所)、以下に準拠:

- UL 508 (Industrial Control Equipment: 産業用制御装置)
	- CSA C22.2 No.142 (Process Control Equipment: プロセス制御機器)
	- ANSI/ISA 12.12.01
	- CSA C22.2 No. 213 (Hazardous Location: 危険区域)

クラスI、区分2、グループA、B、C、D Tx、 クラス I、ゾーン 2、グループ IIC Tx での使用を認可

## FM 認可

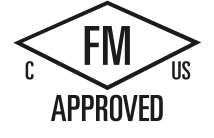

認可標準クラス番号 3611、3600、3810 (ANSI/ISA 82.02.01) CSA C22.2 No. 213、CSA C22.2 No. 61010-1 に準拠し、クラス I、区分 2、グループ A、B、C、D T; クラス I、ゾーン 2、グループ IIC Tx で使用を認可 されている Factory Mutual Research (FM)

## ATEX 認可、以下に準拠:

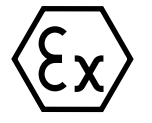

EN 60079-15 (爆発性雰囲気での電気器具、防護の種類 "n") および EN 60079-0 (ガス爆 発性雰囲気での電気器具 - パート 0:一般要求事項)

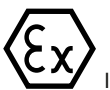

 $II$ , 3 G Ex nA IIC T4..T6 Gc

## オーストラリアおよびニュージーランド向けのチェックマーク

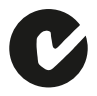

ET 200SP 分散型 I/O システムは、AS/NZS CISPR 16 規格の要件を 満たしています。

技術仕様 9.1 規格および認証

## 韓国証明書 KCC-REM-S49-ET200SP

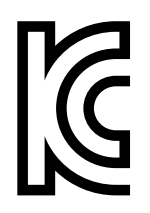

本デバイスは、無線周波干渉の放射に関する制限値クラス A に該当することに注意し てください。本デバイスは、住居地域を除くあらゆる区域で使用可能です。

이 기기는 업무용(A 급) 전자파 적합기기로서 판매자 또는 사용자는 이 점을 주의하시기 바라며 가정 외의 지역에서 사용하는 것을 목적으로 합니다.

## IEC 61131

ET 200SP 分散型 I/O システムは、IEC 61131-2 規格 (Programmable logic controllers, part 2: Equipment requirements and tests: プログラマブルコントローラ、パート2、 機器の要件と検証)の要件と基準を満たしています。

#### 船舶認可

船級協会:

- ABS (American Bureau of Shipping:米国船級協会)
- BV (Bureau Veritas:フランス船級協会)
- DNV (Det Norske Veritas:ノルウェー船級協会)
- GL (Germanischer Lloyd:ドイツ船級協会)
- LRS (Lloyds Register of Shipping:英国ロイズ協会)
- クラス NK (日本海事協会)

#### 工業環境での使用

SIMATIC 製品は工業用途向けに設計されています。

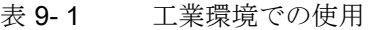

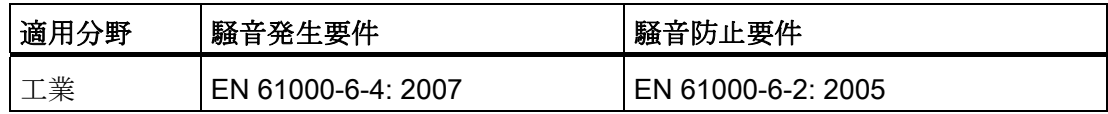

9.2 電磁適合性

### 住宅地での使用

## 注記

ET 200SP は工業環境での使用を用途としており、住宅地で使用する場合、ラジオ、テ レビの受信状況に影響を及ぼす可能性があります。

ET 200SP を住宅地で使用する場合は、放射する無線干渉が EN 55011 に準拠した制限 値クラス B に適合することを確認する必要があります。

クラス B を含む RF 干渉レベルを満たすために、例えば以下のような適切な措置を講じ ます。

- ET 200SPを、接地した制御キャビネット/制御ボックスに設置
- 電源線での騒音フィルタの使用

## 9.2 電磁適合性

## 定義

電磁適合性 (EMC) とは、環境に干渉することなく電磁環境での機能を満たす電気設備 能力を意味します。

特に、ET 200SP 分散型 I/O システムは、欧州単一市場向けの EMC 指令の要件も満た しています。これに対する前提条件は、ET 200SP が電気器具関連の要件およびガイド ラインに適合することです。

## NE21 に準拠した EMC

ET 200SP は、NAMUR ガイドライン NE21 に準拠した EMC 仕様を満たしています。

9.2 電磁適合性

## 整形されたパルス干渉

次の表は、整形されたパルス干渉に関する ET 200SP の電磁適合性を示しています。

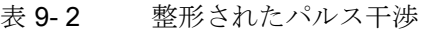

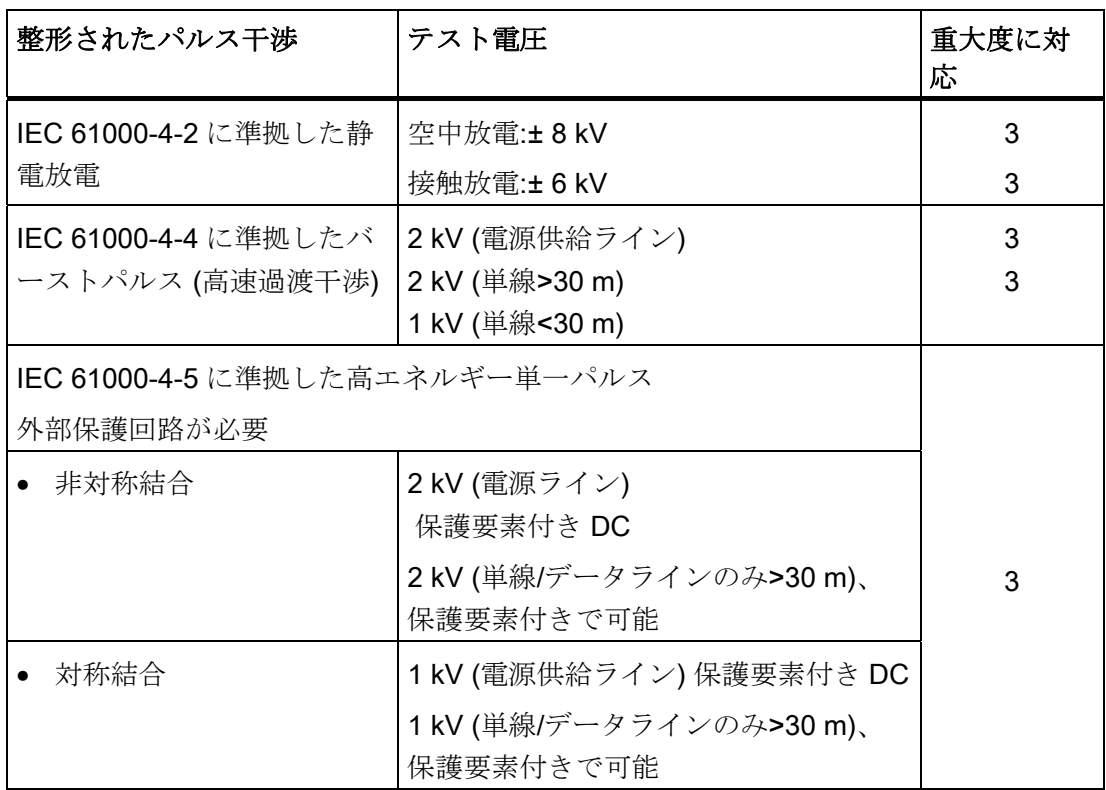

## 正弦波干渉

以下の表は、正弦波干渉に関する ET 200SP の電磁適合性を示しています。

● RF 放射

表 9- 3 正弦波干渉:RF 放射

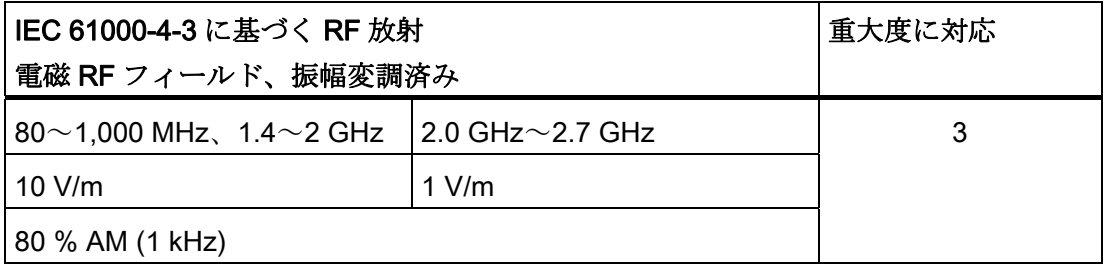

● RF 結合

9.2 電磁適合性

#### 表 9- 4 正弦波干渉:RF 結合

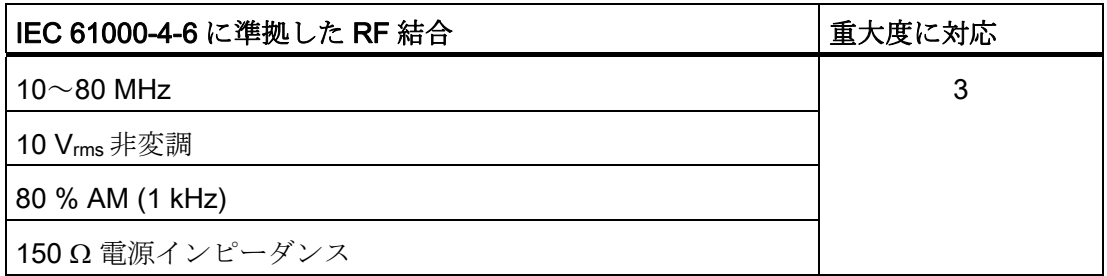

## 電波干渉の放出

EN 55016 に基づく電磁場の干渉放射:制限値クラス A、グループ 1 (距離 10 m で測定)。

#### 表 9- 5 電波干渉の放出

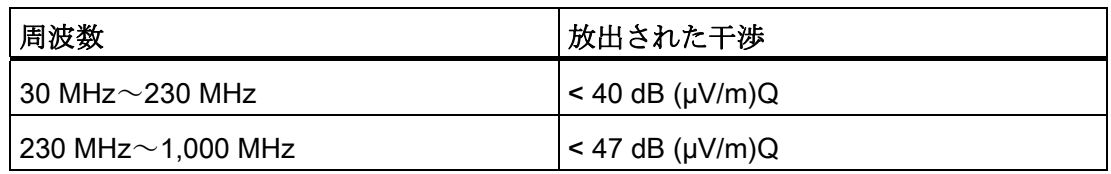

9.3 配送および保管条件

## 9.3 配送および保管条件

はじめに

ET 200SP 分散型 I/O システムは、IEC 61131-2 に従った配送および保管条件の要件を 超えています。

## モジュールの配送および保管条件

表 9- 6 モジュールの配送および保管条件

| 条件のタイプ        | 許容範囲                                                       |  |
|---------------|------------------------------------------------------------|--|
| 自由落下 (配送梱包にて) | ≤1 m                                                       |  |
| 温度            | -40 °C $\sim$ +70 °C                                       |  |
| 気圧            | 1080 hPa $\sim$ 660 hPa (高度-1,000 m $\sim$ 3,500<br>m に相当) |  |
| 相対湿度          | 5%~95%、結露なし                                                |  |
| 正弦波振動         | $5{\sim}9$ Hz:3.5 mm                                       |  |
|               | $9{\sim}500$ Hz:9.8 m/s <sup>2</sup>                       |  |
| 衝擊            | 250 m/s <sup>2</sup> 、6 ms、1,000 回の衝撃                      |  |

9.4 機械的および気候環境条件

## 9.4 機械的および気候環境条件

#### 稼動条件

ET 200SP 分散型 I/O システムは、雨よけ付き、固定位置での使用に適します。稼動条 件は、DIN IEC 60721-3-3 に従う要件を超えています:

- **●** クラス 3M3 (機械的要件)
- クラス 3K3 (気候的要件)

## 機械的環境条件

下の表は、正弦波振動の形式で機械的環境条件を示しています。

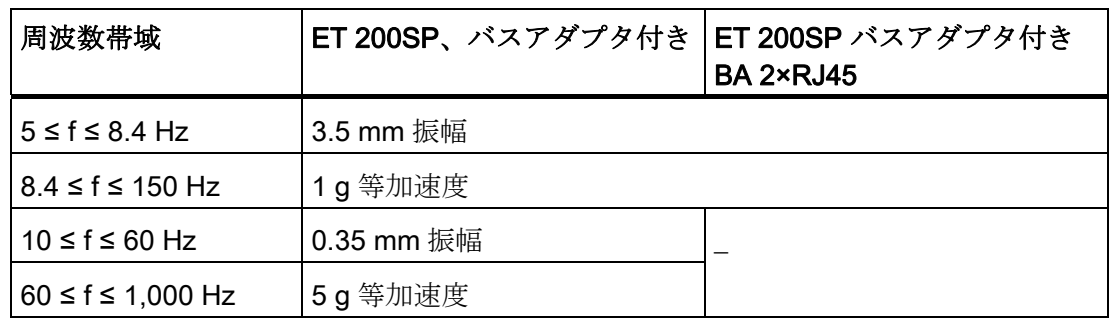

表 9- 7 機械的環境条件

9.4 機械的および気候環境条件

## 機械的環境条件のテスト

下の表は、機械的環境条件テストのタイプと範囲に関する重要な情報を示しています。

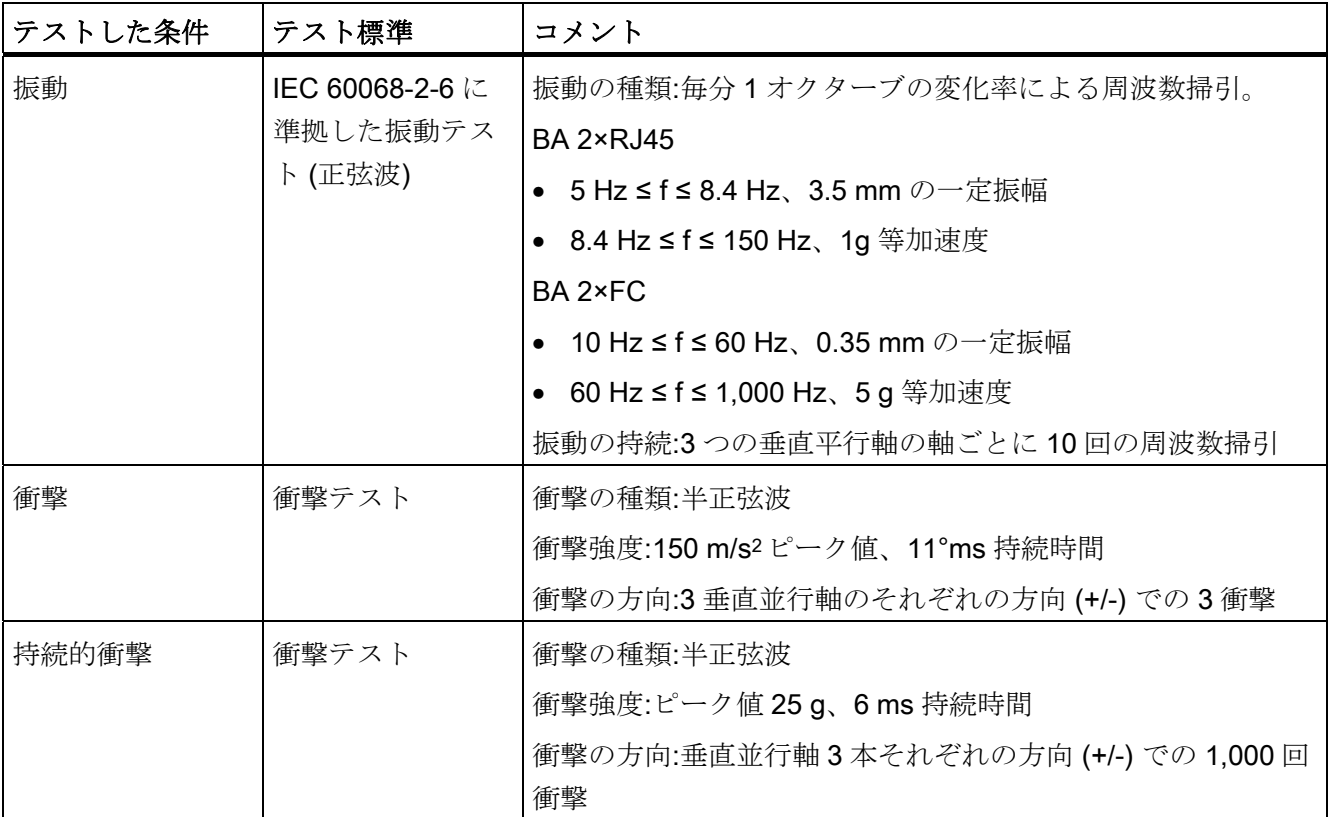

表 9- 8 機械的環境条件のテスト

9.4 機械的および気候環境条件

## 気候的環境条件

ET 200SP は、以下の気候的環境条件下での使用が可能です。

表 9- 9 気候的環境条件

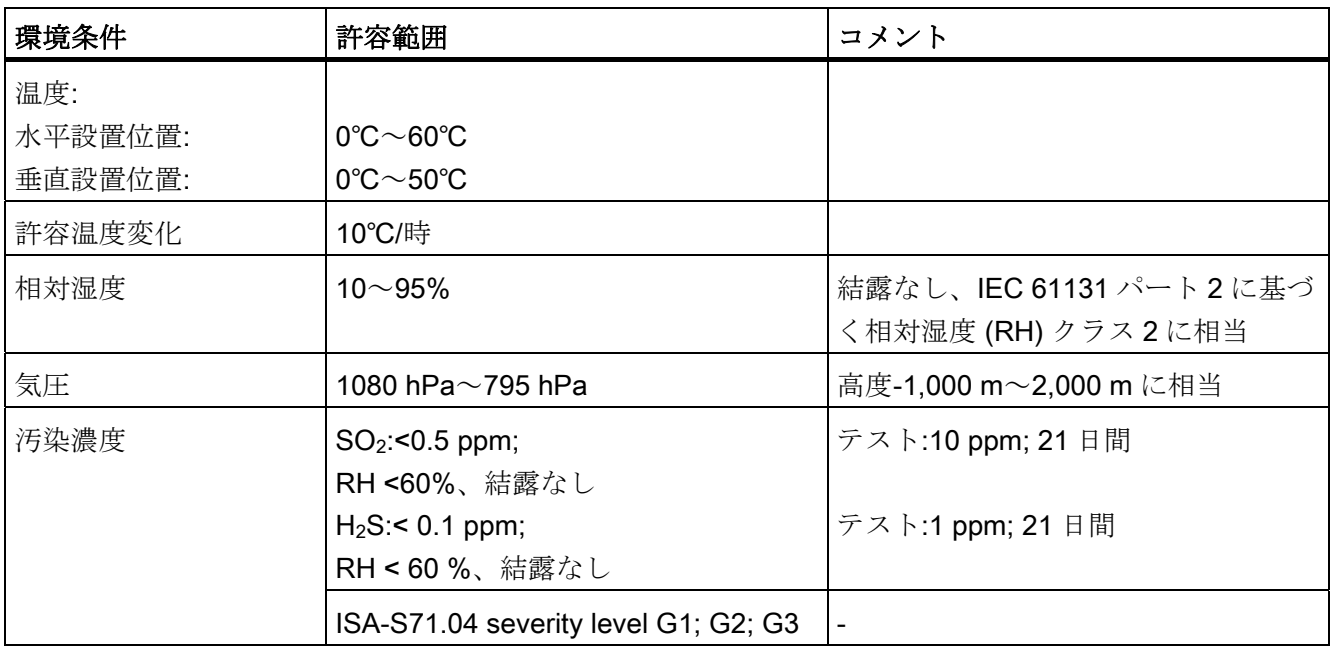

9.5 絶縁、保護クラス、保護温度、および定格電圧の情報

## 9.5 絶縁、保護クラス、保護温度、および定格電圧の情報

#### 絶縁

絶縁は、EN 61131-2: 2007 の要件に準拠して設計されています。

## 注記

モジュールへの 24 V DC の供給電圧に対して、最大 60 V AC/75 V DC の電気的遮蔽が 設計されており、基本的な絶縁は EN 61131-2: 2007 に従って設計されています。

## 汚染度/過電圧カテゴリは、以下に準拠しています:

- 汚染度 2
- U<sub>N</sub> = 24 V DC に対する過雷圧カテゴリ:II
- U<sub>N</sub> = 400 V DC に対する過電圧カテゴリ:II

#### 保護クラス

IEC 61131-2:2007 に準拠した保護クラス I

#### 保護等級 IP20

ET 200SP のすべてのモジュールに対する IEC 60529 に準拠した保護等級 IP20、例:

- 標準プローブとの接触の保護
- 直径が 12.5 mm を超える輸入品に対する保護
- 水に対する特別の保護なし

9.6 ゾーン 2 爆発性雰囲気での ET 200SP の使用

## 稼動用定格電圧

ET 200SP 分散型 I/O デバイスは、以下の表にある、定格電圧および対応する許容範囲 で稼動します。

表 9- 10 稼動用定格電圧

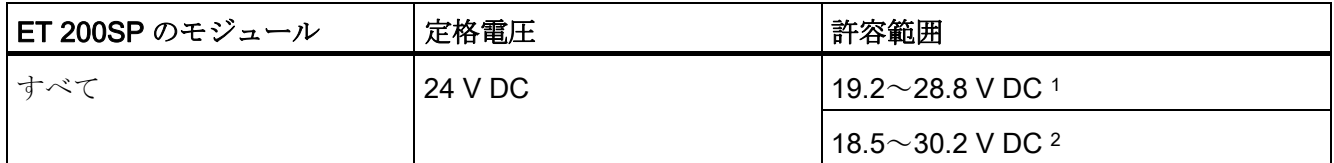

<sup>1</sup> 静的な値:安全な電気的遮蔽による機能的な超低電圧として作成

<sup>2</sup> 動的な値:リップル含む、例、3 相ブリッジ整流

## 9.6 ゾーン 2 爆発性雰囲気での ET 200SP の使用

製品情報「ゾーン 2 危険領域でのサブアセンブリ/モジュールの使用 [\(http://support.automation.siemens.com/WW/view/en/19692172](http://support.automation.siemens.com/WW/view/en/19692172))」を参照してください。

9.6 ゾーン 2 爆発性雰囲気での ET 200SP の使用

# 寸法図 ついのみのことをつける インター アクセス アイスト アイエル トランス しゅうしょく しゅうしょく しゅうしょく しゅうしょく しゅうしょく しゅうしゃ

A.1 サーバーモジュール

## サーバーモジュール寸法図

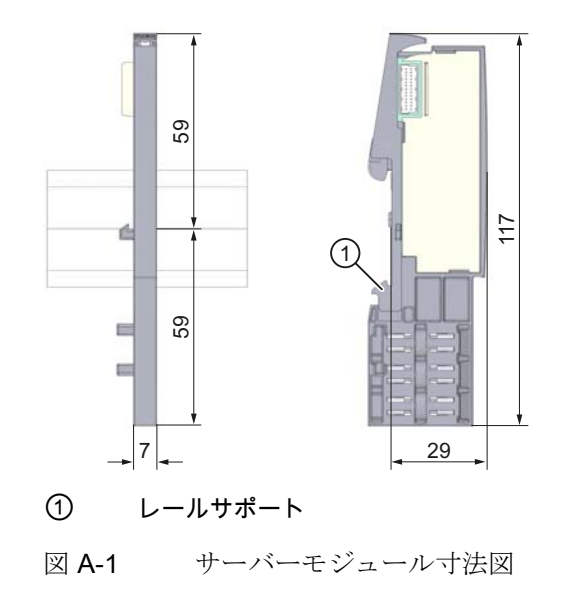

# A.2 シールドコネクタ

シールドコネクタの寸法図

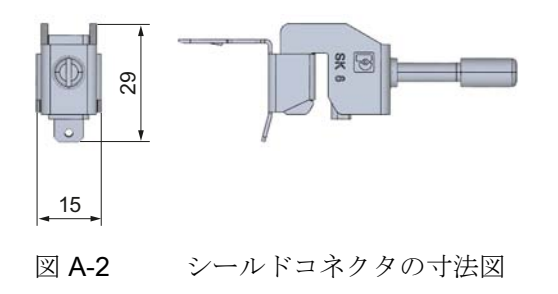

寸法図

A.3 ラベル付けストリップ

# A.3 ラベル付けストリップ

## ラベル付けストリップとロールの寸法図

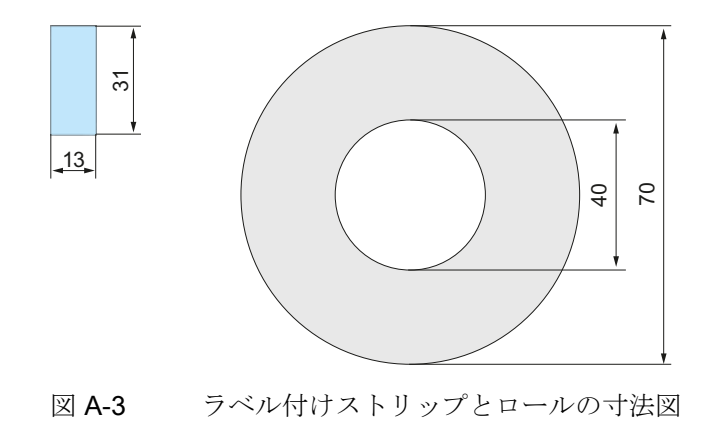

寸法図 A.4 参照識別ラベル

## A.4 参照識別ラベル

参照識別ラベルとシートの寸法図

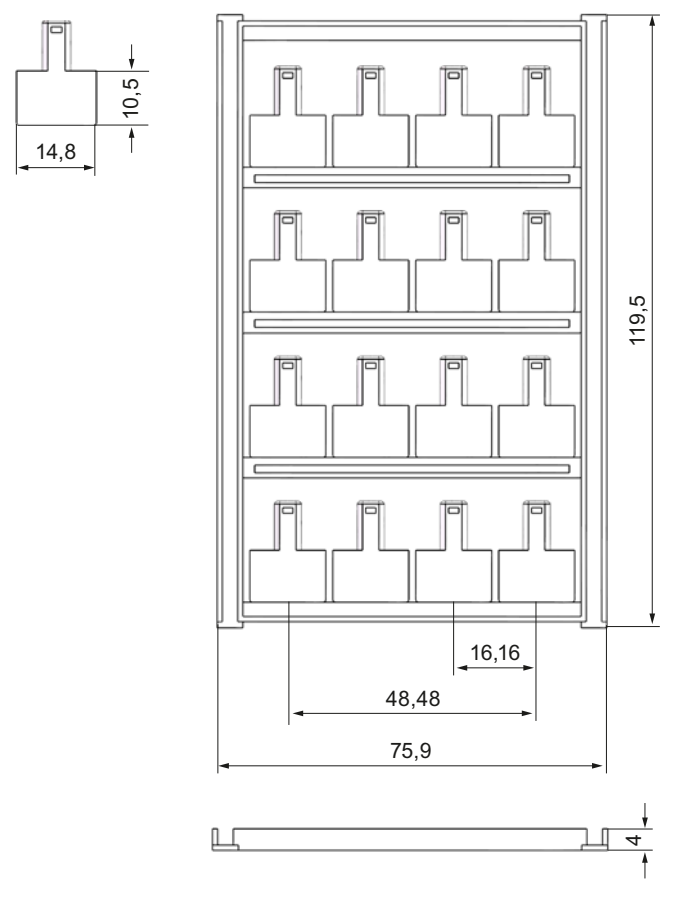

図 A-4 参照識別ラベルとシートの寸法図

寸法図

A.4 参照識別ラベル

## ET 200SP 付属品

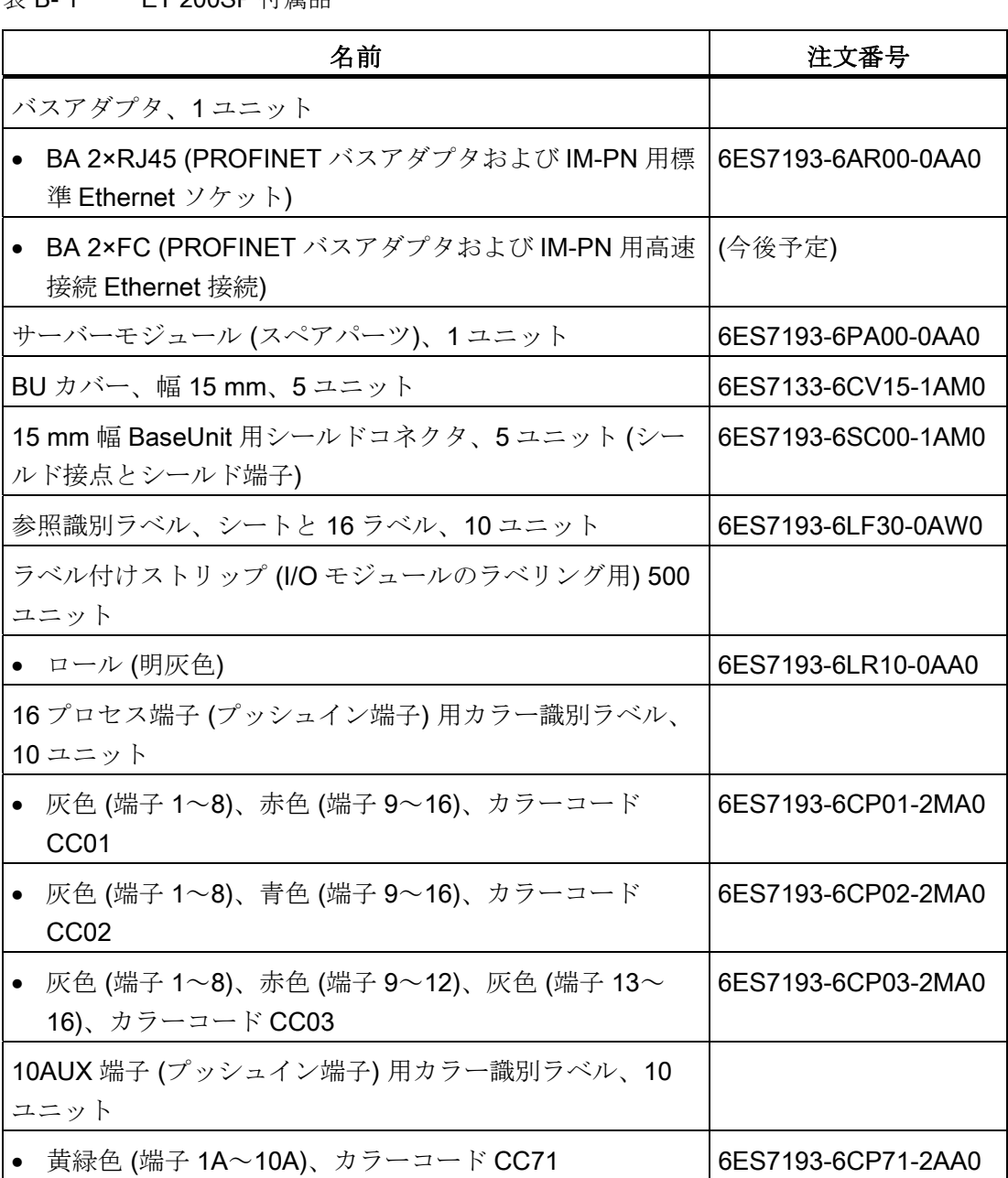

## 表 B- 1 ET 200SP 付属品

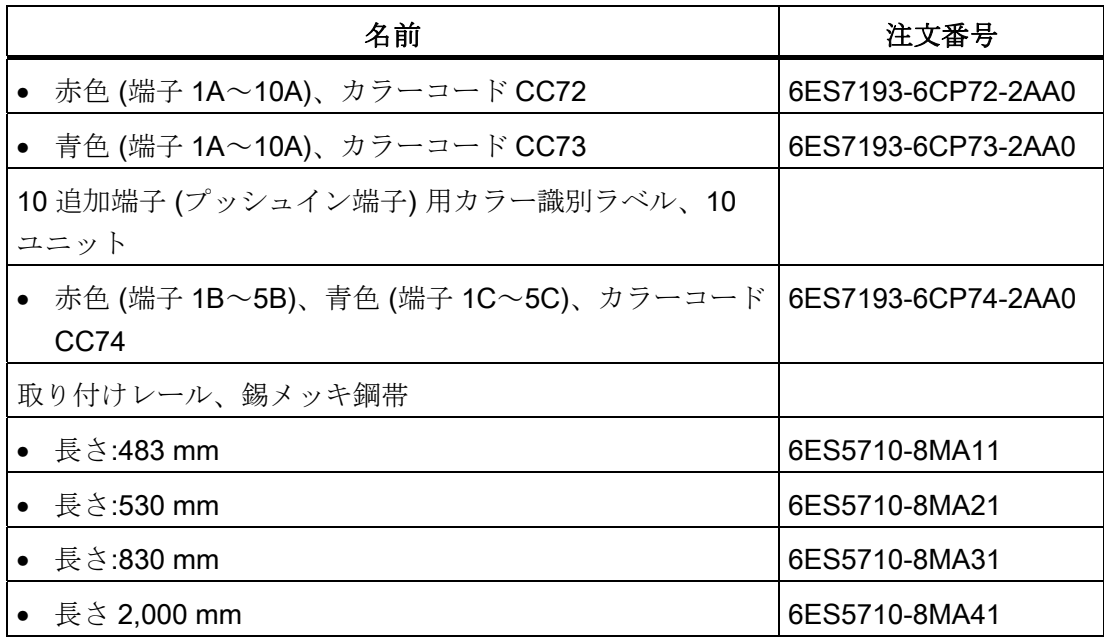

## オンラインカタログ

ET 200SP 用の追加注文番号は、インターネットのオンラインカタログおよびオンライ ン注文システムでご覧ください。

## はじめに

ET 200SP を、漏電検出器または残留電流回路遮断器により保護する場合は、正しい安 全なコンポーネントを選択するために、電気抵抗を知る必要があります。

## オーム抵抗

ET 200SP の電気抵抗を定義するときは、該当するモジュールの RC 組み合わせからの オーム抵抗を考慮する必要があります。

表 C- 1 オーム抵抗

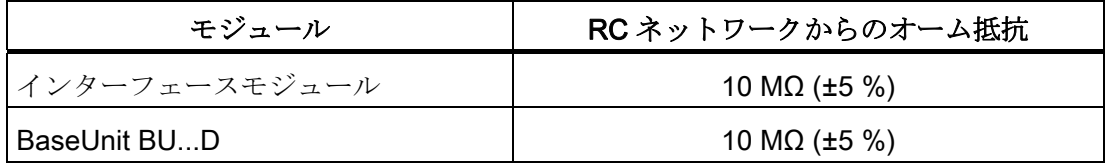

## 計算式

上記で取り上げたすべてのモジュールを 1 つの漏電検出器で保護している場合、次の式 を使用して ET 200SP の電気抵抗を計算できます。

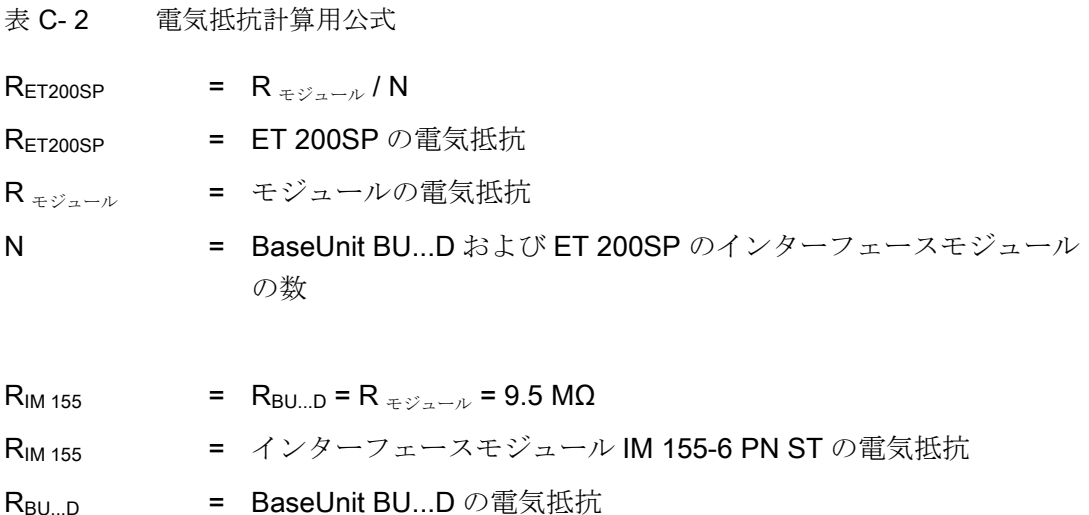

上記で一覧表示した ET 200SP 内のモジュールを複数の漏電検出器で保護する場合、そ れぞれの漏電検出器の電気抵抗を定義する必要があります。

例

ET 200SP の構成は、IM 155-6 PN ST および 2 つの BaseUnit BU...D、およびそれぞれ の入力と出力のモジュールから成っています。 ET 200SP 全体は、1 つの漏電検出器に より保護されています。

 $R_{ET\,200\text{SP}} = \frac{9.5 \text{ M}\Omega}{3} = 3.17 \text{ M}\Omega$ 

図 C-1 電気抵抗の計算例
# サポートとサービス D

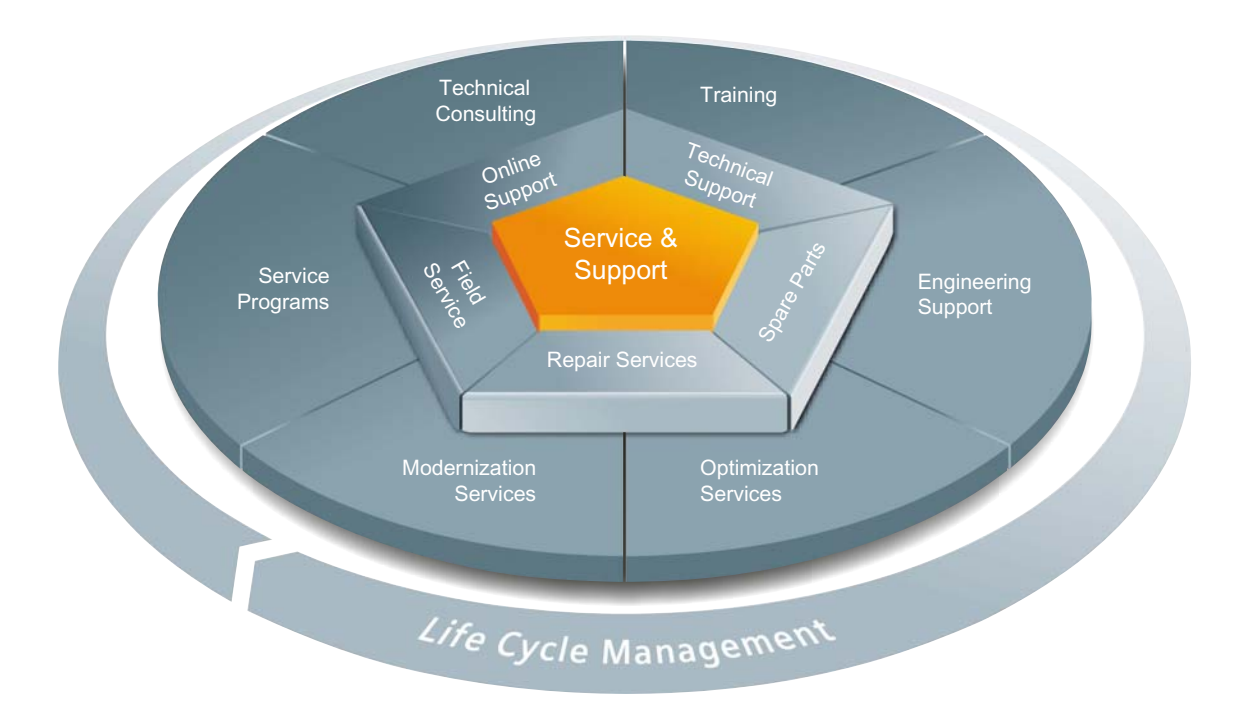

#### <span id="page-108-0"></span>ライフサイクル全体のための比類ない完全なサービス

機械製造業者、ソリューションプロバイダ、およびプラントオペレータのために: Siemens Industry Automation および Drive Technologies のサービスには、製造業とプ ロセス産業のすべての部門にわたる幅広いユーザー向けの総合的なサービスが含まれて います。

当社の製品とシステムに追加して、コミッショニングを通じた計画と実施から、メンテ ナンスや設備更新にいたるまで、お客様の機械またはプラントのライフサイクルのあら ゆる段階で価値あるサポートを提供する、統合的かつ組織的なサービスをお届けしてい ます。

当社のサービスとサポートは、Siemens のオートメーションおよび駆動技術に関するす べての問題について、世界中でお客様のお役に立ちます。 当社は、100 カ国以上のお 客様に、機械およびプラントのライフサイクルのあらゆる段階を通じて、オンサイトの ダイレクトサポートを提供します。

アクティブなサポートと包括的な技術情報を提供する経験豊富な専門家のチームが、お 客様をお手伝いします。 当社の社員は、日常的なトレーニングコース、および世界中 の緊密な連絡網を通じて、多様な分野で信頼のおけるサービスをお客様に保証します。

#### オンラインサポート

総合的なオンラインの情報プラットフォームにより、当社のサービスとサポートのあら ゆる側面で、いつでも、世界中どこでもお客様をサポートします。

インターネット [\(http://www.siemens.com/automation/service&support](http://www.siemens.com/automation/service&support))でオンラインサ ポートを見つけることができます。

#### テクニカルコンサルティング

プロジェクトの計画と設計のサポート: 詳細な現状分析から、目標の定義と製品および システムに関する問題のご相談、オートメーションソリューションの作成にいたるまで。

#### テクニカルサポート

当社のすべての製品およびシステムについて、技術的な質問に対する専門家による助言 と要求に応じて最適化された幅広いサービス。

テクニカルサポートのアドレス: インターネット [\(http://www.siemens.com/automation/support-request](http://www.siemens.com/automation/support-request))。

#### トレーニング

メーカーの直接指導による実践的なノウハウを通じた競争力の向上。

提供するトレーニングコースのアドレス: インターネット [\(http://www.siemens.com/sitrain\)](http://www.siemens.com/sitrain)。

#### エンジニアリングサポート

自動化プロジェクトの設定から実装にいたるまで、お客様の要望に応えるきめ細かいサ ービスを提供する、プロジェクトのエンジニアリングおよび開発期間中のサポート

#### 現場サービス

当社の現場サービスでは、コミッショニングとメンテナンスのサービスにより、お客様 の機械およびプラントが常時稼動することを保証します。

#### スペアパーツ

世界中のあらゆる業種で、プラントとシステムにはますます信頼性の高い稼働が求めら れるようになっています。 当社は、プラントとシステムの停止を防止するために世界 規模のネットワークと最適なロジスティクスチェーンにより、必要な初期段階からのサ ポートを提供しています。

#### 修理

ダウンタイムは、プラントの問題の原因となるだけでなく、不必要なコストも発生させ ます。 当社は、世界的規模の修理施設を利用してその双方を最小限に抑えるお手伝い をします。

#### 最適化

多くの場合、機械とプラントの耐用年数にわたり生産性の向上やコスト削減につながる 大きな可能性があります。

お客様がこの可能性を実現できるようにするために、当社ではあらゆる最適化サービス を提供します。

#### 設備更新

設備更新を図る場合にも、計画段階からコミッショニングにいたるまで、総合的なサー ビスによる当社サポートをご利用いただけます。

#### サービスプログラム

当社のサービスプログラムは、オートメーションシステムと駆動システム、または製品 グループ向けの選択可能なサービスパッケージです。 それぞれのサービスは互いに調 整されており、お客様の製品およびシステムの耐用年数にわたる円滑なフォローを提供 しながら、最適な使用状態をサポートします。

サービスプログラムのサービスは、いつでも柔軟な適合が可能で、個別に使用できます。 サービスプログラムの例:

- サービス契約
- プラントIT のセキュリティサービス
- 駆動エンジニアリングに対するライフサイクルサービス
- SIMATIC PCS 7 のライフサイクルサービス
- SINUMERIK Manufacturing Excellence (マニファクチャリングエクセレンス)
- SIMATIC リモートサポートサービス

長所の一覧:

- 生産性向上のためのダウンタイムの短縮
- サービス範囲の調整によるメンテナンスコストの最適化
- 計算可能で、計画に適したコスト
- 保証された対応時間およびスペアパーツの配送時間による、サービスの信頼性
- カスタマーサービス担当者による追加タスクのサポートおよび解決
- 1つのソース、より少ないインターフェース、より優れた専門性による総合的サー ビス

#### 連絡先

世界中に拡がるローカルサービス: 産業オートメーションと駆動技術を採用した全製品 にわたり、相談、販売、トレーニング、サービス、サポート、スペアパーツなどを提供 するお客様のパートナー。

インターネット ([http://www.siemens.com/automation/partner\)](http://www.siemens.com/automation/partner)の連絡先データベースで、 個人的な担当者を見つけることができます。

# 用語解説

#### AUX バス

セルフアセンブリ型の母線であり、たとえば保護導体バーとして、またはさらに必要な 電圧のために個別に使用できます。

#### BaseUnit

BaseUnit は、I/O モジュールとインターフェースモジュールおよびサーバーモジュール との間の電気的、機械的接続を行います。

挿入された I/O モジュールは、BaseUnit の端子での信号を測定します。選択した BaseUnit に応じて、特定の端子だけを使用することができます。

#### BaseUnit、暗色

左側の隣接モジュールから内部電源と AUX バスをそれ以降の右側のモジュールに伝導 します。

#### BaseUnit、明色

最初の BaseUnit として挿入され、電気的に絶縁された新しい電位グループを開きます。 電源と AUX バスは左側の隣接するモジュールから分離されています。 電源は電圧を供 給します。

#### BU カバー

計画された I/O モジュールの BaseUnit またはプレースホルダ上の未使用スロットのカ バー。 今後の拡張を計画された I/O モジュールの参照識別ラベルはここに保管すること ができます。

#### GSDML ファイル

Generic Station Description として、このファイルには、XML 形式での設定に必要な PROFINET デバイスのすべてのプロパティが入っています。

#### I/O モジュール

CPU またはインターフェースモジュールで操作できるすべてのモジュール。

#### IO コントローラ

接続された IO デバイス (例、分散型 I/O システム) をアドレス指定するデバイス。 これ が意味するのは、 IO コントローラは、割り付けられた IO デバイスとの間で入出力信号 を交換します。 IO コントローラでは、多くの場合にこれはユーザーのプログラムを実 行している CPU に関連しています。

#### IO デバイス

1 つ以上の IO コントローラに割り付けることができる分散型フィールド (例 分散型 I/O システム、バルブ端子、周波数変換器、スイッチ)。

#### MAC アドレス

世界中で使用される明確なデバイス ID で、工場の各 PROFINET デバイスに既に割り付 けられています。 アドレスの 6 バイトは 3 バイトのメーカーID と 3 バイトのデバイス ID (シリアル番号) で構成されています。 MAC アドレスは通常デバイスで識別できます。

#### PELV

Protective Extra Low Voltage = 安全に絶縁した機能上の超低電圧

#### PROFINET

プロセスフィールドネットワーク (PROcess Field NETwork)、PROFIBUS と産業用 Ethernet の継続であるオープンな産業用 Ethernet 規格。 PROFIBUS International e.V. がオートメーション規格として定義した、メーカー間の通信、オートメーション、技術 モデル。

#### PROFINET IO

PROFINET の範囲内でのモジュール式の分散型アプリケーション実現するための通信 コンセプトです。

#### SELV

Safety Extra Low Voltage = 安全超低電圧

#### インターフェースモジュール

分散型 I/O システムのモジュール。 インターフェースモジュールは、フィールドバスを 介して分散型 I/O システムを CPU (IO コントローラ) に接続し、I/O モジュールとの間 のデータを準備します。

#### オートメーションシステム

プロセス工学業界と製造技術におけるプロセスチェーンのオープンループ制御およびク ローズループ制御用の、プログラム可能なロジックコントローラ。 オートメーション システムは、オートメーションタスクに応じたさまざまなコンポーネントと統合システ ム機能で構成されています。

#### サーバーモジュール

サーバーモジュールにより、ET 200SP の設定がすべて揃います。

#### ツイン配線端フェルール

ケーブル 2 本用の配線端ケーブル。

#### ノード

たとえば PROFINET IO を経由した IO デバイスなど、バスを介してデータを送信、受 信、または増幅できるデバイス。

#### バス

フィールドバスシステムのすべての参加者が接続する合同伝送パスであり、2 つの端部 が定義されています。

#### バスアダプタ

フィールドバスの接続テクノロジを自由に選択することができます。

#### バスコネクタ

バスノードとバスケーブルとの間の物理的な接続。

#### ファームウェア更新

たとえば最新のファームウェアバージョンへの機能拡張 (更新) の後などに生じる、モ ジュール用ファームウェアのアップグレード (インターフェースモジュール I/O モジュ ールなど)。

#### プッシュイン端子

ツールを使用せずに配線を接続する端子。

#### プロバイダ-消費者原則

PROFINET IO でのデータ通信の原則: PROFIBUS とは異なり、データ送信時に両方の 当事者が独立のプロバイダになります。

#### 圧着

たとえば配線端フェルールとケーブルなど、2 つのコンポーネントを合わせて塑性変形 により接合する手順。

## 基準電位

組み入れられている回路の電圧が考慮される、または測定される部分の電位。

#### 共通電位への接続

供給電圧用に新しい送り込みを設定する新しい電位グループの設定。

#### 参照識別ラベル

EN 81346 に準拠し、特定のオブジェクトが、それが属するコンポーネントを持つシス テムとの関係で明確に参照されます。 このため、システム全体でのモジュールの一意 のラベル付けが可能です。

#### 識別データ

モジュールに保存され、プラント設定の確認とハードウェア変更の検出についてユーザ ーをサポートする情報。

#### 診断

エラー、故障、およびアラームを認識、検出、分類、表示、評価するための監視機能。 この機能はプラント運転中に自動的に実行されます。 これにより、コミッショニング 回数とダウンタイムが削減されるため、プラントの可用性が高まります。

#### 接地

電位をどの地点でも 0 に設定できる接地。

故障時でも電圧との危険な接触を許容できない機器の、相互接続した通電していないす べてのパーツ。

#### 接地

電位をどの地点でも 0 に設定できる接地。

故障時でも電圧との危険な接触を許容できない機器の、相互接続した通電していないす べてのパーツ。

#### 設定制御

ユーザーのプログラムによって構成された最大設定に基づいて、実際の設定を柔軟に調 整できる機能。 入力、出力、および診断アドレスは変更されません。

#### 総電流

デジタル出力モジュールの全出力チャンネルの合計電流。

#### 電位グループ

共同で電圧を供給される I/O モジュールのグループ。

#### 電源バス

I/O モジュールに電源を供給する、内部のセルフアセンブリ型の 2 つのバス (P1 および P2)。

#### 分散型 I/O システム

分散型を基本として構成される入出力モジュールを備えたシステムで、CPU が制御す るには距離が離れすぎています。

## 予備配線

I/O モジュールを接続する前のプロファイルバスでの電気配線。

# 索引

# 2

24 V DC電源, [40](#page-39-0)

# A

AUXバス (AUX (補助) バス), [27](#page-26-0)

# B

BaseUnit, [18,](#page-17-0) [23](#page-22-0)  タイプ, [23](#page-22-0)  温度測定なしのモジュール, [24](#page-23-0)  温度測定付きのモジュール, [25](#page-24-0)  取り付け、取り外し, [35](#page-34-0)  端子ボックスの交換, [83](#page-82-0)  電位グループ, [26](#page-25-0)  配線, [47](#page-46-0)  配線ルール, [45](#page-44-0)  BU カバー 取り付け. 58 詳細, [18](#page-17-1) 

# E

EMC (電磁適合性), [91](#page-90-0) ET 200SP, [15](#page-14-0)  BaseUnitの選択, [23](#page-22-0) コミッショニング, [69](#page-68-0)  コンポーネント, [17](#page-16-0)  設定, [67](#page-66-0)  設定の例, [16](#page-15-0) 

全体設定, [43](#page-42-0) 操作の規則と規制, [39](#page-38-0) 適用分野, [15](#page-14-1) 分散型I/Oに関する一般情報, [13](#page-12-0)  保護対策, [42](#page-41-0) ET 200SPの起動, [70](#page-69-0)  ET 200SP分散型I/Oシステム, [13](#page-12-0)

# I

I/Oモジュール, [18](#page-17-2)  タイプの変更, [82](#page-81-0) 交換, [83](#page-82-1) 取り付け, [58](#page-57-0) 挿入または取り外し, [79](#page-78-0) 

# P

PELV, [41](#page-40-0)  PROFINET IO, [13](#page-12-1) ネットワークトポロジ, [14](#page-13-0) バスアダプタBA 2xRJ45 の接続, [53](#page-52-0)

# R

RESET (リセット), [75](#page-74-0)

## い

インターフェースモジュール, [17](#page-16-1) RESET (リセット), [75](#page-74-0) 供給電圧の接続, [51](#page-50-0) 工場出荷時設定のリセット, [74](#page-73-0) 取り付け、取り外し, [33](#page-32-0)  配線ルール, [45](#page-44-0)

# か

カラー識別ラベル, [61](#page-60-0) 取り付け, [63](#page-62-0) 詳細, [19](#page-18-0)

# け

ケーブルシールド, [49](#page-48-0)

# こ

コミッショニング, [69](#page-68-0) 起動, [70](#page-69-0) 工場出荷時設定のリセット, [74](#page-73-0) 識別データ, [71](#page-70-0) コンポーネント DIN VDE規制に準拠した, [42](#page-41-0)  ET 200SPの一覧, [17](#page-16-0) 

# さ

サーバーモジュール, [18](#page-17-3) 取り付け、取り外し, [37](#page-36-0) 寸法図, [101](#page-100-0) サポートとサービス, [109](#page-108-0) 

# し

シールドコネクタ 詳細, [19](#page-18-1) 寸法図, [101](#page-100-1) システム機能, [22](#page-21-0)

# す

スペアパーツ, [105](#page-104-0) 

# そ

ゾーン 2 爆発性雰囲気, [99](#page-98-0) 

# た

タイプの変更 I/Oモジュール, [82](#page-81-0)  コーディング要素, [81](#page-80-0)

# て

テスト電圧, [98](#page-97-0)

# は

バスアダプタ, [17](#page-16-2) バスアダプタBA 2xRJ45 の接続, [53](#page-52-0)  パラメータの再割り付け, [77](#page-76-0)

## ふ

ファームウェア更新, [85](#page-84-0)

# ま

マーキング, [59](#page-58-0) オプション, [61](#page-60-0) カラーコーディング、工場出荷時設定, [59](#page-58-0) マニュアル、ガイド, [9](#page-8-0)

## め

メンテナンス, [79](#page-78-0) タイプの変更, [82](#page-81-0) ファームウェア更新, [85](#page-84-0) モジュールの交換, [83](#page-82-2) 取り外しと挿入, [79](#page-78-0) 端子ボックスの交換, [83](#page-82-0)

# ら

ラベル付けストリップ, [19](#page-18-2) 取り付け, [64](#page-63-0)  寸法図, [102](#page-101-0)

# 漢字

安全な電気絶縁, [41](#page-40-0) 印加電源、接地された, [41](#page-40-1) 引き抜き, [79](#page-78-0) 概要、図 ET 200SPの接地, [43](#page-42-0) PROFINET IO, [14](#page-13-0) 環境条件 機械的, [95](#page-94-0)  気候的, [97](#page-96-0)  機械的環境条件, [95](#page-94-0) 機能 システム, [22](#page-21-0)  接続技術, [21](#page-20-0)  設定, [20](#page-19-0)  気候的環境条件, [97](#page-96-0) 規格, [87](#page-86-0) 技術仕様 機械的環境条件, [95](#page-94-0)  気候的環境条件, [97](#page-96-0)  規格および認証, [87](#page-86-0)  電磁適合性 (EMC), [91](#page-90-0) 配送および保管条件, [94](#page-93-0)  供給電圧, [51](#page-50-0) 接続, [51](#page-50-1)  電位グループ, [26](#page-25-0)  緊急停止デバイス, [39](#page-38-1) 交換 BaseUnitの端子ボックス, [83](#page-82-0) I/Oモジュール, [83](#page-82-1)  コーディング要素, [83](#page-82-2) 

工場出荷時設定のリセット, [74](#page-73-0) PROFINET IOを介した, [77](#page-76-1) RESET (リセット) ボタンによる, [75](#page-74-0) 最小クリアランス, [32](#page-31-0) 最大設定, [26](#page-25-1) 参照識別ラベル, [19](#page-18-3), [61](#page-60-0)  取り付け, [65](#page-64-0) 寸法図, [103](#page-102-0) 識別データ, [71](#page-70-0) 取り付け BaseUnit, [35](#page-34-0) BUカバー, [58](#page-57-0) I/Oモジュール, [58,](#page-57-0) [79](#page-78-0) インターフェースモジュール, [33](#page-32-0) サーバーモジュール, [37](#page-36-0)  基本, [31](#page-30-0) 規則, [33](#page-32-1) 最小クリアランス, [32](#page-31-0) 取り付けレール, [31](#page-30-1) 取り付け位置, [31](#page-30-2) 取り付けレール, [17](#page-16-3), [31](#page-30-1)  取り付け位置, [31](#page-30-2) 寸法図 サーバーモジュール, [101](#page-100-0) シールドコネクタ, [101](#page-100-1) ラベル付けストリップ, [102](#page-101-0) 参照識別ラベル, [103](#page-102-0) 接続 ET 200SPの一般的な規則, [39](#page-38-0) ケーブルシールド, [49](#page-48-0) バスアダプタBA 2xRJ45 をインターフェースモジ ュールに, [53](#page-52-0) 接続技術, [21](#page-20-0) 接地工事 ET 200SPの全体図, [43](#page-42-0) 接地された基準電位での設定, [41](#page-40-1) 設定, [15](#page-14-2), [20,](#page-19-0) [67](#page-66-0) 

```
接地された基準電位での, 41 
  電気的, 44 
設定ソフトウェア, 67 
絶縁, 44, 98 
線間電圧, 40 
全体設定, 43 
端子ボックスの交換, 83 
定格電圧, 99 
電位グループ
  作成, 26 
  設定の例, 29 
  動作原理、概要図, 28 
電気抵抗, 107 
電磁適合性 (EMC), 91 
認可, 87 
配線
  BaseUnit, 47 
  規則, 45 
配送条件, 94 
避雷, 40 
付属品, 105 
保管条件, 94 
保護クラス, 98 
保護対策、DIN VDE規制に準拠した, 42 
保護等級, 98 
例
  ET 200SPの設定, 16 
  電位グループ、設定, 29 
  電気抵抗, 108
```